**NOTICE WARNING CONCERNING COPYRIGHT RESTRICTIONS:** 

**The copyright law of the United States (title 17, U.S. Code) governs the making of photocopies or other reproductions of copyrighted material. Any copying of this document without permission of its author may be prohibited by law.** 

CMU PDP-10 INTRODUCTORY USERS MANUAL

 $\bullet$ 

 $\ddot{\phantom{0}}$ 

k.

Editors: Jack Dills Art Farley Mary Shaw

JANUARY 1973

Computer Science Department Carnegie-Mellon University Pittsburgh, Pennsylvania

. . . . . . . . . .

# PREFACE

The following manual is intended to provide a usable introduction to computing on the CMU PDP-10. To accomplish this, a discussion of general computing procedures and the PDP-10 monitor is given, followed by descriptions of the available language systems. The manual does not provide full language descriptions (references are provided to necessary, useful language manuals); but through a short introduction, sample problems to try, and an annotated script, the manual hopes to impart to the user an introductory knowledge of what it is like, and what to expect, when using each of the discussed language systems on the CMU PDP-10.

Note that timely information can be found for many of the language systems in a printable text file <language>.DOC on the PDP-10. Information on which files are available can be found in DOC.DOC. To get a copy of a DOC file print SYS:<1 anguage>.DOC.

 $\mathbf{L}$ 

 $\begin{array}{c} \mathcal{L}_{\mathcal{A}} \uparrow_{\mathcal{A}} \downarrow_{\mathcal{A}} \downarrow_{\mathcal{A}} \$ 

# TABLE OF CONTENTS

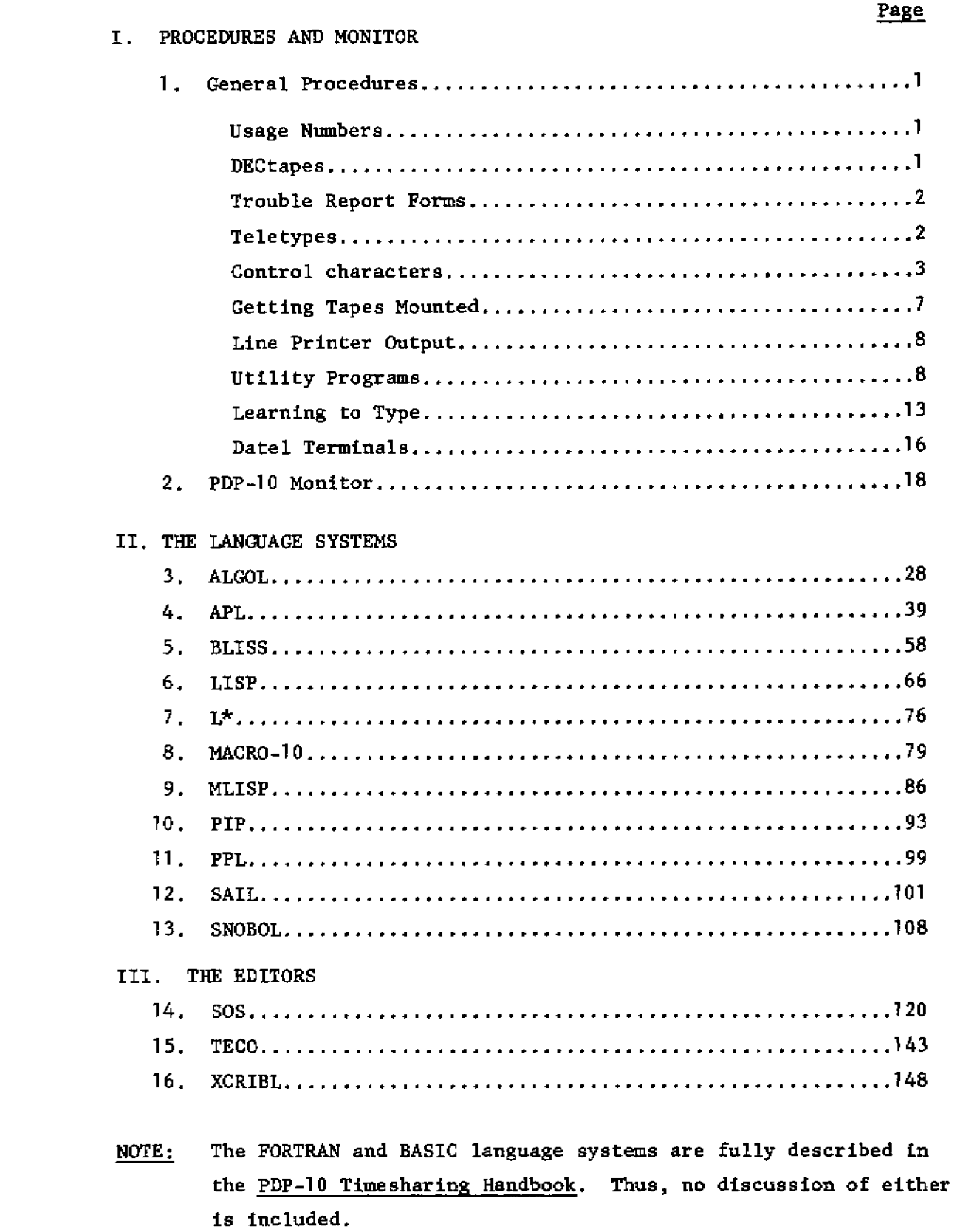

 $\ddot{\phantom{1}}$ 

 $\pmb{\bar{x}}$ 

 $\overline{\phantom{a}}$ 

 $\mathbf{q}^{\prime}$ 

للمناديب

.....

#### GENERAL PROCEDURES

D. Bajzek, B. Anderson, H. Wactlar

# USAGE NUMBERS

A computer usage application may be obtained from the Manager of Operations, Science Hall 3204, and should be returned there when completed. You will be notified by campus mail, probably within a week, as to your usage number. It will contain eight alphanumeric characters. The first four characters are your account number; this is used for departmental accounting and statistics. The last four characters are your man number; i.e. the initials of your first and last names with two digits appended**e** Your man number will be the first part of your dectape name(s), and is sufficient to identify you in most cases.

# DECTAPES

DECtapes may be purchased in the CMU bookstore. Members of the Computer Science Department may borrow DECtapes for their personal use free of charge from the Manager of Operations, Science Hall 3204. For the benefit of students in the Immigration Course and other graduate courses in the Department, one DECtape will be assigned to each student in the course and will be filed in the machine room for your use during the duration of the course. If additional tapes are needed, see the Manager of Operations. Each DECtape is named with from five to seven alphanumeric characters. The first four characters will be your man number, with from one to three characters of your choice appended. This is the name which you will use when requesting that a DECtape be mounted.

# TROUBLE REPORT FORMS

Hardware trouble report forms are located in the teletype room, Science Hall 5201. These are to be filled out when you encounter hardward trouble with Datels and teletypes. The yellow copy should be put in a conspicuous place on the terminal, and the white copy should be put in the container marked REPAIR REQUESTED.

Software bugs can be reported by running the cusp GRIPE described under the heading UTILITY PROGRAMS.

If a hardware or software problem is seriously impeding your work and should receive immediate attention, call the operator on extension 350. He will report the problem to the appropriate staff member.

#### TELETYPES

We currently have two dial-in lines for teletypes on the PDP-10/A: 687-3411 and 687-3412.

A knob is located on the right front panel of the teletype, with three positions: LINE, OFF, and LOCAL. Line indicates that the teletype is on-line to the computer; that is, typed characters are sent to the computer for interpretation and response by the system. Local indicates that the teletype is being used off-line from the system, as a typewriter.

To change teletype paper, insert the red spindle through the center of the roll of paper, and place the spindle in the appropriate grooves in the teletype, making sure that the paper unrolls from beneath the roll. Unroll a foot or so of paper, and tear the paper unevenly so that a corner protrudes when inserted into the carriage. Lift the view plate and pull forward the rubber tipped lever at the right of the platen (black roller). Tilt the metal paper bale toward you and insert the paper under the platen. Pull the paper through toward you, tilt the paper bale back again, and insert the paper under the metal paper holder. Align the paper and then push the rubber tipped lever back. Lower the view plate and pull the paper through over the paper bale. Tear along the edge of the view plate. The knob on the left of the tty will advance the paper manually.

To change the ribbon, examine another tty to see how the ribbon is inserted. Be sure to keep one of the spools which is already on the tty, as the ribbon replacement has only one spool.

 $-2-$ 

#### CONTROL CHARACTERS

On the Teletype, there is a special key marked CTRL called the Control Key. If this key is held down and a character key is depressed, the Teletype types what is known as a control character rather than the character printed on the key. In this way, more characters can be used than there are keys on the keyboard. Most of the control characters do not print on the Teletype, but cause special functions to occur, as described in the following sections.

There are several other special keys that are recognized by the system. The system constantly monitors the typed characters and, most of the time, sends the characters to the program being executed. The important characters not passed to the program are also explained in the following sections.  $Control - C$ 

Control - C  $(6)$  interrupts the program that is currently running and takes you back to the monitor. The monitor responds to a control - C by typing a period on your Teletype, and you may then type another monitor command. For example, suppose you are running a program in BASIC, and you now decide you want to leave BASIC and run a program in AID. When BASIC requests input from your Teletype by typing an asterisk, type control - C to terminate BASIC and return to the monitor. You may now issue a command to the monitor to initialize AID (.R AID). If the program is not requesting input from your Teletype (i.e., the program is in the middle of execution) when you type control -  $C$ , the program is not stopped immediately. In this case, type control - C twice in a row to stop the execution of the program and return control to the monitor. If you wish to continue at the same place that the program was interrupted, type the monitor command CONTINUE. As an example, suppose you want the computer to add a million numbers and

والتقاويات القريقة وا

 $-3-$ 

to print the square root of the sum. Since you are charged by the amount of processing time your program uses, you want to make sure your program does not take an unreasonable amount of processing time to run. Therefore, after the computer has begun execution of your program, type control - C twice to interrupt your program. You are now communicating witb the monitor and may issue the monitor command TIME to find out how long your program has been running. If you wish to continue your program, type CONTINUE and the computer begins where it was interrupted.

#### The RETURN Key

This key causes two operations to be performed: (1) a carriage-return and (2) an automatic line-feed. This means that the typing element returns to the beginning of the line (carriage-return) and that the paper is advanced one line (line-feed). Commands to the monitor are terminated by depressing this key.

## The RUBOUT Key

The RUBOUT key permits correction of typing errors. Depressing this key once causes the last character typed to be deleted. Depressing the key n times causes the last n characters typed to be deleted. RUBOUT does not delete characters beyond the previous carriage-return, line-feed, or altmode. Nor does RUBOUT function if the program has already processed the character you wish to delete.

The monitor types the deleted characters, delimited by backslashes. For example, if you were typing CREATE and go as far as CRAT, you can correct the error by typing two RUBOUTS and then the correct letters. The typeout would be

# $\texttt{CRATION}$

Notice that you typed only two RUBOUTS, but \TA\ was printed. This shows the deleted characters, but in reverse order.

 $-4-$ 

#### Control - U

Control - U (tU) is used if you have completely mistyped the current line and wish to start over again. Once you type a carriage-return, the command is read by the computer, and line-editing features can no longer be used on that line. Control - U causes the deletion of the entire line, back to the last carriage-return, line-feed, or altmode. The system responds with a carriage-return, line-feed so you may start again. The ALTMODE Key

The ALTMODE key, which is labeled ALTMODE, ESC, or PREFIX, is used as a command terminator for several programs, including TECO and LINED. Since the ALTMODE is a non-printing character, the Teletype prints an ALTMODE as a dollar sign  $(\hat{\theta})$ .

#### $Control - 0$

Control - 0 (tO) tells the computer to suppress Teletype output. For example, if you issue a command to type out a 100 lines of text and then decide that you do not want the type-out, type control - 0 to stop the output. Another command may then be typed as if the typeout had terminated normally. Control - Z

This is the end-of-file character when the input device is the teletype, similar to and end-of-file mark on a magtape.

# Modifying the terminal characteristics

When you login to the system the teletype characteristics are defaulted to the appropriate set for that terminal. If you wish to modify them, there is a TTY command which declares special properites of the Teletype line to the scanner service. The command format is: TTY dev: NO WORD

dev:" the device argument that is used to control a line other than the

 $-5-$ 

one where the command is typed. This argument is optional and is legal only from the operator's console. It may be used to modify the characteristics of any Teletype lines in the system.

NO = the argument that determines whether a bit is to be set or cleared, this argument is optional.

WORD = the various words representing bits that may be modified by this command. The words are as follows:

- TTY TAB This terminal has hardware TAB stops set every eight columns.
- TTY NO TAB The monitor simulates TAB output from programs by sending the necessary number of SPACE characters.
- TTY FORM This terminal has hardware FORM (PAGE) and VT (vertical tab) characters.
- TTY NO FORM The monitor sends eight linefeeds for a FORM and four linefeeds for a VT.
- TTY LC The translation of lower-case characters input to upper case is suppressed.
- TTY NO LC The monitor translates lower-case characters to upper case as they are received. In either case, the echo sent back matches the case of the characters being sent.
- TTY WIDTH n The carriage width (the point at which a free carriage return is inserted) is set to n. The range of n is 17 (two TAB stops) to 200 decimal.
- TTY NO CRLF The carriage return normally outputted at the end of a line exceeding the carriage width is suppressed.
- TTY CRLF Restores the carriage return.
- TTY NO ECHO The Teletype line has local copy and the computer should not echo characters typed in.
- TTY ECHO Restores the normal echoing of each character typed in.
- TTY FILL n The filler class n is assigned to this terminal. The filler character is always DEL (RUBOUT, 377 octal). No fillers are supplied for image mode output. Teletypes are class 0, 30 character per second terminals use classes 1 and 2, and datels are class 3 fillers.

TTY NO FILL Equivalent to TTY FILL 0.

 $-6-$ 

# GETTING TAPES MOUNTED

The first thing to do is to get a unit assigned for your tape. Type: . AS DTA (FOR DECTAPE) or

.AS MTA (FOR MAGTAPE)

The monitor will respond with:

#### DTA2 ASSIGNED

or, if no unit is available, it will respond:

#### NO SUCH DEVICE

After a unit is assigned to you, you will notify the operator to mount your tape by using the monitor command PLEASE. PLEASE is described under the heading UTILITY PROGRAMS. In your request specify the tape name, tape unit, and whether the tape should be enabled for writing. If you do not specify "write enabled," the operator will write lock the tape. Remain in PLEASE mode until the operator responds to your request. He may say NNØØABC MOUNTED ON DTA2 ENABLED

or, since the monitor recognized eight DECtape units and eight magtape units, and we have only five DECtape drives and two magtape drives, there may not be a drive free for you even though you have a unit assigned. If this is the case, the operator will try to get a drive for you as soon as possible. The drives are allotted on a first-come-first-served basis. If you need a drive urgently or only for a minute, the operator can try contacting other users to see if someone can give up a drive. When a drive is free the operator will mount your tape and notify you.

The tape drives are very much in demand, so please be considerate of others. When you finish with a tape, be sure to tell the operator to dismount it immediately, thus freeing the drive for someone else. If

 $-7-$ 

you are logging off, the unit will be returned to the pool. If not, you can type

# .DEAS DTA2

to make the unit available for others. If you are using the same unit number for more than one tape, be sure to reassign the unit between tapes

# .AS DTA2

and so a fresh copy of the directory will be read into core and you will not be using the directory from the last tape.

A unit can be reassigned to another job without first being returned to the pool by typing

.REAS DTA2 n

where n is the job number.

#### LINE PRINTER OUTPUT

The line printer (LPT) is currently located at the far end of the machine room, behind the operator's console. The operator bursts output as soon as it comes off of the printer if possible; however, if he is busy mounting tapes it may take a few minutes. Output is filed alphabetically by man number just inside the door to 3103. This door will be left unlocked for users to retrieve their output from 0800-2400. It will be locked from 0000-0800.

# UTILITY PROGRAMS

Two monitor commands, PLEASE and SEND, may be used for inter-console communication, including communication between your teletype and the CTY (console teletype).

PLEASE is a monitor command which puts the issuing terminal, and eventually the CTY, into a special communications mode. This mode is evoked by typing, when logged in and in monitor mode,

.PLEASE text <cr>

If the CTY is logged in, or running SYSTAT, or in another PLEASE, the message

#### OPERATOR BUSY, PLEASE HANG ON

will print on the teletype. You can terminate the PLEASE with a CONTROL C or wait until the **CTY** is free. When it is free your teletype will print OPERATOR HAS BEEN NOTIFIED

and your message will print on the CTY along with identifying information about you and several "bells." Now both terminals are in PLEASE mode. Any line typed on either terminal, terminated by <cr> will print out on the other terminal and will otherwise be ignored by the system. Thus a two-way communication is established. This mode is terminated with a CONTROL C or an ALTMODE typed on either terminal. Both terminals will then be in monitor mode. The most frequent use of PLEASE is to request mounting of tapes, or to talk with the operator via teletype.

SEND provides a mechanism for one-way inter-console communication. One line of text is transmitted to another terminal, TTYn, by typing

# .SEND TTYn text <cr>

SEND leaves the user in monitor mode. The format of the message on the receiving terminal is

# $TTYm:$  text  $\langle cr \rangle$

where m is the terminal where the message originated. If the sender or receiver of the message is the CTY, the message will be transmitted regardless of what the receiving terminal is doing. The message will print out, leaving the terminal in its former state. If CTY is not involved, a busy test is made to see if the receiving terminal is in monitor mode. If so, the message is transmitted; if the designated terminal is not

 $-9-$ 

in monitor mode, the sender will get the message ?BUSY

on his terminal. You can do a short SYSTAT

# .SY S

to determine which terminals are in use by whom and what they are running.

Another monitor command, SYSTAT, will give you current running information about the system. To get all the information printed on your tty, type

.SY

Subsets of the STSTAT information are available by running variations of SYSTAT. To get a short version of SYSTAT, giving the current status of all users on the system, type

#### .SY S

To determine the status of a particular job, type

# .SY n

where n is the job number. To find out which I/O devices are assigned to which users, type

# .SY B

To list all jobs waiting in the line printer queue, type

# .SY Q

Also

#### .SY H

lists all the SYSTAT commands, including those given above.

Two CUSPs (commonly used system programs), MAIL and GRIPE, may be used to write a message onto a file in another's disk area. MAIL will create or update a file called MAIL.BOX on another user's disk area.

 $-10-$ 

**To send mail to a user type** 

**.R MAIL** 

**The CUSP will respond** 

#### **ENTER PPN:**

**After the colon, type the user number (all eight characters) of the user to whom you are sending mail, and the <cr>. MAIL responds** 

## **ENTER A MESSAGE TERMINATED WITH AN ALTMODE:**

**Type your message, followed by <cr> and ALTMODE. There is no need to identify yourself as this information will be recorded in the file. Your terminal will then be returned to monitor mode. When the user next logs onto the system, the message** 

#### **MAIL PENDING**

**will print on his tty at the beginning of the logon message. He can read the message by listing his file MAIL.BOX; i.e.** 

#### **• R PIP**

#### **\*TTY:<-MAIL.BOX**

**GRIPE will create a file for your message on one of the system disk areas. If you have a comment or gripe about the hardware, software, operations, etc. of the system, you can run the GRIPE CUSP.** 

#### **.R GRIPE**

**GRIPE will respond with** 

# **YES? (TYPE ALTMODE WHEN THROUGH)**

**Type your comments as instructed; that is, first type <cr>, then your message, another <cr> and ALTMODE. There is no need to identify yourself, as that information will be recorded along with your comments in the GRIPE file. Systems personnel regularly review the GRIPE files and an answer will be sent to you by campus mail if appropriate.** 

PRINT is another useful CUSP. PRINT can be used to print files on the line printer. Unlike printing with PIP, PRINT supplies the filename on the file header page, and enables the user to print several copies of the file if desired. To run the CUSP, type

#### .R PRINT

When PRINT prompts you with a  $*$ , type the names of the files to be printed separated by commas. If you want the file to be deleted after being printed, type  $/D$  after the filename; if you want several copies, type  $/n$ after the filename where n is a number from 2 through 9 indicating the number of copies wanted. An example follows:

# .R PRINT<br>\*FOO.LST/D, \*.MAC/2, FOO.F4

FOO.F4 will be printed. If the files to be printed are on a device other thflti DSIC*y* you. **Hixxs**t procede Gflch f **1.**1 engine with tztie device **H3me** on wtiicti it is

# R PRINT \*DTA2:FILE1,DTA2:FILE2,FILE3

Now files FILE1 and FILE2 from DTA2 and FILE3 from DSK will print.

Another useful CUSP is SAVE. SAVE will save on magtape, or restore from magtape, all or selected disk files for a single user. For instructions on how to run SAVE, type

> .R SAVE **\*/H**

The instructions will print on the TTY; or type

.R SAVE \*/2L  $\star/\mathrm{H}$ 

to get the typeout on the line printer.

المتابعة المتحيلة

 $-12-$ 

**LEARNING TO TYPE** 

**You will probably be spending many hours at the teletype. It will greatly increase your efficiency if you learn to type properly at the beginning. Following are a few brief instructions to get you started.** 

**Study the keyboard chart below . Find the left-hand home keys on it; the left-hand home keys are "a-s-d-fNo w find them on your teletype keyboard. Place your finders on them. Study the chart again. Find the right-hand home keys on it. Find them on your teletype keyboard. Place your finders on them. Take your fingers off the keys . Replace them. Repeat two or three times . Get the feel of these home keys . Curve your fingers. Hold them lightly just above the home keys . Drop your wrists slightly, but do not let them rest on the frame of the teletype. Strike the space bar with a quick inward motion of your right thumb.** 

**Type the line of home keys shown below . Say each letter as you strike i t. Repeat several times .** 

ff dd ss aa jj kk 11 ;; ff dd ss aa jj kk 11 ;; fj

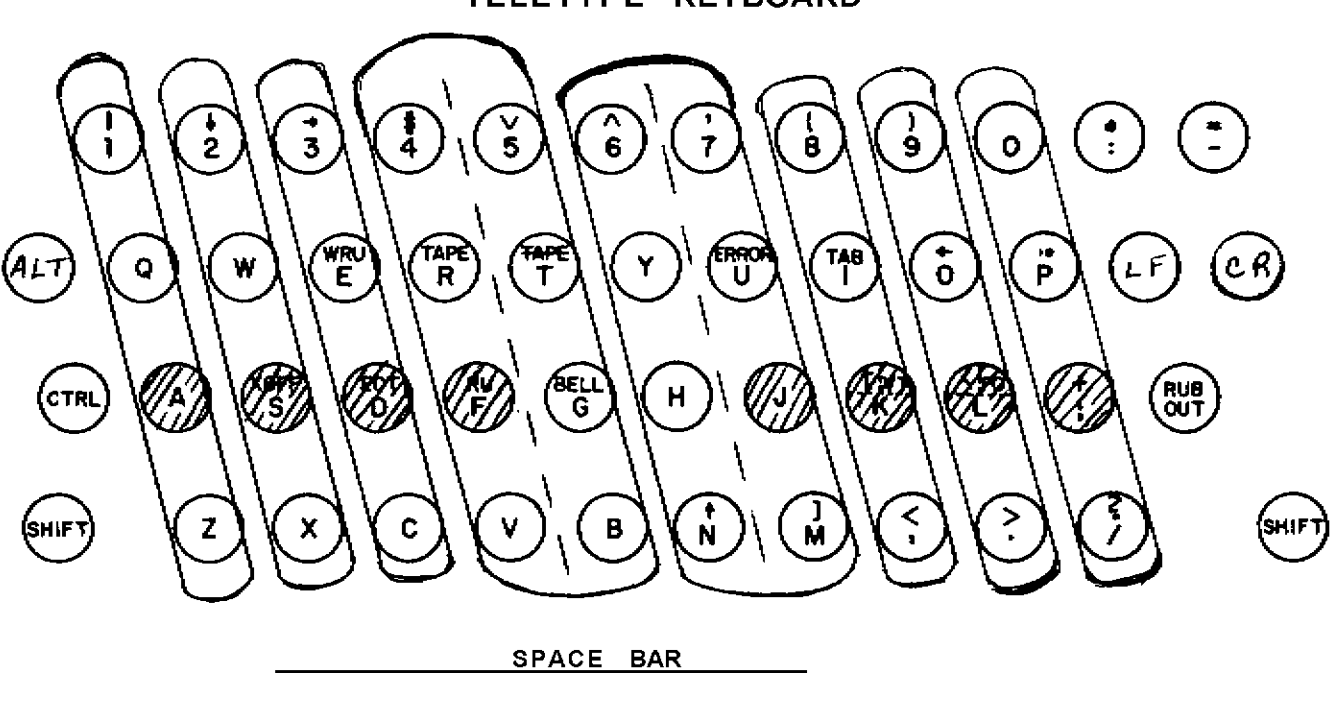

*SHrfbEb KEYS rttfE HOME hChYS* 

**TELETYPE KEYBOARD** 

Carriage return is operated with the little finger of your right hand. Type each line twice. Double space after the second line,

ff jj dd kk ss 11 aa ;; fj dk sl a; fdsa jkl; fjsl a lad; a fall; a lad; a fall; a lad; a fall; a lad all lads; all lads fall; a lad falls; a lad falls;

Regardless of what key you are typing, the other fingers should always remain just above their home keys. Operate h with the j finger; g with the f finger.

jhj fgf jhj fgf jhj fgf jhj fgf jhj fgf jhj fgf fj gf

Study the chart again. The a finger also operates the q and z keys. Similarly, each finger operates the keys in a line with its home key. Practice the exercises below.

aqaz aqaz swsx swsx dedc dedc frfv frfv gtgb gtgb hyhn hyhn jujm jujm kik, kik, lol. lol. ;p;/ ;p;/

The six sets of exercises below will give you more practice in learning where the keys are. Do not go on to the next set until you are fairly sure of the current one.

fdsa jkl; fdsa jkl; gf hj gf hj fall hall glad had juj juj uj uj full jug dull dud lugs hug hugs gulf ded ded ed ed led fled he held she shed fell shell lol lol ol ol old sold fold do so gold log loss go keg jug she shall fog half log; he had a dull duel

بالمرس سرباني بالمراس

fdsa jkl; uj ed uj ed full fled dull fell jug held frf kik rf ik rf ik fur fir furl fire ride hire or lol ded ol cd ol cd so sod sold cod code ice slice jnj jnj nj nj fin fund and lend land gain sun sung a large jug; and hold; did shake; and can fill all

 $-14-$ 

sws sws ws ws will will with loss low how show who jmj jmj mj mj mad made mar make am same me come me ftf ftf tf tf to told the then them their lot late karl saw the gold mine shaft, lou called, jouran

fvf fvf vf vf five live strive move love have give k,k k,k ,k ,k work, rack, trick, to give, for all, jyj jyj yj yj yet yell year sly they lay flay gray ws nj ws nj win wing wink drink won now know knows they just like to drive down fog street in my car.

<u>. . . . . . . .</u>

;p; ;p; p; p; pled pledge help plain gulp tip trip fbf fbf bf bf bug but bluff bring rub rib rob bold aza aza za za zone size maze zones zeal doze dozed yj vf yj vf live five yet they sly move love stray jess dent gave buz a small pay check for his work.

aqa aqa qa qa quit quip square squid squash squint sxs sxs xs xs xs six fix hoax mix flax box tax box p; bf p; bf pled bring trip blot gulp bold rip rub gay quick foxes run and jump with bold vim or zip.

**-15 -**

**USING DATEL TERMINALS ON THE PDP-10** 

**There are currently four dial-in lines for Datels on the PDP-10/a: 683-8330 to 683-8333. The procedure for getting onto the system on a Datel is:** 

**1. Dial.** 

**2. Place receiver on coupler, making sure the ON switch is lit.** 

**3. Switch to remote.** 

**The PDP-10 monitor has been modified to handle Datel terminals with the ASCII type head. Almost every character on the Datel keyboard has a direct ASCII equivalent in the PDP-10. However, some characters do need explanation. See the table below.** 

**The ATTENTION key has two different functions depending on whether the keyboard is locked. If it is locked, ATTENTION unlocks the keyboard but does not result in any character being input. If the keyboard is unlocked, ATTENTION may be used to send an end-of-message; i.e., to release the keyboard control without inputting a carriage return.** 

**The PDP-10 monitor can handle both lower and upper case characters from a Datel, and these terminals are initialized to have both cases. TTY commands can enable or disable this feature; that is, lower case characters will be mapped into upper case if the proper command is used. These commands are:** 

**TTY LC (tells the monitor that the keyboard has a lower case keyboard so lower case letters are not mapped into upper case)** 

**TTY NO LC (no lower case keyboard, therefore, mapping is necessary) Remember that TTY LC is the initial state of the Datel when logging in.** 

 $-16-$ 

**Typing a CONTROL Q on the Datel puts the terminal into the non-standard APL mode, in which no characters can be input to the Datel. Exit from APL mode is by hitting four successive ATTENTIONS.** 

**Monitor assumes that tabs are set to 8 print positions. If tabs are set to more than 8, early printing may occur.** 

#### **CHARACTER TABLE**

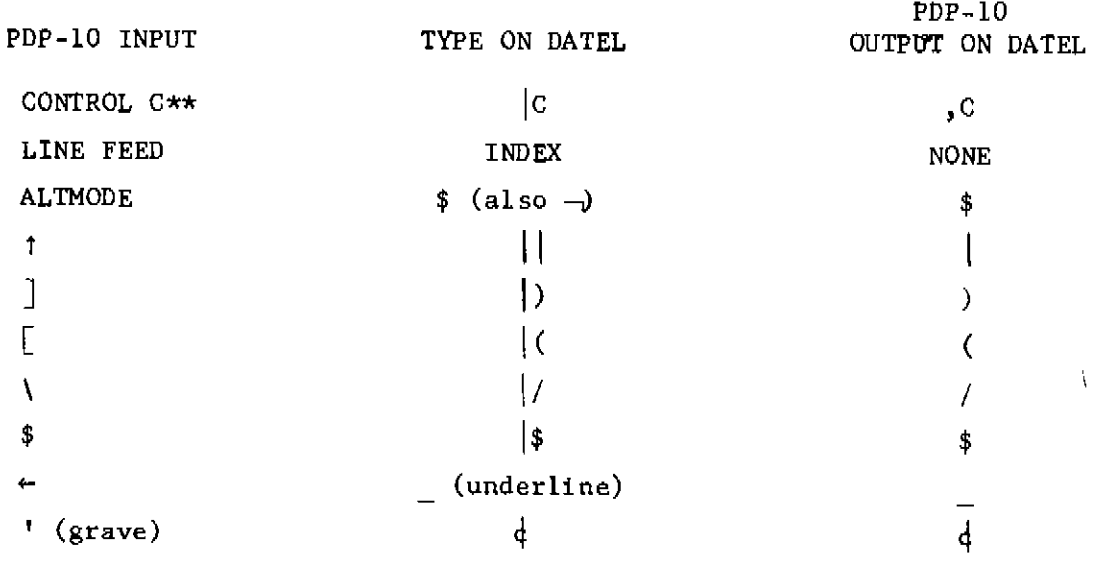

 $\alpha$  , and  $\alpha$  , and  $\alpha$  , and  $\alpha$ 

**\*\* similarly for all control characters** 

man ka shekara

سيمدد كج

**-17 -**

PDP**-10** MONITOR

H. Wactlar

Commonly used monitor commands:

ASSIGN <physical device> <logical name>

allocates an I/O device (dectape, magtape) to the user% job and optionally assigns a logical name designated by the user to that device

e.g., .ASS DTA3 IN DTA3 ASSIGNED

- ATTACH <job no.>[project programmer No.]<password> detaches the current job, if any, and connects the console to a detached job. Exclude <password> if attaching to a job detached during logout.
- COMPIL <list of source file names separated by commas> produces relocatable binary files for the specified program(s) by calling the appropriate compiler as determined by the source file name extension (ALG for ALGOL, MAC for MACRO, F4 for FORTRAN BLI for BLISS, SAI for SAIL)

e.g., .COMP TEST.MAC

CONT starts the program at the saved program counter address stored by a Tc (halt) command

CREATE <filename>

. . . . . . .

calls the line editor to create a new file

e.g., .CREATE TEST.MAC

DDT saves the program counter and starts the program at the dynamic debugging module optionally loaded with the compiled program DEASSIGN <logical or physical device name>

returns the I/O device to the system's available pool e.g., .DEASS IN

- DEBUG <list of file names separated by commas> performs the compile and loading functions and in addition loads DDT which it enters on completion of loading e.g., .DEBUG TEST.MAC, TEST2.F4
- DELETE <list of file names or groups separated by commas> automatically runs PIP to delete the specified files e.g., .DELETE TEST.MAC,\*.REL
- DETACH Disconnects the console from the users job without affecting its status. Console is now free to control another job.
- DIRECT <logical or physical device name>: runs PIP to list the names and space occupied by files on that device (DSK is assumed if no device name given) e.g., .DI DTA3:
- EDIT <file name> calls the live editor to edit an already existing file e.g., .EDIT TEST.MAC
- EXECUTE <list of file names separated by commas> performs the compiling and loading functions and initiates program execution e.g., .EXEC TEST.MAC

#### **-19 -**

KJOB initiates log-off sequence

e. g.

 $KJ$ CONFIRM: H IN RESPONSE TO CONFIRM:,TYPE ONE OF: DFHIKLPQSU D TO DELETE ALL FILES (ASKS ARE YOU SURE?, TYPE Y OR CR) F TO TRY TO LOGOUT FAST BY LEAVING ALL FILES ON DSK H TO TYPE THIS TEXT I TO INDIVIDUALLY DETERMINE WHAT TO DO WITH ALL EXCEPT TEMP FILES WHERE TEMP IS .LST, .CRF, .TMP, .TEM, .RPG AFTER EACH FILE NAME IS TYPED OUT, TYPE ONE OF: EKPQS E TO SKIP TO NEXT FILE STRUCTURE AND SAVE THIS FILE IF BELOW LOGGED OUT QUOTA ON THIS FILE STRUCTURE K TO DELETE THE FILE P TO PRESERVE THE FILE Q TO REPORT IF STILL OVER LOGGED OUT QUOTA, THEN REPEAT FILE S TO SAVE THE FILE WITH PRESENT PROTECTION K TO DELETE ALL UNPRESERVED FILES L TO LIST ALL FILES P TO PRESERVE ALL EXCEPT TEMP FILES Q TO REPORT IF OVER LOGGED OUT QUOTA S TO SAVE ALL EXCEPT TEMP FILES U SAME AS I BUT AUTOMATICALLY PRESERVE FILES ALREADY PRESERVED IF A LETTER IS FOLLOWED BY A SPACE AND A LIST OF FILE STRUCTURES ONLY THOSE SPECIFIED WILL BE AFFECTED BY THE COMMAND. ALSO CONFIRM WILL BE TYPED AGAIN. A FILE IS PRESERVED IF ITS ACCESS CODE IS GE  $1\cancel{p}\cancel{p}$ CONFIRM: LOAD <list of file names separated by commas> perform the compiling and loading functions to execute core image of runnable program LOG initiates log-in sequence; prompts for password Passwords may be modified during login by typing altmode (ESC) after the password instead of a carriage-return. Prompting for the new password will follow.

 $-20-$ 

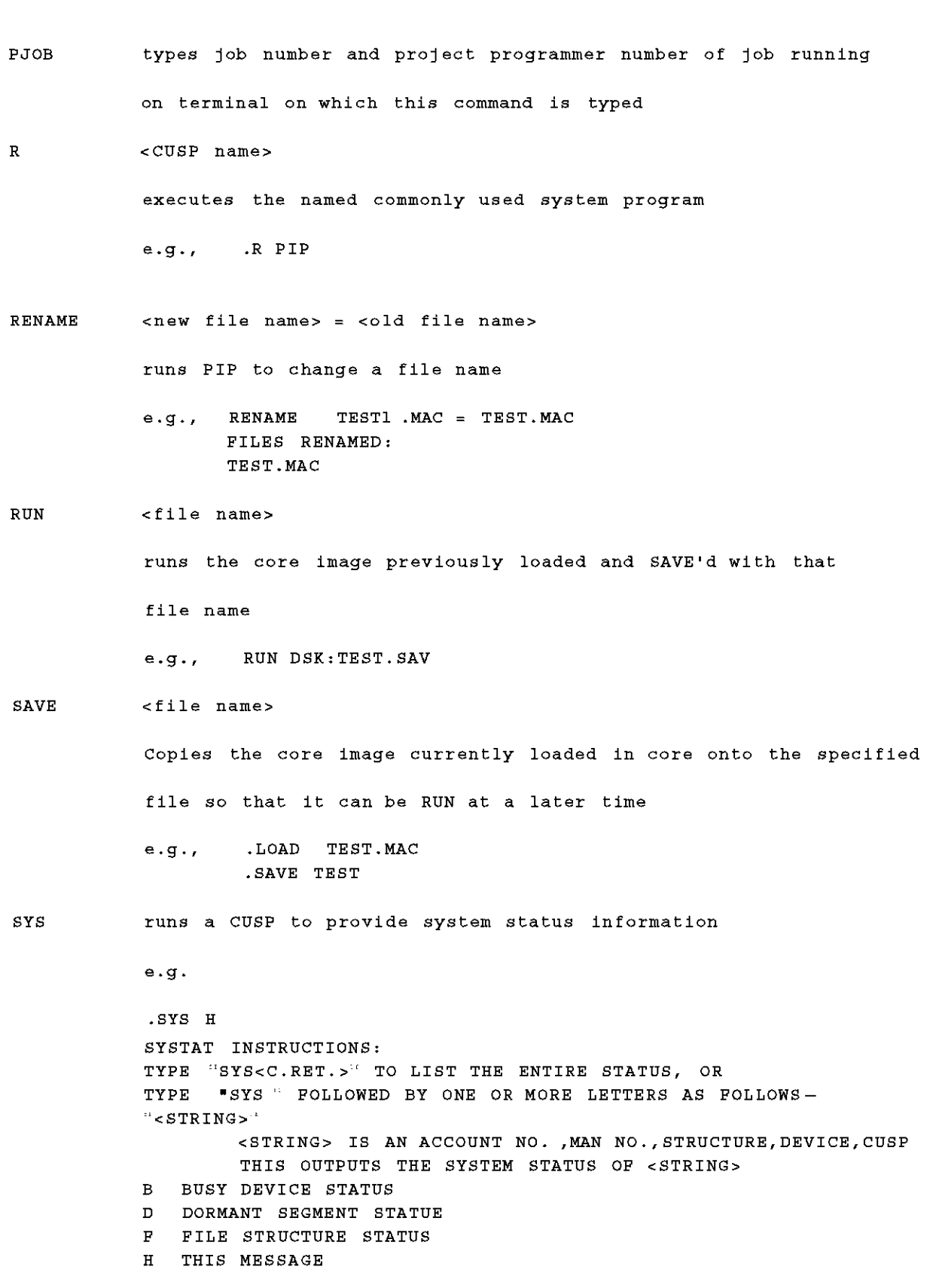

 $-21-$ 

**J JOB STATUS L OUTPUT TO LPT N NON-JOB STATUS P DISK PERFORMANCE Q PRINT QUEUE S SHORT JOB STATUS TYPE "SYS " FOLLOWED BY A JOB NUMBER FOR THAT JOB'S STATUS TIME <job no> causes typeout of total runtime since last TIME command, total runtime since login, and integrated product of runtime and core size** 

**TYPE <file name>** 

**runs PIP to type on the terminal the specified file e.g., TYPE TEST.MAC** 

#### **Note :**

**PIP and the two editing systems TECO and SOS are discussed separately as language systems in this manual .** 

#### **Extended Command Forms**

**The commands previously explained are adequate for the compilation and execution of a single program or a small group of programs at one time . However, the assembly of large groups of programs, such as the FORTRAN li brary or the Timesharing Monitor, is more easily accomplished by one or more of the extended command forms.** 

**Indirect Commands(@ Construction) - When there are many program names and switches, they can be put into a file; therefore, they do not have to be typed in for each compilation. This is accomplished by the use of the @ file construction, which may be combined with any COMPIL-class commands.** 

 $-22-$ 

**The & file may appear at any point after the first word in the command. In this construction, the word file must be a filename, which may have an extension and project-programmer numbers. If the extension is omitted, a search is made for the command file with a null extension and then for a command file with the extension .CMD. The information in the command file specified is then put into the command string to replace the characters ® file.** 

**MONITOR** 

**For example, if the file FLIST contains the string** 

**FILEB,FILEC/LIST,FILED** 

**then the command** 

# **.COMPILE FILEA,FILEB,FILEC/LIST,FILED,FILEZ**

**could be replaced by** 

#### **.COMPILE FILEA,@FLIST,FILEZ**

**Command files may contain the @ file construction to a depth of nine levels. If this indirection process results in files pointing in a loop, the maximum depth is rapidly exceeded and an error message is produced. The following rules apply in the handling of format characters in a command .** 

**file.** 

- **a. Spaces are used to delimit words but are otherwise ignored. Similarly, the characters TAB,VTAB, and FORM are treated like spaces.**
- **b. To allow long command strings, command terminators (CARRIAGE RE-TURN, LINE FEED, ALTMODE) are ignored if the first nonblank char**acter after a sequence of command terminators is a comma. Otherwise, **they are treated either as commas by the COMPILE, LOAD, EXECUTE, and DEBUG commands or as command terminators by all other COMPIL-class commands.**

 $-23-$ 

- c. Blank lines are completely ignored because strings of returns and line-feeds are considered together,
- d. Comments may be included in command files by preceding the comment with a semicolon. All text from the semicolon to the linefeed is ignored.
- e. If command files are sequenced, the sequence numbers are ignored.

The  $+$  Construction<sup>†</sup> - A single relocatable binary file may be produced from a collection of input source files by the "+" construction. For example: a user may wish to compile the parameter file, S.MAC, the switch file, FT50S.MAC, and the file that is the body of the program, COMCON.MAC. This is specified by the following command:

# .COMPILE S+FT50S+COMCCN

The name of the last input file in the string is given to any output (.REL,  $\sqrt{CRF}$ , and/or .LST) files. The source files in the "+" construction may each contain device and extension information and project-programmer numbers.

The = Construction<sup>†</sup> - Usually the filename of the relocatable binary file is the same as that of the source file, with the extension specifying the difference. This can be changed by the "=" construction, which allows a filename other than the source filename to be given to the associated output files. For example: if a binary file is desired with the name BINARY.REL from a source program with the name SOURCE.MAC, the following command is used.

# .COMPILE BINARY=SOURCE

This technique may be used to specify an output name to a file produced by use of the "+" construction. To give the name WHOLE.REL to the binary file produced by PARTI.MAC and PART2.MAC, the following is typed.

.COMPILE WH0LE=PART1+PART 2

المنابيب الصائب

<sup>†</sup>Used in COMPILE, LOAD, EXECUTE, and DEBUG commands only.

 $-24-$ 

Although the most common use of the "=" construction is to change the filename of the output files, this technique may be used to change any of the other default conditions. The default condition for processor output is DSK: source.REL[self]. For example: if the output is desired on DTA3 with the filename FILEX, the following command may be used:

EXECUTE DTA3: FILEX=FILE1. F4

The  $\langle$  > Construction<sup>1</sup> - The  $\langle$  > construction causes the programs within the angle brackets to be assambled with the same parameter file. If  $a + is$ used, it must appear before the  $\langle$  > construction. For example: to assemble the files LPTSER.MAC, PTPSER.MAC, and PTRSER.MAC, each with the parameter file S.MAC, the user may type

.COMPILE S+LPTSER, S+PTPSER, S+PTRSER

With the angle brackets, however, the command becomes

.COMPILE **S4**<LPTSER,PTPSER,PTRSER>

The user cannot type

.COMPILE <LPTSER,PTPSER,PTRSER>+S

# Compile Switches<sup>†</sup>

The COMPILE, LOAD, EXECUTE, and DEBUG oommands may be modified by a variety of switches. Each switch is preceded by a slash and is terminated by any non-alphanumeric.character, usually a space or a comma. An abbreviation may be used if it uniquely identifies a particular switch. These switches may be either temporary or permanent. A temporary switch is appended to the end of the filename, without an intervening space, and applies only to that file.

Example:

.COMPILE A,B/MACRO,C (The MACRO assembler applies only to file B.)

<sup>t</sup>Used in COMPILE, LOAD, EXECUTE, and DEBUG commands only.

 $\sim$  -matrix companies

A permanent switch is set off from filenames by spaces, commas or any combination of the two. It applies to all the following files unless modified by a subsequent switch.

Example:

.COMPILE /MACRO A,B,C .COMPILE A /MACRO B,C .COMPILE A,/MACRO,B,C .COMPILE A,/MACRO B,C

Compilation Listings<sup>1</sup> - Listing files may be generated by switches. The listings may be of the ordinary or the cross-reference type. The operation of the switch produces a disk file with the extension.LST ,queues it, prints it, and then deletes it.

The compile-switches LIST and NOLIST cause listing and nonlisting of programs and may be used as temporary or permanent switches.

Listings of all three programs are generated by

.COMPILE /LIST A,B,C

A listing only of program A is generated by

.COMPILE A/LIST,B,C

Listings of programs A and C are generated by

.COMPILE /LIST A,B/NOLIST,C

The compile-switch CREF is like LIST, except that a cross-reference listing is generated (FILE.CRF), processed later by the CREF CUSP which generates the .LST file, queues, prints and deletes it. Unless the /LIST or /CREF is specified, no listing file is generated.

Since the LIST, NO LIST, and CREF switches are commonly used, the switches L,N, and C are defined with the corresponding meanings, although there are (for instance) other switches beginning with the letter L. Thus, the command

.COMPILE /L A

 $\omega_{\rm{max}}$  and

<sup>†</sup>Used in COMPILE, LOAD, EXECUTE, and DEBUG commands only.

produces a listing file A.LST (and A.REL).

Standard Processor - The standard processor is used to compile or assemble programs that do not have the extensions .MAC, .CBL, .F4, or .REL. A variety of switches set the standard processor. If all source files are kept with the appropriate extensions, this subject can be disregarded. If the command

#### .COMPILE A

is executed and there is a file named A. (that is, with a blank extension), then A. will be translated to A.REL by the standard processor. Similarly, if the command

# . COMPILE FILE.J.NEW

is executed, the extension .NEW, although meaningful to the user, does not specify a language; therefore, the standard processor is used. The user must be able to control the setting of the standard processor which is FORTRAN IV at the beginning of each command string.

Forced Compilation - Compilation (or assembly) occurs if the source file is at least as recent as the relocatable binary file. The creation time for files is kept to the nearest minute. Therefore, it is possible for an unnecessary compilation to occur. If the binary is newer than the source, the translation does not usually have to be performed.

There are cases, however, where such extra translation may be desirable (e.g., when a listing of the assembly is desired). To force such an assembly, the switch COMPILE is provided, in temporary and permanent form. For example: .COMPILE /CREF/COMPILE A,B,C

will create cross-reference listing files A.CRF, B.CRF, and C.CRF, although current .REL files may exist. The binary files will also be recreated.

 $-27-$ 

ALGOL

# T. Teitelbaum, L. Snyder, J. Dills (Revised Jan. 1973)

Algol 60 is an algebraic programming language developed by an international committee in 1960. Algol was designed at a time when many computer installations had their own ad hoc algebraic programming languages. Algol was intended to be a machine independent standard for the communication (and execution) of algorithms. Most of the arbitrary restrictions found in languages such as FORTRAN were eliminated. Algol was the first language for which a complete and precise syntactic and semantic definition was attempted. The terminology used in this definition (in the Algol Report) has come into wide use in computer science. Algol is characterized by dynamic array allocation, recursive procedures, block structure, and a generalized parameter passing mechanism.

# **REFERENCES**

Manual

والدامس

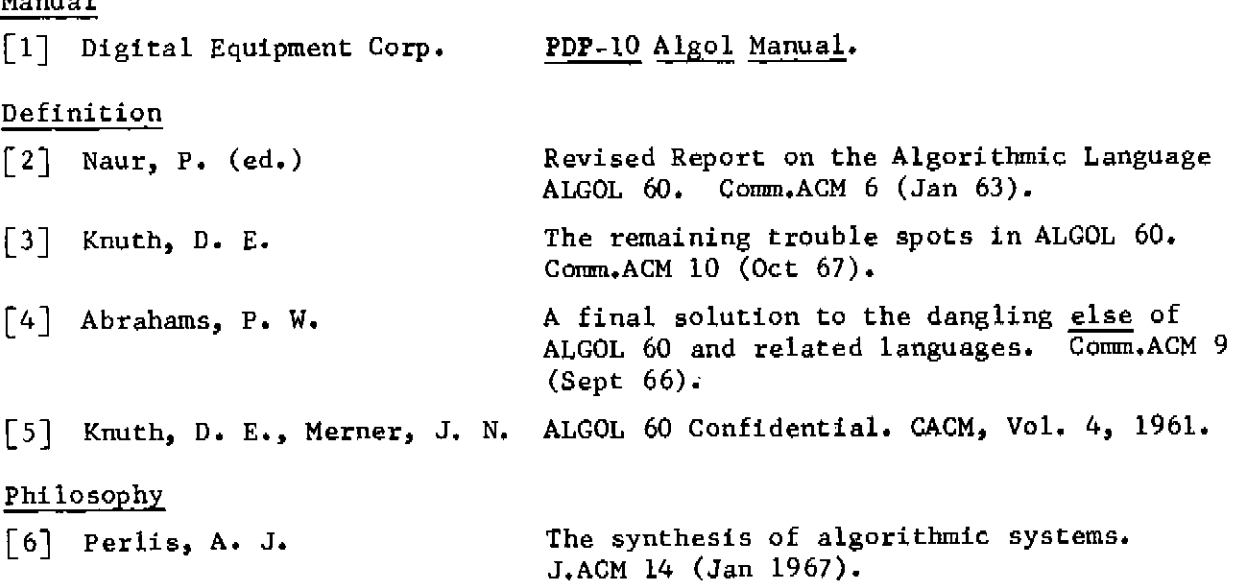

a<br>Ali aliyesha qayta ma'lum

 $-28-$ 

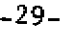

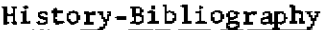

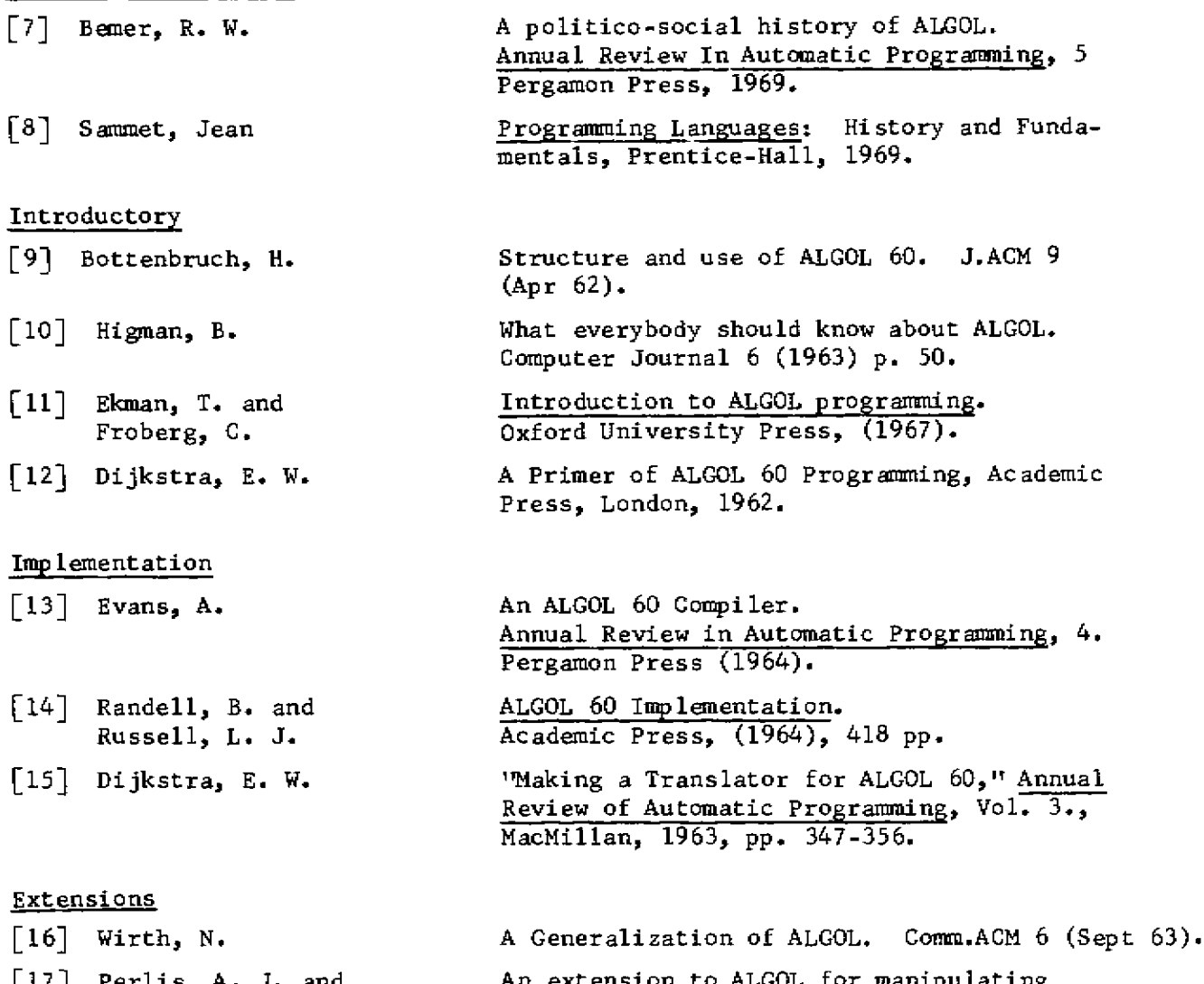

**An extension to ALGOL** for **manipulating formulae. Comm.ACM 7 (Feb** 64).

**EULER: A generalization of ALGOL and its formal definition. Comm.ACM 9 (Jan, Feb** 66).

**A contribution to the development of ALGOL. Comm.ACM 9 (June 66).** 

**SIMULA - An ALGOL-based simulation language.**  Comm.ACM 9 (Sept 66).

**[21] Hoare, C. A. R.** Record **Handling, in F. Genays (Ed.) Programming Languages, Academic Press, 1968, pp. 291-347.** 

- **Extensions [17] Perlis, A. J. and Iturriaga, R. [18] Wirth, N. and** 
	- **Weber, H.**
	- **[19] Wirth, N. and Hoare, C. A. R.**
	- **[20] Dahl, 0. J. and Nygaard, K.**
	-

 $-$ 

**Annual Review In Automatic Programming, 5 Pergamon Press, 1969.** 

**Computer Journal 6 (1963) p. 50.** 

**Integramming.**  $\overline{\text{ss}}$ ,  $\overline{(1967)}$ .

**Annual Review in Automatic Programming, 4.** 

**ALGOL 60 Implementation. Academic Press, (1964), 418 pp.** 

**Review of Automatic Programming, Vol. 3., MacMillan, 1963, pp. 347-356.** 

#### **SAMPLE PROBLEMS**

**1 . Continued Fractions** 

$$
1 \cdot 1 \cdot 2 \mathbf{i} \cdot \mathbf{r} \cdot \mathbf{r} \
$$

**As i -\* «, Qi -> Q = 0.61803. . .** 

Write an ALGOL 60 function procedure Phi (n) that will return the **value Q<sup>n</sup> « For example, Phi (2) = 0 . 6666 . Write two versions of Phi, one recursive and the other iterative.** 

# **2^ Palindromes**

**A palindrome is a vector V of values such that V = XY where** 

**. X = reversal of Y. E.g., 110011.** 

**Write a Boolean function that determines if a vector is a palindrome .** 

**Write another which determines if a vector consists of a list of palindromes ; e.g., 110110 .** 

# **3# Tower of Hanoi**

**Write an ALGOL program to print the solution sequence to the towers of Hanoi puzzle. Given,** 

$$
\begin{array}{ccc}\nA & & & \\
\text{f} & & & \\
1 & & & \\
2 & & & \\
\end{array}
$$

**Move the stack of disks on pin 1 to pin 2 (possibly using pin 3 as intermediate storage) so that (1) the disks finally end up in the same order as they started (as shown) ; (2) at no time is a large disk on top of a smaller disk ; and (3) only one disk at a time is moved . Your program should allow an arbitrary number of disks .** 

#### **4, Partitions**

**Write an ALGOL procedure PART(X) which prints the partitions of the integer X. A partition is defined as a sequence of positive integers which sum to X. If that's too easy, find the unique partitions of X.** 

# **5 . Pascal <sup>f</sup> s Triangle**

**Recall that Pascal's triangle begins :** 

**Write an ALGOL procedure, PASCAL(N) , which prints the Nth row of Pascal's triangle. It should be possible to compute the result without a factorial routine and with only a single vector for a data structure .** 

**6• Pattern of Primes** 

**Write a program which fills an N x N array A with the integers 2 1 through N arranged in a spiral .**  E.g., when  $N = 3$ , then  $A =$ **7 8 9 6 1 2 5 4 3 The pattern of primes in this arrangement (for large N) has been** 

**of some interest (to some people ) . Try a printout where primes are and non-primes blank .** 

**Can you think of a more efficient storage arrangement for the pattern of primes when N is large?** 

7. How well do you understand call-by-name and call-by-value?

BEGIN REAL **A , B ;**  REAL PROCEDURE INCV $(X)$ ; VALUE X; REAL X; BEGIN  $X \leftarrow X + 1$ ; INCV $\leftarrow X$  END; **REAL PROCEDURE INCN(X);REAL X; BEGIN X←X+1; INCN←X END; REAL PROCEDURE ADDV(Y);VALUE Y;REAL Y; REAL PROCEDURE ADDN(Y); REAL Y; ADDN-Y+Y ;**   $A \leftarrow 1$ ; B $\leftarrow$  ADDV (INCV(A)); A IS NOW **B** IS NOW A  $-1$ ; B  $\leftarrow$  ADDV (INCN(A)); COMMENT A IS NOW ------, B IS NOW -----;  $A \leftarrow 1$ ; B $\leftarrow$  ADDN(INCV(A)); IS NOW **B** IS NOW A<sub> $\leftarrow$ </sub>1; B $\leftarrow$  ADDN(INCN(A)); COMMENT A IS NOW **B** IS NOW END;

# **8.** Exchange

 $\bar{\mathcal{L}}$ 

Write a procedure  $EXCH(A, B)$  that exchanges A and B. This is not as easy as it seems. Consider the problems exchanging I and A[I],

Answers for odd number problems follow the Algol Script.

-32-
## MGOL SCRIPT

Delete  $\wedge$   $\wedge$   $\wedge$   $\wedge$   $\wedge$   $\wedge$   $\wedge$   $\wedge$  $\mathbf{a} \rightarrow \mathbf{a} +$  $\mathbb{R}^n$  $SOS_{2}$   $\cdot$   $\cdot$   $\cdot$   $\cdot$   $\cdot$  $50s$  $\mathcal{L}_{\text{max}}$  $\frac{1}{2}$  ,  $\frac{1}{2}$  ,  $\frac{1}{2}$  ,  $\frac{1}{2}$  ,  $\frac{1}{2}$  ,  $\frac{1}{2}$  ,  $\frac{1}{2}$  ,  $\frac{1}{2}$  ,  $\frac{1}{2}$ · CKEA1E FIB\*ALG  $00100$ **BEGIN** INTEGER PROCEDURE FIBONACCI(N)JVALUE NI INTEGER NI  $00200$  $00300$ BEGIN IF  $N \leq 1$  THEN FIBONACCI:=1 00400 ELSE FIBONACCI:=FIBONACCI(N-1>+FIBONACCICN-2);  $00500$ **ENDI**  $00600$  $READ(K);$  $00700$  $J$ : = FIBONACCICK>;  $00600$  $PRINK$   $J, 6) i$  $00900$  ${\rm END}$ 01000  $\ast$  E  $E A1f$ ·R ALGOLY  $*$  FIB > TTY : - FIB. DECS ICS I EM  $10$  ALGOL-60> V.  $2B < 146>$ :  $1 b - J \Lambda N - 73$  $14:24:07$ 00100 **BEGIN**  $00200$ INTEGER PROCEDURE FIBONACCI <N > *i*VALUE NJ.INTEGER N\* 00300 BEGIN IF  $N \leq 1$  THEN FIBONACCI:=1 00400 ELSEFIBONACCI:=FIBONACCI(N-1)+FIBONACCI(N-2);  $END$ ;  $00i > 00$ 00600  $KEAD(K)I$ \* 4c 4c 4t 4c 4c \* t 600 UNDECLARED IDENTIFIER)-REL FILE DELETED  $>$  T  $\bar{\Gamma}$  $IV4S<sub>9</sub>V$  $lii$ -td on  $\bullet$  Ct  $''$  $Try$  $-I/m$ 00700  $J$ : =F I BONACC I (K) \*  $\ddot{\phantom{a}}$ \*\*\*\*\*\*\*  $\mathbf{r}$ 700 UNDECLARED IDENTIFIER)^ 00800  $PRINKJ#6 > J$ 00900 **END** 

72 ERRORS

 $\mathbf C$  $\bullet$  Con+sol

<del>o</del>no need to name the file .EDIT because it is  $*1150$ alroady in Core INTEGER J, K; 00150  $*E$ EXIT pCCL command - causes compiling, louding and execution  $EX FIB$ of program. ALGOL: FIB LOADING LOADER IK CORE EXECUTION  $\mathbf{r}$  $enter a id$  $10F$ 89) oprogram returns 89, the losh fibonacci number. END OF EXECUTION - 2K CORE EXECUIION TIME: 0.17 SECS. The following Procedure is a pseudo random 11.88 SECS. 3 SECS. The converting :<br>about this type of algorithm see RNUTH,D.E. Voi.2,<br>Seminumerical Algorithms,The Art of Computer Progruming. ELAPSED TIME: .CREATE RAND.ALG INTEGER PROCEDURE RAND(LESS) INTEGER LESS; 00100 COMMENT THIS PROCEDURE RETURNS AN INTEGER BETWEEN Ø AND 00200 00300  $LESS-13$ BEGIN OWN INTEGER SEED, MUL, MODS O In this Algol compiler, Own variables<br>are initialized to Ø. Thus this block 00400 00500 15 Performed only the first time the 00600 **BEGIN** COMMENT SEED, MUL&MOD MUST BE LESS THAN 185364 00700 procedure 00800 is called. TO PREVENT OVERFLOW. THE FOLLOWING NUMBERS ARE 7\*6,5\*7,2\*17 RESPECTIVELY; 00900 01000 SEED-117649; MUL-78125; 01100 01200 MOD-131072; athis line is really 01300 the random number END3 generator. SEED-(SEED\*MUL) REM MOD; 01400 01500 RAND-(LESS\*SEED) DIV MOD; **END** 01600 01700  $\mathbf{f}$  $*E$ program will This read numbers  $and$   $print$ .CREATE TESTR.ALG random less than the numbers just numbers BEGIN INTEGER L.R. 00100 read until  $\alpha$   $\phi$  is read. The EXTERNAL INTEGER PROCEDURE RAND; 00200 random numbers are generated by 00300 READ(I); WHILE 1#0 DO above procedure which is 00400  $+$ ha **BEGIN** 00500 called  $e$  \* ternally.  $R:=RAND(1);$ **UNTUA** PRINT(R,3); 00700 NEWLINES ) 00800 To Newline causes a carriage return and a 00900 BREAKOUTPUT3) line feed to be placed in the output buffer. READ(I); 01000 END3 01100 **END** 01200 o Breakoutput causes the output buffer to 01300 S. be dumped to the output device, in this  $*E$ case the TTF.

 $-54-$ 

```
.EX TESTR, RAND
LOADING
LOADER IK CORE
EXECUTION
100
   26
1004
10093
100
    \overline{2}Ø
END OF EXECUTION - 2K CORE
EXECUTION TIME: 0.03 SECS.
ELAPSED TIME:
                    42.78 SECS.
. EDIT TESTR. ALG otf you don't understand the A command
                                                                             R command.
                                                                     use a
*4100 +BEGIN INTEGER L.I.J.R:
00100
*125000250
          WRITE("RANGE:"); BREAKOUTPUT;
                                                       The
                                                             program
*1325,25
                                                                       \mathbf{r}altered so
00325
          WRITE("NUMBER:");BREAKOUTPUT; -
                                                    the +i t∙
                                                                 will
                                                                        produce
                                                                                  - an
00350
          READ(L);
                                                    arbitrary number
00375
                                                                         of random
                                                                                      numbers
          S.
*1400all
                                                        10<sub>1</sub>+hesam e
                                                                           range.
00400
          FOR J:=1 UNTIL L DO
          \mathbf{\hat{z}}00425
*0800 }
              O Here I dolate
                                   NEWLINE, note the
                                                           effect below.
*01000*EE \wedge H\cdot.EX 1ESTR, RAND
ALGOL: TESTR
LOADING
LOADER 1K CORE
                      o J enter the range and number.
EXECUTION
RANGE 100
NUMBER 250
                                                                                   \Delta \lambda75
                                                               75
                                                                    60
                                                                         21
                                                                              96
                                            3 -86
                                                     92
                                                          27
             93
                   \boldsymbol{2}84
                            27
                                 55
                                      30
  26
         ত্ৰ
                                                                                   87
                                                                                        321750
                                                           \mathbf{g}15
                                                                     \boldsymbol{6}94
                                                                              75
                       66
                                 62
                                      96
                                           64
                            13
   \overline{\mathbf{7}}90
            89
                  12
                                                               89
                                                                     \mathbf{2}25
                                                          19
       74
             93
                  99
                       61
                            35
                                  \mathbf{1}60
                                           16
                                                35
   84
END OF EXECUTION - 2K CORE
EXECUTION TIME: 0.35 SECS.
ELAPSED TIME:
                    32.10 SECS.
```
 $-36$ the disk to channel 4. Assigns . EDIT TESTR.ALG  $Now$ , the program  $\mathbf{15}$ gitered  $50$  they  $*1360, 10$ the output will go 00360 OUTPUT(4,"DSK");)  $f_i$ le caller  $\mathbf{t}_{\mathbf{U}}$  $d$  is fr q 00370 SELECTOUTPUT(4); RAND. DAT. 00380 OPENFILE(4,"RAND.DAT"); 00390 S  $E$ . Th∤  $n$  amber 4  $\mathcal{L}$  $\mathbf{a}$  $+he$ above  $5$  tatements  $+$ EXIT Channel number. **.EX TESTR, RAND** ALGOL: TESTR LOADING LOADER 1K CORE **EXECUTION RANGE:100** NUMBER:50 END OF EXECUTION - 2K CORE EXECUTION TIME: 0.22 SECS. ELAPSED TIME: 11.60 SECS. . TYPE RAND. DAT - 93 27 55 26  $\blacktriangle$  $\mathbf{c}$  $84 -$ 30  $\overline{\mathbf{3}}$ 86 92 27 75 60 21 96 40 75 89 90 7  $12$ 66 13 62 96 64  $17$ 50 8  $15$  $\pmb{6}$ 94 75 87 32 84  $74$ - 93 99 61 35  $\mathbf{1}$ 60 16 35 25 19 89  $\mathbf{2}$ . EDIT TESTR.ALG  $\epsilon$ or Selects channel 3 the input. \*D250 \*D325 program is altered  $50 + h\alpha +$ Here the \*1225,25 the will come from  $ln\rho$ ut 00225 INPUT(3,"DSK"); ā  $d$ isk  $f$ ,  $f$ SELECTINPUT(3);} 00250  $cal$ RANGE. Num. OPENFILE(3,"RANGE.NUM");) 00275  $*E$ **PODEns** f ile  $RANGE.NUM$   $Co<sub>r</sub>$ channal  $\mathbf{E}$ EXIT `、 .CREATE RANGE.NUM<br>00100 100 00100 50 00200 00300 S  $*E$ EXIT line numbers けんき  $d$ a+q  $File$  $Strings$ o€F  $+ h_1$ .R PIP \*RANGE.NUM/N-RANGE.NUM  $A \mid g \circ f$  $can$  $not$ handle line numbers on data files,  $*$  t  $C$ .EX TESTR, RAND ALGOL: 1ESTR LOADING LOADER 1K CORE

 $-37-$ **EXECUTION** FATAL RUN-TIME ERROR AT ADDRESS 000167 This MORE HEAP SPACE REGUIRED FOR 1-0 BUFFERS  $-145$ **Canced** because  $I/\rho$  $\theta$  offers  $are$  $\rho$ n e  $in +<sub>0</sub>$  $\mathcal{A}$  ,  $\mathcal{A}$ ?ACTION (H FOR HELP)? F Heap and **Charles**  $der - 4$  $5.2e$  is foo END OF EXECUTION - 2K CORE Small  $9 - 6$  $\tau$   $\sigma$   $\sigma$  buth  $i$ n  $j$ u  $j$ ou tout  $0n + 0$  $disr.$ EXECUTION TIME: 0.05 SECS. 17.33 SECS. ELAPSED TIME: .R ALGOL #TESTR. TESTR/1000D  $*$  t  $C$ Causes the Heop size 1000 words. to become ż. .EX TESTR, RAND LOADING LOADER IK CORE **EXECUTION** END OF EXECUTION - 2K. CORE EXECUTION TIME: 0.13 SECS. ELAPSED TIME: 3.13 SECS. . TYPE RAND.DAT 4 93 92  $21$ 96 26  $\mathbf{c}$ 84 27 55 30  $\overline{\mathbf{J}}$ 86. 27 75 60 40 75 90 89  $\overline{\mathbf{7}}$ 12 66  $13$ 62 96 64  $17$ 50  $\mathbf{g}$  $15$  $\boldsymbol{6}$ 94 75 87 32 84 74 93 16  $\overline{2}$ 99 61 35 35 25  $19$  $\pmb{\cdot}$ 60 89 END ОF ALGOL SCRIPT

There is useful information on the file SYS: ALGOL. DOC. NOTE:

# $-38-$

# Solutions to Sample Problems

 $\label{eq:2.1} \frac{1}{\sqrt{2}}\int_{0}^{\infty}\frac{d\mu}{\sqrt{2\pi}}\left(\frac{d\mu}{\mu}\right)^{\mu}d\mu\,d\mu\,.$ 

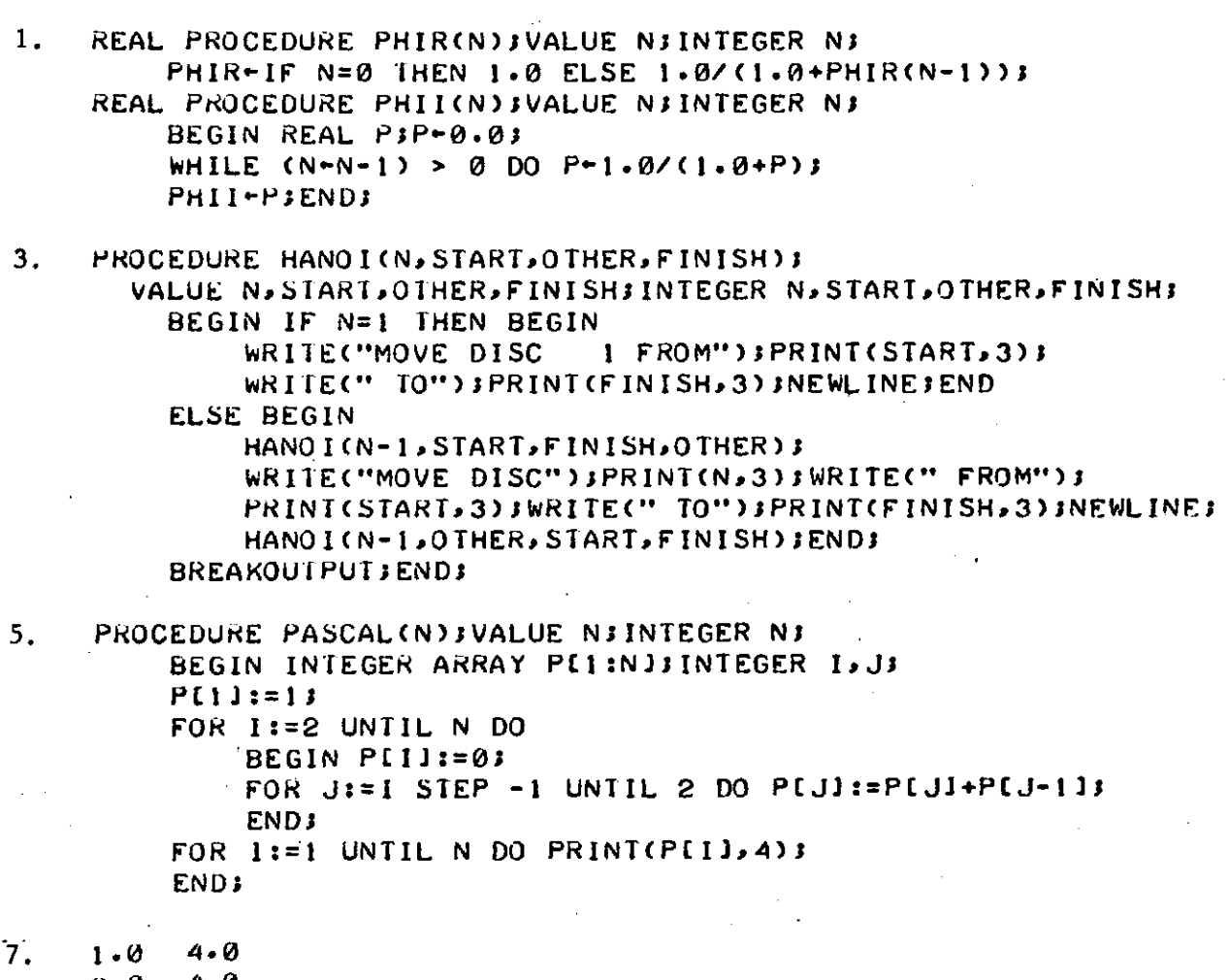

 $\mathcal{A}^{\text{max}}_{\text{max}}$  and  $\mathcal{A}^{\text{max}}_{\text{max}}$ 

 $\sim$ 

 $\ddot{\phantom{0}}$ 

 $\hat{\mathcal{A}}$ 

 $\ddot{\phantom{1}}$ 

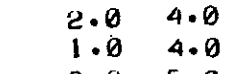

 $\bar{\bar{z}}$ 

 $\mathcal{L}$ 

 $3 \cdot \theta$  5.0

# *A reprint from* COIYipUTtQP S *November, 1969*  "an d automatio n *vo l 18 , No . 1 2*  APL: A PERSPICUOUS LANGUAGE

*Garth H. Foster* 

**Department of Electrical Engineering Syracuse University** *Syracuse , N. Y. 1321 0* 

> "In APL, a great many highly useful functions which are required in *computin g hav e bee n define d an d give n a notatio n consistin g of a singl e character. "*

**The news and promotion copy now beginning to appear in many computer-related publications proclaiming APL** *(A*  **Programming language) to be everything from a successor to PL/I (Programming Language One) to the most powerful interactive terminal system available, has no doubt been widely noticed. Such copy has led many to wonder what APL is, and after seeing its notation, many wonder about its clarity.** 

**This article is not intended to a tutorial on APL, for that would take more space than is warranted here. However, let us discuss some of the aspects of APL which have excited the academic communities at a number of colleges and universities and at least one high school system, and which have triggered a number of implementation efforts in Canada, France, and the United States. The interested reader may then investigate further the many features of APL which cannot all be covered here. To assist in this direction, a rather complete bibliography of APL source material is appended to this article.** 

#### **Definition**

**The initials APL' derive from the title of the book "A Programming Language" by K.E. Iverson, published by John Wiley and Sons in '962; and it was that publication which served as the primary vehicle for the publication of the initial definition of APL. Subsequent development of the language by Iverson has been done in collaboration with A.D. Falkoff at IBM's Thomas J. Watson Research Center, Yorktown Heights, New York.** 

**The present form of APL is the APL\360 Terminal System, the implementation of APL on the system 360.**  Although there are implementations for the IBM 1130 and

**'APL should not be confused with "ABL — A Language for Associative Data Handling in PL/I/' by George G. Dodd, General Motors Research, 1966 Fall Joint Computer Conference.** 

**'500 computers, when we speak of APL we shall mean APL\360.** 

**The terminal system was designed by Falkoff and Iverson with additional collaboration from L.M. Breed, who,,**  with R.D. Moore (LP. Sharp Associates, Toronto) devel**oped the implementation. Programming was by Breed, Moore, and R.H. Lathwell, with continuing contributions by L.J. Woodrum (IBM, Poughkeepsie), and C.H. Brenner, H.A. Driscoll, and S.E. Krueger (SRA, Chicago). Experience had been gained from an earlier version which was created for the IBM 7090 by Breed and P.S. Abrams (Stanford U., Stanford, California).** 

**A computer language which is classified as algebraic is generally, but not exclusively, used to program problems requiring reasonably large amounts of arithmetic. Generally such languages have available, as formalized arithmetic operators with a notation, the operations of addition, subtraction, multiplication, division, and exponentiation; and there the list ends. To achieve other arithmetic opera tions either calls to pre-written subroutines must be made or the user must supply his own.** 

**This is not true of APL; a great many highly useful functions which are required in computing have been defined and given a single character notation (some of these require 3 keystrokes, striking a key, backspacing and then striking another key; but usually only a single keystroke is required.)** 

#### **The APL Keyboard**

**Figure ' shows the APL keyboard. The letters and numbers all appear in their usual places on a typewriter, except that the capital letters are in the lower case positions (the lower case letters do hot appear). The up-shift posi tions on the keyboard are occupied by symbols used to represent the powerful set of APL operators.** 

| <b>MAR</b><br><b>REL</b> |              | $\bullet$  | ำ<br>∠ | $\leq$<br>3  | ĸ<br>4   | $\mathbf{D}$<br>122   | 2.<br>O<br>199. | ⋗<br>-       |                     | ν             | А<br>U       | $\ddot{\phantom{1}}$       | ٠<br>$T$ -T | <b>BACK</b><br><b>SPACE</b> | <b>ATTN</b> |  |  |  |
|--------------------------|--------------|------------|--------|--------------|----------|-----------------------|-----------------|--------------|---------------------|---------------|--------------|----------------------------|-------------|-----------------------------|-------------|--|--|--|
| <b>CLR</b>               |              | <b>TAB</b> | 2<br>O | (X)<br>W     | €        | D<br>R                |                 |              | U                   | IJ            | $\circ$<br>0 | $\ddot{\phantom{1}}$       |             | <b>RETURN</b>               | ON          |  |  |  |
|                          | <b>LOCK</b>  |            | a<br>Α | $\mathbf{s}$ |          | Г                     | ٧<br>╭<br>l s   | А<br>$\bm H$ |                     |               |              | ∽<br>$\tilde{\phantom{a}}$ | າ<br>ډ      |                             |             |  |  |  |
| <b>SET</b>               | <b>SHIFT</b> |            |        | $\mathbf c$  | TZ.<br>A | $\mathbf n$<br>◠<br>v | u               | $\sigma-$    | m<br>$\overline{N}$ | л<br>$\bf{A}$ | ٠            | ٠                          |             | <b>SHIFT</b>                | <b>OFF</b>  |  |  |  |
|                          |              |            |        |              | Figure 1 |                       |                 |              |                     |               |              |                            |             |                             |             |  |  |  |

*Reprinte d wit h permissio n fro m ""Computer s an d Automation" , November , 1969 , copyrigh t 196 9 b y a n d publishe d b y Berkele y Enterprises , Inc. , 81 5 Washingto n St. , Newtonville , Mass . 0216 0* 

Besides  $+, -, x, \div,$  (the familiar symbols for addition, subtraction, multiplication, and division located on the two right-most keys on the top row) and the symbol \* assigned to represent exponentiation (the star over the P as in raising to a power), there are distinct single character notations for the operations of: negation; signum; reciprocal; logarithms (to both natural and arbitrary base); combinations and factorials; base e raised to a power; the residue of a number modulo any divisor. There are characters which represent taking: PI times a number; sines; cosines; tangents; hyperbolic sines, cosines, and tangents; and the inverse functions for the six preceding functions. Available too are: floor (truncating a number to the largest integer less than or equal to the number); ceiling (rounding up to the smallest integer greater than or equal to the number); and maximum or minimum of a pair of numbers.

APL also provides the relations which test whether two numbers are: less than; less than or equal to; greater than or equal to; greater than; equal; or not equal. The last two relations are also applicable to characters. These relations check to see, for example, if a relation is true and produce 1 (representing TRUE) or 0 (FALSE); these binary quantities may be operated upon by the logical functions of: OR; AND; NOT; NOR; and NAND. All these are also available as standard functions in APL, and are designated by a single character graphic. These operations are all summarized in Figure 2.

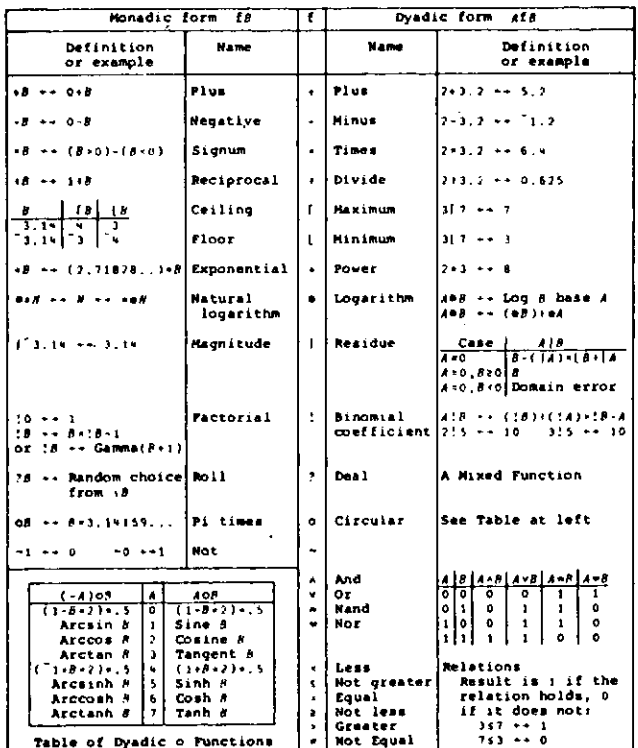

Figure 2

#### **Order of Operations**

Of course when such a host of generalized and powerful operations are at the disposal of the programmer, there is immediate concern as to the order or precedence of operations in an arithmetic expression written without parentheses.

Traditionally in algebraic languages, exponentiations were performed before multiplications and divisions, and

 $-2-$ 

these were done before additions and subtractions. One of the reasons for this choice (of hierarchy of operations) was that normal conventions in algebraic notation provided that the expression

$$
5.6y^3 + 8y^2 + 2.84y + 9.06
$$

could be written as

$$
5.6 * v * * 3 + 8 * v * * 2 + 2.84 * v + 9.06
$$

without the use of parentheses.

If one wanted to make the compiler work more efficiently when programming in the higher order language, then parents (parentheses) were used and the polynomial was "nested", so that in the above example one coded:

$$
(15.6 * v + 8) * v + 2.84) * v + 9.06
$$

That is to say, one discarded the built-in precedence order.

Clearly, in APL having all the functions shown in Figure 2, the establishment of any hierarchy of operators would be arbitrary and open to question at best; and more than likely it would border on the impossible to justify the hierarchy in any reasonable way.

Thus in APL there is only one rule for evaluating all unparenthesized expressions (or within a pair of parens), and that rule is:

Every operator takes as its right-hand argument the value of everything to the right of it (up to the closing parenthesis).

Now such a rule may seem strange and unfamiliar to someone who is now programming, but it has advantages:

- (1) Uniformity-it is applied in the same way for all standard or primitive functions provided by the APL system as well as all functions (programs) written in APL by the user;
	- (2) Utility-this approach, for example, allows the nested polynomial to be written without parentheses as:<sup>2</sup>

#### $9.06 + Y \times 2.84 + Y \times 8 + Y \times 5.6$

It is also possible to write continued fractions without parentheses and the rule given provides other interesting and useful results as a by product.

#### **Sum Reduction**

Another area in which looping (of computer instructions) is explicitly required in most programming languages but not in APL is that of summing the components of a vector, which we will call for the sake of example, X. The usual approach is to initialize the sum to zero and then use a running index variable of a DO or FOR loop, and then take the summation by an expression like

#### $SUM = SUM + Z(1)$ .

In APL we use what is called sum reduction. This is the name for conceptually taking the vector X, inserting plus<br>signs between each of its components, and then evaluating the resulting expression; its notation is simply +/X. If we had wanted to take the product of the elements of a vector Q, then in APL we write x/Q and this provides the times reduction.

<sup>2</sup>There are even more powerful ways to evaluate a polynomial expression in APL, but the availability of such methods does not reduce<br>the effectiveness of the right to left rule just described.

### **The Value of Powerful Operators**

**Thus the first area in which APL provides clarity in programming is by providing a large set of powerful functions. Now one may ask whether writing A l~ B in APL is only marginally more compact than say writing MAX(A.B). However, in APL we are allowed to use AIB to denote the combinations of taking B things A at a time. Such an operation in languages other than APL generally require the user to write his own program, perhaps calling upon routines to provide the factorials and if they in turn are not available, writing that routine also. The claim is that the presence of the APL operator ! in a program provides much more clarity than the presence of the equivalent routine in another programming language.** 

**Of course one may argue that factorials and combinations are not needed all that much anyway. In many cases such a point of view may be correct; however, the fact still remains that the need for, say, the FORTRAN Library of subroutines indicates a need for arithmetic computations which are more complex than the operations included in the language as primitives. What APL has done therefore is to move in the direction of a library increasing the sophistication of the language, and at the same time simplifying the notation for using a much more powerful set of operators.** 

#### **Extending the Scope of Functions**

**The next step forward which APL has taken is to extend the scope of those functions shown in Figure 2, in the following way. In most languages extant today, if one writes A + B, then one commands the computer to add the number A to the number B. In APL the command still produces the addition of the single numbers, called scalars, if that is the nature of the variables A and B. If on the other hand, A and B are each names for a collection or string of**   $n$ umbers, called a vector, then the addition takes place on **an element by element basis, with the first element of A being added to the first element of B the second to the second, and so forth. The requirement is that either A or B**  may be a scalar while the other is a vector, but if they are both vectors, then they must have the same number of elements, that is, they must be of the same size.

**If A and B are matrices of the same size (having the same number of rows and columns), then A + B in APL adds, on an element by element basis, matrix A to matrix B. To perform equivalent operations in most computer languages requires a DO or a FOR loop when adding vectors, or nested loops when adding matrices.** 

**Two comments are relevant here. First, the explicitloops embodied in the DO or FOR loops are required by the language, but they are ancillary to communicating the process to be performed, say adding two matrices. Second, the utility of providing an extension of this nature, where the system assumes additional responsibility, is borne out, for example, in the MAT commands of BASIC. APL extends such ideas and applies them uniformly to all data structures treated in the language. In fact, from the programmer's point of view, one does not care in what sequence the operations in the loops implied in such an APL command take place. They could just as well be done all in parallel; the fact that the computer does not process the matrix elements in parallel does not matter. The extension of scope of the notation allows the algorithm to be thought of as acting on the data in parallel. Thinking about the computing process in this way gives new insight into the way the programs manipulate or transform the data.** 

#### **Allocating Space for Arrays**

**The philosophy is that the system should perform the tasks which are required by the computer but not essential to the algorithm, A useful extension is to have the computer assume the burden of allocation of space for arrays on a dynamic basis. This is done in the APL terminal system; for example, if one creates the vector X having components 2,**  5, and 10, then  $X + 2510$  is the *specification* or *assignment* **of those constants to be the value of the variable X. No dimensioning is required. Later if we wish to respecify** 

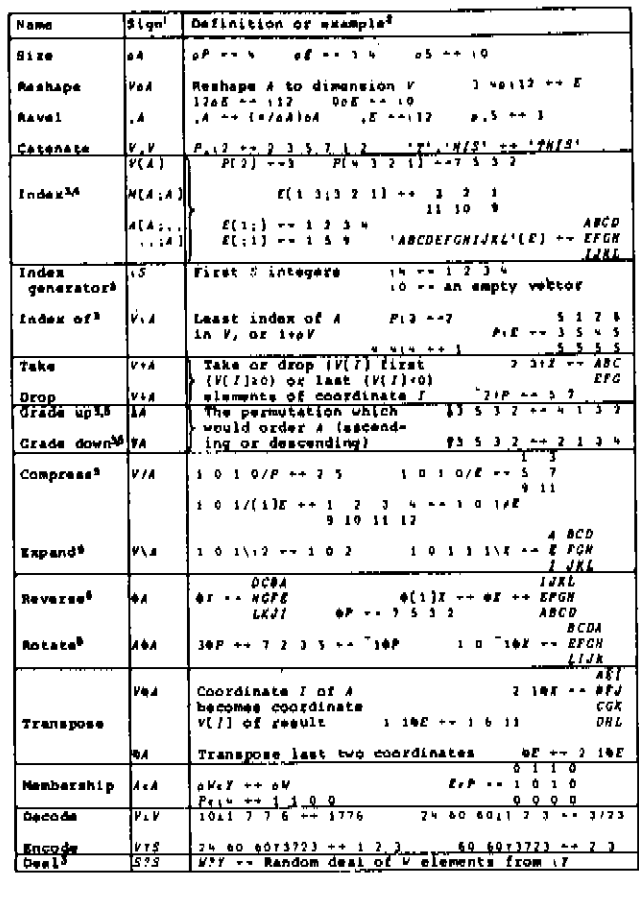

**notes:** 

- Maskriccions on argument ranks are inducated by: 5 for<br>acalar, *y* for vector, *H* for matrix, *A* for Any. Except as<br>the firet argument of 5:4 or S(A), a scalar may be used<br>inctest.<br>scalar.
- **1 Arrays used i 7 3 »** *aucd in* **examples. F--7J5 I r -- i 6 7 « r» »** *CFCH*  1 2 J \* **4BCD**<br>*E* -- 5 6 7 8 *X* ++ *EFGH*<br>9 10 11 12 *IJKL* 
	- **3 Function depends on index origin.**

**4 Elision of any index selects all along that coordinate.** 

5 The function is applied along the last coordinate; the<br>symbols /,  $\gamma$ , and  $\theta$  are equivalent to /,  $\gamma$ , end  $\theta$ ,<br>respectively, except that the function is applied along the<br>first coordinate if is determined by the s

**Figure 3** 

## **v** *R~AVERAGF V*  **[ 1 ] ff»(\*/V)loV**

#### **Figure 4**

**V** *R+GTATS I:SD:VAR:MEAR<br>(1) <i>R-HEAN,VAR,SD+(VAR+(+/(x-HEAN+AVERAGE x*)\*2)\*<sup>=</sup>1+o*X*)\*<br> *q* 

**Figure 5** 

 $-3 -$ 

**X** to be all of those elements currently comprising **X followe d b y th e number s 1.5 an d 20.7 , the n X«- X , 1.5 20.7** catenates the constant vector 1.5 20.7 to X and *respecifies* X. The variable X is now a data object with 5 **element s wher e X[ 1 J is 2 X[4 ] is 1.5 an d X[5 ] is 20.7 . W e**  may query the system as to the size (number of compo**nents ) of X b y us e of th e functio n denote d b y th e Gree k**  letter Rho. Thus, pX produces 5. The functions of size and *catenate are* summarized together with the rest of the **mixe d AP L dyadi c function s in Figur e 3.** 

We will not here treat further the powerful functions of **dat a manipulatio n illustrated there . However , w e hav e no w exposed the reader to a sufficient amount of detail in APL** to understand Figure 4. This shows the listing of a user**writte n function , th e nam e of whic h is AVERAGE . Th e**  first or *header line* of AVERAGE declares the syntax for **that function , that is, it indicate s that th e explicit result**  will be called R and the vector of data to be averaged will **b e denote d b y V . Th e line numbere d [1] is th e algorithm ;**  and it is self explanatory, even at this point.

**Figur e 5 show s ho w AVERAG E is called withi n th e function STAT** to calculate the mean, variance, and stan**dar d deviatio n of a set of values . Her e th e variable name s of MEAN , VAR , an d S D refer t o th e result o f th e AVERAG E progra m an d th e calculate d varianc e an d standar d deviation .** 

We do not illustrate the comparable programs in other languages; we leave to the reader the task of noting the **codin g compressio n achieve d b y APL . Th e AP L arra y operations** obviously provide both brevity and clarity in

- **1. Abrams, P. \$., A n** *Int9rpr9t%r* **for "Iverson Notation". Stanford, Calif.: Computer Science Department, Stanford University, Tech. Report CS47 , August 17, 1966.**
- **2. Anscombe, F. J. , Us e of Ivorson's Languag e AP L for Statistical Computing.** New Haven: Department of Statistics, Yale Univer**sity, July, 1968. TR-4 (A D 672-557).**
- **3. Berges, G. A. and F. W . Rust, APL/MS U Refer\*\* \* Manual. Bozeman , Montana: Department of Electrical Engineering, Montan a State Univ., September 26, 1968.**
- **4. Berry, P. C, API/113 0 Primer. IB M Corporation, 1968. (C20- 1697-0).**
- **5. Berry, P. C, APLX36 0 Primer Student Text. IBM Corporation, 1969. (C20-1702-0).**
- **6. Breed, L. M. and R. H. lathwell, "The Implementation of APIA** 360", Interactive Systems for Applied Mathematics. New York and London: Academic Press, 1968, pp. 390-399.
- 7. Calingaert, P., Introduction to A Programming Language. Chica**go: Science Research Associates, field test edition, October, t967.**
- **8. Creveling, Cyrus J. (Ed.), Experimental Use of A Programming** Language (APL) at the Goddard Space Flight Center. Greenbelt, Maryland: Goddard Space Flight Center, Report No. x-560-68-420, **November , 1968.**
- **9. Charmonman , S., S. Caba y and M. I. Louie-Byne, Us e of APLX36 0 in Numerical Analysis. Edmonton, Alberta, Canada : Department of Computing Science, University of Alberta, December, 1967.**
- **10. FalkofT, A. D. and K. E. Iverson, APLX36 0 User's Manual . York**town Heights, N.Y.: T. J. Watson Research Center, IBM Corpora**tion, 1968.**
- 11. FalkofT, A. D. and K. E. Iverson, "The APL 360 Terminal System", **Interactive Systems for Applied Mathematics.** New York and **London: Academi c Press, 1968, pp. 22-37. (Also Research Note R C 1922, October 16, 1967, T. J. Watso n Research Center.)**
- **12. FalkofT, A. D., K. E. Iverson and E. H. Sussenguth, "A Formal Description of System/360". IB M System s Journal, III, No. 3 (1964), pp. 193-262.**
- **13. Gilman, L. I. and A. J. Rjse, APLX36 0 A n Interactive Approach . I B M Corporation, 1969.**
- 14. Hellerman, H., Digital Computer System Principles. New York: **McGraw-Hill, 1967.**
- **15. Iverson, I. E., "A Commo n Language for Hardware, Software and Applications". Eastern Joint Computer Conference, December, 1\*62, pp. 121-129 (R C 749).**

**expression , an d in that sens e th e program s ma y b e though t of a s somewha t self documenting .** 

**T h e symboli c natur e of AP L make s it multilingual .** 

#### **Evaluatio n o f AP L**

**In thes e page s w e hav e onl y scratche d th e surfac e of APL . Th e availability of a powerfu l set of function s havin g**  a generality and a sense of uniformity in definition is important in providing capability to program complex **algorithms . Th e extensio n of operation s uniforml y to**  strings of quantities or tables of numbers is a step forward in programming, because a great deal of computing in **science , government , an d busines s ma y b e cast in term s of thos e dat a structures . Als o it is importan t to relieve th e**  computer user of the burden of bookkeeping and house**keepin g operation s in compute r programmin g in highe r**  level languages, particularly in an interactive environment.

**Enthusiasti c supporter s of AP L hav e claime d that rather tha n standin g for either** *A* **Programmin g Languag e or Anothe r Programmin g Language , th e initials AP L stand s for**  *A* **Permanen t Language . AP L wa s first conceive d of a s a mean s of communication ; an d it will hav e importanc e in that regard independen t of th e availability of AP L o n a termina l system . Th e heart of communicating , describing , or programmin g a proces s is to mak e clear wha t is to b e done.** In fact I might suggest that Ken Iverson and his **colleague s mean t AP L to b e a tool s o that w e all coul d progra m lucidly. •** 

#### **A n APL Bibliography**

- **16. Iverson, K. E., "The Description of Finite Sequential Processes", Information Theory, 4th London Symposium, Colin Cherry (Ed.). London: Butterworth's 1961.**
- **17. Iverson, K. E., Elementary Functions: A n Algorithmic Treatment. Chicago: Science Research Associates, 1966.**
- **18. Iverson, K. E., Formalism in Programming Language.** Yorktown **Heights, N.Y.: T. J. Watso n Research Center, IB M Corporation, July 2, 1963. (RC-992).**
- **19. Iverson, K. E., A Programmin g Language . Ne w York: John Wiley and Sons, Inc., 1962.**
- **20. Iverson, K. E., "A Programming Language". Spring Joint Com puter Conference, May , 1962, pp. 245-351.**
- **2 1. Iverson, K. E., "Recent Applications of a Universal Programming**  Language". New York: IFIP Congress, May 24, 1965. (Also Re**search Note NC-511 , T. J. Watso n Research Center.)**
- **22. Iverson, K. E., The Role of Computer s in Teaching. Kingston,**  ont., Canada: Queen's University, Queen's Papers on Pure **Applied Mathematics, No . 13, 1968. Also issued as Th e Us e of A P L in Teaching, IB M Corporation, 1969. (320-0996-0).**
- **23. Kolsky, H. G., "Problem Formulation Using APL" . IB M System s Journal, 8, 3(1969), pp. 204-217.**
- **24. Krueger, S. E. and T. P. McMurchie, A Programmin g Language . Chicago: Science Research Associates, 1968.**
- **25. Lathwell, R. H., APLX360 : Operations Manual . IBM Corporation, 1968.**
- **26. Lathwell, R.H., APLX360 : System Generation and Library Maintenance. IB M Corporation, 1968.**
- **27. MacAuley, Thomas, CAL/APL : Computer Aided Learning** *IA* **Programmin g Language , Author's Manual. Costa Mesa , Calif.: Information Services and Computer Facility, Orang e Coast Junior College.**
- 28. Pakin, Sandra, APLX360 Reference Manual. Chicago: Science Re**search Associates, 1968. (No. 17-1).**
- **29. Rose, A. J. , Teaching the APLX36 0 Terminal System. Yorktown Heights, N.Y.: T. J. Watso n Research Center, IB M Corporation, August 28, 1968. (R C 2184.)**
- **30. Rose, A. J. , Videotaped AP L Course. IB M Corporation, 1967.**
- **3 1. Simillie, K. W., STATPAC K II: A n AP L Statistical Package. Edmonton, Alberta, Canada : Department of Computer Science, University of Alberta, Publication No . 17, February 1969.**
- **32. Woodrum , L. J . , "Internal Sorting with Minimal Comparing" . I B M System s Journal, 8, 3(1969) pp. 189-203.**

Selected Bibliography for APL

- £.0 Berry, P.C., APL/560 Primer Student Text. IBM Corporation, 1969. (C20-1702-0). An excellent introduction to the fundamentals of APL.
- **C 2]** Falkoff, A.D. and K.E. Iverson, <u>APL/360 User's Manual</u>. Yorktown Heights, N.Y.: T.J . Watson Research Center, ISM Corporation, 1968.
- *£1}* ntlman, L.I . and A.J. Rose, APL/360 An Interactive Approach. IBM Corporation, 1969. A textbook on APL (used in advanced undergraduate programming course at C-MU). Discusses some extensions to basic APL/360.
- **LHJ** Iverson, K.E., <u>A Programming Language</u>. New York: John Wiley and Sons, Inc., 1962. The original definition of the notational scheme. Excellent in its own right, but not directly useful in learning one of the APL Implementations.
- [5] Pakin, Sandra, APL/360 Reference Manual. Chicago: Science Research Associates, 1968. The definitive work on APL (as of 1968): explains each operator (with many examples). Note: this book is a reference manual, not a primer.

\* Documentation for APL/10 system at C-MU can be \*

- $\star$  found on the file  $APL,DOC$ . This file explains  $\star$
- \* the differences between APL/10 and APL/360 and \* \* discusses the extensions implemented in APL/10,  $\star$
- 
- as well as how to get onto the APL/10 system at  $*$  C-MU. \* C-MU. \*

**-43-**

-44-

### APL

Simple Examples and Problems

Write APL expressions to perform the following:

- 1. Remove all duplicate elements from a vector V, and call the resulting compressed vector RES.
- 2. Determine which vowels ('AEIOU") and how many of each appear in a given character string C.
- 3. Given a vector V, whose components are decimal integers, determine how many decimal places each component has.

Write APL functions to perform the following:

<u>i dan kummasını ili bir me</u>

- 4. Write a function PRI to list the prime numbers that lie between the integers R and S, Inclusive.
- **5 .** Let X be a vector whose components are arranged in ascending order. Define a function MERGE which will insert the components of a vector V so that the resulting vector R is still in ascending order.
- 6. Write a **one-line** function to determine if a square matrix M is symmetric or not and have it print out either <sup>1</sup> THE MATRIX IS SYMMETRIC' or 'THE MATRIX IS NOT SYMMETRIC'.
- **7 .** Without using the array catenation extension of the ravel operator, write a function to: a. catenate a vector R rowwise to a given matrix  $M_{\bullet}$ . b. catenate a vector C columnwise to a given matrix M. Do not assume that the lengths of R or C are proper.

 $-45-$ 

 $\overline{a}$ 

# $APL$

 $\ddot{\phantom{a}}$ 

 $\mathcal{A}^{\pm}$ 

 $\ddot{\phantom{a}}$ 

# ANSWERS TO SIMPLE EXAMPLES AND PROBLEMS

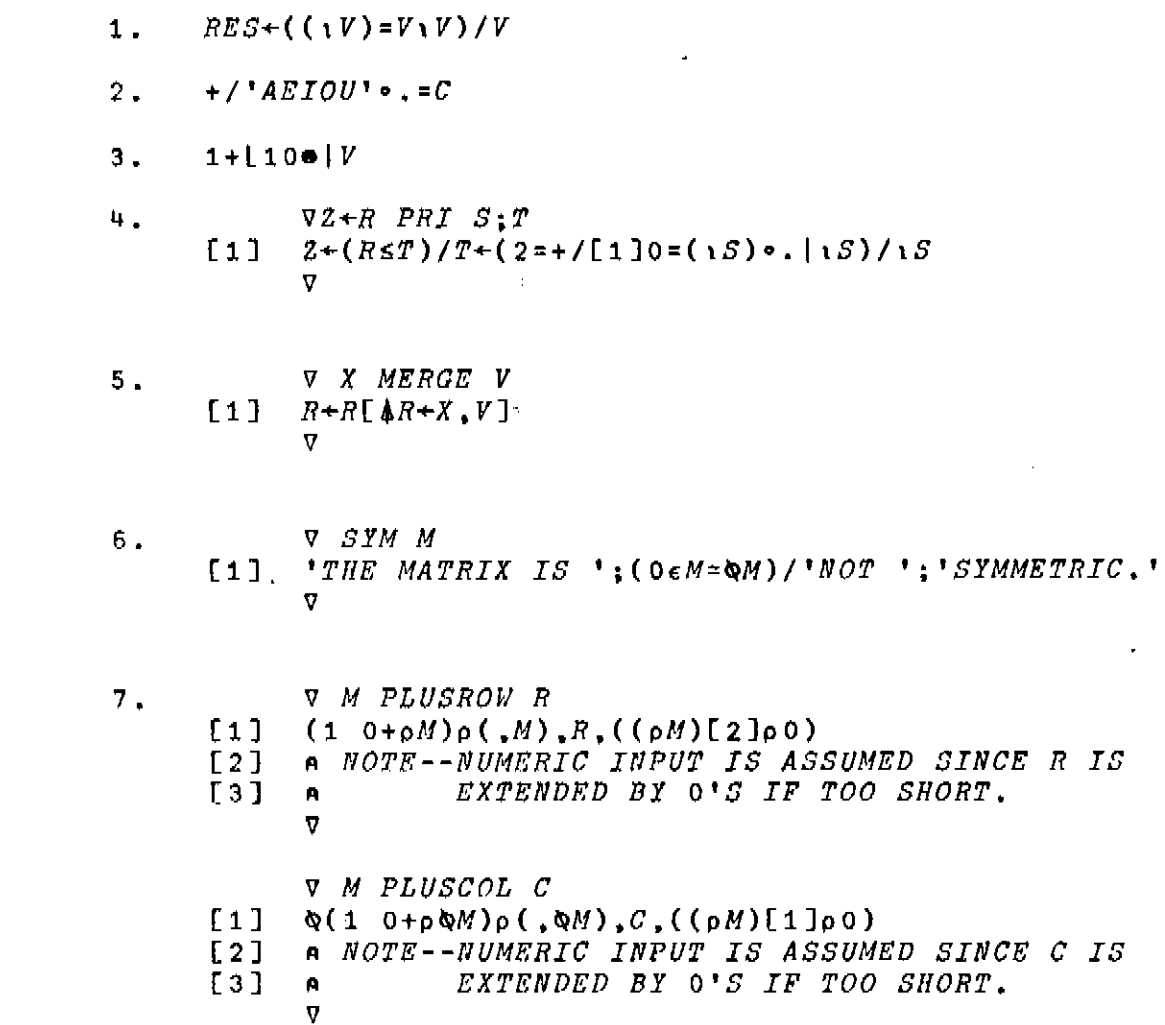

# $-46-$

 $\mathcal{L}^{\text{max}}_{\text{max}}$ 

# *APLSS\APL*

# **TELETYPE SYSTEM MNEMONICS**

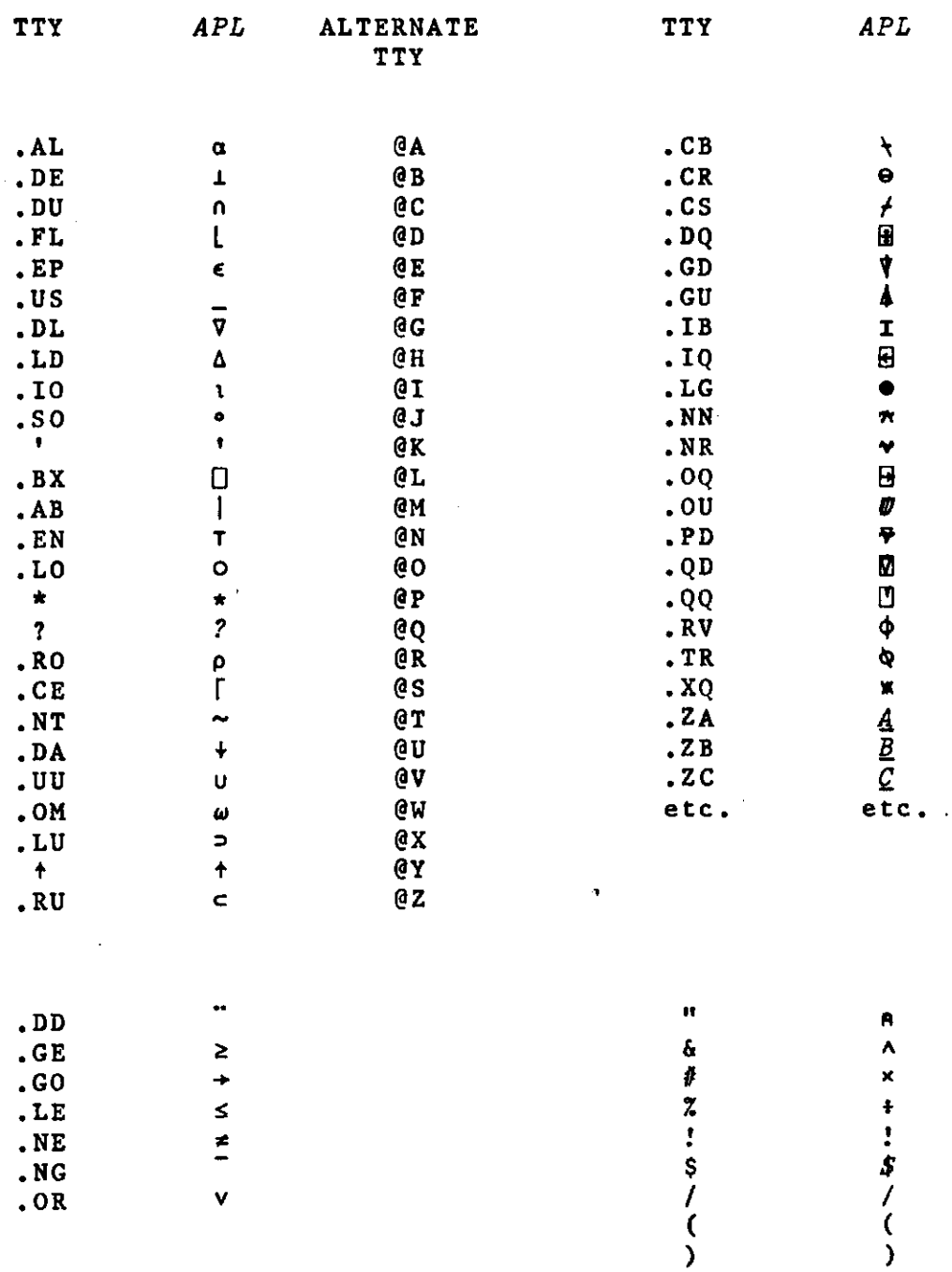

 $\sim 10^{-1}$ 

 $\sim$   $\sim$   $\sim$   $\sim$ 

<u> 2002 - 2003 - 200</u>

**etc .** 

) **etc .** 

 $\bar{z}$  .

R. Fennel, F. Pollack

Gets you into APL .R APL CHARACTER SET.. type tty if you are at teletype<br>or APL if at datel<br>You are now in APL **TTY** APL-OLS TTY100) 19:11:16 8/19/71 [65,10] CLEAR WS entry is automatically indented 3#4 response is not 12 X is assigned the value of 3 times 4  $X - 344$  $\mathsf{X}$ value of x typed out  $12$  $Y \leftarrow 5$  $y$  assigned  $-5$ the sum of x plus y  $X+Y$  $\overline{7}$ exponential form. .ng is special minus<br>for constants. It is not an operator 144E.NG2  $1 - 44$ assign the vector 1 2 3 4 to p  $P - 1234$ multiply p by itself **P#P**  $9 16$  $\Delta$  $\mathbf{1}$ scalar is apllied to all elements P#Y  $-10 - 15 - 20$  $-5$ 0+'CATS' assign q a 4 element character vector  $\mathbf{Q}$ **CATS**  $3 + 445 + 2$ evaluation is from right to left with no operator precedence 31  $x - 3$  $Y - 4$  $(XAY)+4$ 16  $X$ #Y+4 24 the variable xy has not been defined XY VALUE ERROR XY ŧ index generator function  $X - 015$ x  $\blacktriangleleft$  $\mathbf{S}$ 2  $\mathbf{3}$  $\mathbf{r}$ the vector of 0 elements  $e1$   $\theta$ all scalar functions extend to vectors  $Y - 5 - X$ Ø  $\overline{\mathbf{3}}$  $\mathbf{2}$  $\mathbf{1}$  $\Delta$ 

سيدعا

لأنباء للأ

 $-47-$ 

 $X < Y$  $\begin{array}{ccccccccc} 1 & 1 & 0 & & 0 & & 0 \end{array}$  $$0 \t1$ 3.141592  $3X2$  $1.5$  $-6$  X 1 2<br>3\*141592 1.570796<br>1fO 1 0.8414709  $2 \quad \S 01 \quad 2$  $0.5403022 - 0.4161468$   $-48$ result of relational operator is 0 or 1 Pi times 1 3 divided 2 pi divided by 1 2 sin 1  $cos 1 2$ 

Function Definition function header, result plus 2 parameters  $\cdot$  DL Z-X F Y function body<br>close of function  $Z-C < X * 2)+Y * 2 > * .5$  $C13$  $\mathbf{.DL}$  $C<sub>23</sub>$ executing function  $3 \t F 4$ result S  $P - 7$ function call with expressions  $Q - CP + 15F - P - 1$ value assigned to q  $\Omega$ 10  $4#3$  F 4 20 g is signum function. IA and B are  $\bullet 6$  B-G A locals, function is monadic.  $C13$  $B - \langle A \rangle 0$  - A < 0 86  $C2D$ monadic function call  $G<sub>4</sub>$  $\mathbf{1}$  $G$ .N66  $-1$ assignments may be anywhere in statement  $6 X - 6$  $-1$ same as G but no result  $\bullet$  DL H A  $C13$  $P^* - 0$  > - A < 0  $\S G$  $C<sub>23</sub>$  $H$  . NG6  $\mathbf{P}$  $-1$ Y-H «NG6 value error since function call returns<br>no explicit result VALUE ERROR  $Y-H - 6$ t. PAC is factorial function DL Z-FAC NJI  $Z-1$  $\mathtt{c}\,\mathtt{n}$  $C<sub>23</sub>$  $1 - 0$ LI becomes 3 at entrance into function L1.I-I+1<br>
• GO  $0 \#$  t1 I>N  $C33$ 11 is local.  $C<sub>43</sub>$  $Z-Z#I$  $C53$  $C63$  $\cdot$  GO LI  $\cdot$  G  $C73$  $FAC = 3$ 6 FAC 5 120

**T8HFAC- 3 5 X-FA C 3 FACE 3 3 1 FACE 5 3 1 FACE 3 3 2 FACC5 3 2 FACC3 3 3 FACC5 3 6 FACE 3 3 4 X 6 TUHFAC- 0 « G G- M GCD N E 1 3 G- N £ 2 3 M- M # M N E 3 3 -G O 4# M \*N £ 0 E 4 3 E13G- M E 2 3 E43N- G E 5 3 ELBX 3 E 1 3 G- M E 13 E • BX 3 • DL. G-M GCD N E 1 3 G- M £ 2 3 M-M.A B N E 3 3 .G O 4#M.N E 0 £ 4 3 N- G . D L E 5 3 .G O 1 E 6 3 9 G 3 6 GCD 4 4 4 . D L GCD £ 6 3 E4.13M, N E4.2 3 E.BX 3 . D L G- M GCD N C 1 3 6- M £ 2 3 M-M.A B N £ 3 3 .G O 4#M.N E 0 £ 4 3 N- G £4.1 3 M, N £ 5 3 .G O 1**   $\cdot$  DL **£ 6 3 .D L 3 6 GCD 4 4 8 3 6 4 8 4 set to trace lines** 3 **and** 5 **of PAC Trace of PAC set trace off Greatest common divisor correction of line** 1 **resume with line** *H***display line** 1 **display entire function enter new line close of function. @g and .dl are the same reopen definition insert new line display function close function.** 

and the component of the

للأستناسيات

<u>and the company of the se</u>

-49-

ł.

 $@G$  GCD(  $•BX3@G$ **reopen,display, and close function**  .DL G+M GCD N **notice that when function Is closed,**   $C 13$   $G-M$ **the lines are automatically renumbered.**  £83 M-M.AB N [33 .GO 4#M.NE 0 C43 N-G [5] C63 .GO 1 • DL. •DL GCD CtH53 **delete line** 5 **of function**  C73 • G £53 **to demonstrate line editing**  •DL Z-ABC X Z-(33#9+<R#5>-6 C13 **edit line** 1, **print line and space in** 8 £23 £I.BX 83 Z-<33#0+<R#5)-6  $C<sub>1</sub>$  $/ 1 / 1$ **/ for'delete; number'for "leave space',**  Z-C3#0)+<T#5>-6 **enter ) and t in proper place**  C13 • DL £23 **PAC still defined**  FAC **5**  120 **Erase it**  )ERASE FAC FAC **5 PAC no longer defined**  SYNTAX ERROR FAC 5 **t List defined function in this workspace**  >FNS GCD H G F ABC **assign p the vector** 2 3 5 7 P-2 3 S 7 **dimension of p**  •RP 4 **character vector**   $T+'OH$  MY' **dimension of t**  •R T **5 catenation of two numeric vectors**  P#P  $\overline{\mathbf{r}}$ 5 7 £  $3<sub>5</sub>$ 2 э **catenation of two character vectors**  T\*T OH MYOH MY **catenation of numbers with characters**  P#T **not permitted**  DOMAIN ERROR P.T  $N - 5$ '•NOTE\* .IO'lNJ ' IS 'J.I O N **Mixed output**  NOTE: .105 IS 1 2 3 4 5  $\mathbb{R}^2$ 

وبالمتماسين

محسوسه المناد

منادر الموجود الراد

 $-50-$ 

M- 2 3tR 2 3 5 7 11 13 **create matri x of dimensio n 2 3** M  $\frac{2}{7}$ 3 5 11 13 7 **reshap e t into 2 4 matri x**  2 4tR T OH M YOH **69RM**   $r$  eshape matrix into vector 2 3 5 7 11 13  $\bullet$  BX«-P-#M ravel in row major order 5 7 11 13 2 3 PC 33 **indexin g**  5 PC 1 3 53 indexing by a vector 5 2 11 first 3 elements of p PC0I33 3 2 5<br>PC§RP3 **last element of P**  13 **element in row 1 column 2 of m**  3 **row 1 of M**  2  $5<sub>1</sub>$ **MCI U 3 23 rows 1 and 1 , columns 3 2**   $\overline{a}$  $\bar{\mathbf{5}}$  $\frac{3}{3}$  $\overline{5}$  $\cdot$  . A«- • ABCDEFGHIJKLMNOPQRSTUVWXYZ • ACM 3 **A matri x index produce s a matri x result BCE** GKM ACMC 1 *193* 233 **EC EC MC1M-15 3 12**  respecifying the first row of M M 15 3 12 11 13 7 Q«-3 1 5 2 4 6 PCQ3 5 11 3 7 13 2 0CQ3 5 3 4 1 2 6 PC33 5 ) OR I GIN 0 set origin to 0 WAS 1 **fourth element of P**  PC<sub>33</sub> 7 PC 0 1 23 first 3 elements of P 2 3 5  $C15$  $0 \t1 \t2 \t3 \t4$ )ORIGIN 1 WAS 0

 $-51-$ 

**get random** 3 **element vector whose elements V»\*?3«R 9 are less than** 10. **and** 2 **random matrices M-7 3 3§R 9**  N **\*3\3\? 3 3t R 9 V 6 8 1 M 8 1 5 8 4 8 6 6 6 N 4 7 2 9 6 4 4 6 4 M + N sum element by element 1 2 8 7**   $\mathcal{A}$ **17 10 12**<br>**10 12 10 1 0 1 2 1 0 M § D N Minimum 4 1 2 8 4 4 4 6 4 M < N**  comparison(result 0  $\hat{n}$ <sub>0</sub> 1) **0 1 0 1 1 0 0 0 0 sum reduction of v + / V 1 5 product reduction**   $f/\nu$ **4 8 sum over first co-ordinate of m +/C13 M 1 1 1 9 2 2**   $14 \t 20 \t 18$ **sum over** 2nd **co-ordinate of M sum over last co-ordinate of m + / M 1 4 2 0 1 8 max over last co-ordinate of M • S> M 8 8 6**   $\Delta\Delta=0.01$  $\mathcal{L}^{\text{max}}_{\text{max}}$  and  $\mathcal{L}^{\text{max}}_{\text{max}}$ 

 $\sim$   $\sim$ 

**-52 -**

 $\sim 10$ 

$$
f_{\rm{max}}
$$

والموارد سريري

**ordinary matrix Inner product**   $M + 4M$ 61 92 40 100 128 64 102 114 60  $\tilde{\phi}$ **Inner product M + , < N**  1 2 1 1 1 0 1 1 0 **+.# inner product with vector right argument**  61 88 90  $\overline{v}$ <br> $\overline{1}$ 6 8 1 **Outer product (times)**  6 12 18 24 30 8 16 24 32 40 1 2 3 4 5 v ej.<§i s **Outer product with** 1 2 3 4 5**(less than)**  0 0 0 0 0 0 0 0 0 0 0 111 1 **Outer product of rank** 3 3 3 3 Q+?100RS<br>Q **random** 10 **element vector** (1-5)  $2$  2 5 2 5 4 3 2 2 5 2 5 5 1 4<br>+/(1)90J+=015 **Ith element of result is number of occurences of the value I in** Q  $+2$  3  $\mathbf{3}$ 2 1.TR **ordinary transpose**  2 l.TR **M**  *t*  6  $\bf{8}$  $\begin{array}{cccccc}\n1 & 4 & 6 \\
5 & 8 & 6\n\end{array}$ 5 8 6 5 **8** 6 **same as monadic transpose 8 8** 6 1 **4** 6 5 **8** 6

.<br>1992 - The Marie Marie Marie Marie Marie Marie Marie Marie Marie Marie Marie Marie Marie Marie Marie Marie Mar

لأنتبذ

-53-

<u>ର</u><br>2 4 3 2 2 5 2 5 5 1 4 . . . . . . . rotate q to left by 3 3 \*RV Q 2 5 2 5 5 1 4 4 3 2 Rotate Q to right by 3 .NG3.RV 0 5 1 4 4 3 2 2 5 2 5 **Rotate Q to right by** 3  $-3$  . RV Q **negative of rotate Q to left bv** 3 -2 -5 -2 -5 -5 -1 -4<br>0 1 2+RV(1)M  $-4$   $-3$   $-2$ Rotate columns by different amounts 8 4 6 8 6 5  $-$  NG2  $-$  RVI 2 3M .NGS.RVCS3M **rotation of all rows**  *2* **to right**  1 5 8 4 8 8 6 6 6 Rotation of rows 1 5 8 8 8 4  $RV$  6<br>5 5 2 Reversal of Q 1 5 5 2 5 2 2 3<br>RVL11M 4 Reversal of M along first co-ordinate 6 6 6 8 4 8 8 1<br>RVM Reversal along last co-ordinate of M 5 1 8 8 4 8 6 6 6 U-9>4 U 0 0 0 0 1 0 1 1 0 0 U/9 **Compression of Q by logical vector U**  5 5 5 **4** compression by not U 4 3 2 2 2 1 4 •/U/ G  $15$ 

 $\mathcal{L}$ 

 $\hat{z}$  . The maximum contract  $\hat{z}$ 

-54-

**1 0 U13 M type-In error**  SYNTAX **ERROR 1 0 UU M**  t **C1\*B X 9 1 editing of immediate line 1 0 1C13 M I insert** V ' **1 0 1/C1J M 1 5 8 compression along first co-ordinate of M 6 6 6 (\*M>5>/\* M 8 6 6 6 all elements of M which exceed 5 8 8 V\*- l 0 1 0 1 V\@I3 expansion of iota 3 3 0 3**   $\mathbf{I}$ **0 VAM expansion along last co-ordinate of M 8 0 1 0 <sup>5</sup> 8 0 4 0 8 6 0 6 0 6 V\\*ABC ' expansion of character inserts blanks A B C 109 B 1 7 7 6 base 10 value of 1 7 7 6 177 6 8 PB 1 7 7 6 typing error**  SYNTAX **ERROR 8 PB 1 7 7 6 t CLBX7 3 8 PB 1 7 7 6**  P should be  $\theta$ <br>base 8 value of 1 7 7 6 **/ l 8 §B 1 7 7 6 102 2 1 0 1 0 1 0 10§N177 6**  4 digit base 10 representation of 1776 **1 7 7 6**  10 100N1776 **7 6**  24 60 600B1 3 25 **mixed base value 380 5 2 4 6 0 60§N380 5 1 3 2 5 29B 1 0 11 0 base 2 value 2 2** 

المنابع المر<u>ياسي.</u>

 $\cdots$  . The continuing the continuing state of  $\mathcal{L}_1$ 

```
-55 -
```
P  $5$  7 11 13<br>P  $\cdot$  10 7 \$  $\Lambda$ P .10 7 **least Index of 7 In p**  4 P .10 6 6 **not In p , result is l+,ro P**   $\overline{1}$ P .10 4 5 6 7<br>7 4 **least index of** 4 5 6 *J* **i n p**  7 3 7 4 Q-5 1 3 2 4 R-Q.IO >iOtRQ R 2 4 3 5 1 OCR! 1 2 3 4 5 A«\*\*ABCDEFGHIJKLMN \* A+A, 'OPGRSTUVWXYZ' A ABCDEFGHIJKLMNOPORSTUV WXYZ AGI 'CAT' **rank of c a t in alphabet**  3 1 20 J+A@I\*CAT\* ACJ3 CAT **random choice of** 3 **out of** 5 **with no repeat**  3?5 2 4 1 673 RANGE ERROR  $6?3$ v<br>X-828<br>X **a random permutation vector**  7 1 3 2 8 6 5 4 **the grade up of X**  • GUX  $\sim$ 6 5 2 4 3 8 1 7 **X in ascending order**  XL•GU X] 6 7 8 1 2 3 4 5 **X in descending order**  XC • GD XJ 8 7 6 5 4 3 2 1 U-A 0E \*N0W IS THE TIME \* **Membership**  <.BX\*U)/A 00100 1 1000 1 11 0 0 0 0 0 1 1 0 0 1 0 0 0 EHIMNOSTW (9I9>0E3 6 2 9 0 1 1 0 0 1 0 0 1

and an example  $\hat{r}$  ,  $\hat{r}$ 

 $\label{eq:1} \begin{array}{ll} \mathcal{L}(\mathbf{w},\mathbf{w}) & \mathcal{L}(\mathbf{w},\mathbf{w}) = \mathcal{L}(\mathbf{w},\mathbf{w}) = \mathcal{L}(\mathbf{w},\mathbf{w}) = \mathcal{L}(\mathbf{w},\mathbf{w}) = \mathcal{L}(\mathbf{w},\mathbf{w}) = \mathcal{L}(\mathbf{w},\mathbf{w}) = \mathcal{L}(\mathbf{w},\mathbf{w}) = \mathcal{L}(\mathbf{w},\mathbf{w}) = \mathcal{L}(\mathbf{w},\mathbf{w}) = \mathcal{L}(\mathbf{w},\mathbf{$ 

. . . . . .

 $-56-$ 

\*DL Z-BIN N z-i  $cn$ LA»Z\*-<Z#0>+0\*Z  $C<sub>23</sub>$  $C<sub>33</sub>$ .GO LA#N.6E .RO Z  $\cdot$  DL List of functions in workspace >FNS 6CD H **ENTERTEXT** E. **G ABC BIN MULTDRILL )VARS** List of variables in workspace  $\Box$ LA **M**  $N$ P.  $\overline{\phantom{a}}$   $\overline{\phantom{a}}$   $\overline{\$  $\mathsf{R}$ A  $\mathbf{x}$  $\mathbf{H}$  $\mathbf{T}$ Y **A**<sup>*k*</sup>'\*)FNS string containing two APL statements )VARS\*  $\mathsf{A}$ >FNS **JVARS** Execution of string, value of first printed B<-tE A F G GCD H **ENTERTEXT ABC BIN** Second assigned to B **MULTDRILL** B  $\mathbf 0$ LA M N A D Y  $\mathsf{X}$  $\mathsf T$  $\overline{u}$  $A - 'BIN$  3\* Execute string value returned in b  $B~#E A$  $\mathbf{B}$ print value of function call  $3 \quad 1$  $13$  $B^*$ -8N 'BIN \* get lines of function BIN  $\mathbf{B}$ •DLZ-BIN N  $t + l$ LAIZ\*-<Z#0)+0\*Z .GOLA#N.GE.ROZ  $\cdot$  DL. erase function **)ERASE BIN BIN 3** SYNTAX ERROR **BIN 3**  $\mathbf{t}$ 0E B execute will redefine function BIN<sub>3</sub> try it out  $13$  $3 \quad 1$ INV-.DQ M get inverse of matrix  $M+.$ #INV result should be identity matrix 1»000000E0 2.980232E-8  $0.0$  $0.0$ 1\*000000E0  $0.0$  $0^{\,\star}\,0$ 2.980232E-8 1«000000E0 >OFF.HOLD sign off APL TTY100) 20:52J05\_ 8/19/71 CONNECTED 1:40:48 CPU TIME 0:00:17

 $-57-$ 

### **BLISS**

**C. Geschke (Revised,** *b/29/n,* **C. Weinstock)** 

### **INTRODUCTION**

**BLISS-10 is a language specifically designed for writing software systems such as compilers and operating systems for the PDP-10. While much of the language is relatively '•machine independent" and could be implemented on another machine, the PDP-10 was always present in our minds during the designj and as a result, BLISS-10 can be implemented very efficiently on the 10. This is probably not true for other machines.** 

**We refer to BLISS-10 as an "implementation language." This phrase has become quite popular lately, but apparently does not have a uniform meaning. Hence, it is worthwhile to explain what we mean by the phrase and consequently what our objectives were in the language's design. To us the phrase "implementation language" connotes a higher level language suitable for writing production software; a truly successful implementation language would completely remove the need and/or desire to write in assembly language. Furthermore, to us, an implementation language need not be machine independent—in fact, for reasons of efficiency, it is unlikely to be.** 

**Many reasons have been advanced for the use of a higher level language for implementing software. One of the most often mentioned is that of speeding up its production. This will undoubtedly occur, but it is one of the less important benefits, except insofar as it permits fewer, and better programmers to be used. Far more important, we believe, are the benefits of documentation, clarity, correctness, and modifiability. These were the most important goals in the design of BLISS-10.** 

**Some people, when discussion the subject of implementation languages, have suggested that one of the existing languages, such as PL/I, or at most** 

 $-58-$ 

**a derivative of one, should be used; they argue that there is already a proliferation of languages, so why add another. The only rational excuse for the creation of yet another new language is that existing languages are unsuitable for the specific applications in mind. In the sense that all**  languages are sufficient to model a Turing machine, any of the existing **languages, LISP for example, would be adequate as an implementation language. However, this does not imply that each of these languages would be equally convenient. For example, FORTRAN £an be used to write list processing programs, but the lack of recursion coupled with the requirement that the programmer code his own primitive list manipulations and storage control makes FORTRAN vastly inferior to, say, LISP for this type of programming.** 

**What, then, are the characteristics of systems programming which should be reflected in a language especially suited for the purpose? Ignoring machine dependent features (such as a specific interrupt structure) and recognizing that all differences in such programming characteristics are only one of degerr, three features of systems programming stand out:** 

- **1. Data structures. In no other type of programming does the variety of data structures nor the diversity of optimal representations occur.**
- **2 . Control structures. Parallelism and time are intrinsic parts of the programming system problem.\***
- **3. Frequently, systems programs cannot presume the existence of large support routines (for dynamic storage allocation, for example).**

 $-59-$ 

**<sup>\*</sup> Of course, parallelism and time are intrinsic to real time programming as well.** 

These are the principal characteristics which the design of BLISS-10 attempts to address. For example, taking point (3), the language was designed in such a way that no system support is presumed or needed, even though, for example, dynamic storage allocation is provided. Thus, code generated by the compiler can be executed directly on a "bare" machine. Another example, taking point  $(1)$ , is the data structure definition facility. BLISS contains no implicit data structures (and hence no presumed representations for structures), but rather provides a method for defining a representation by giving the explicit accessing algorithm.

### CMU 1,0, and Peripherals

There are several peripheral packages built around the BLISS- $*$  10 language. Here is a list of the packages and their implementations, which can provide more detailed information:

lO/DYIO:

The BLISS-10 language has no 1/O facilities. This package provides a library of routines which can be used to build I/O handling capabilities within BLISS-10 programs.

> Documentation: Implementor: 10.DOC Also in Bliss Reference Manual J. Newcomer

### HELP:

This is a set of routines useful in augmenting the DDT debugging facility which unfortunately is not geared to stacks, block-structured symbol tables, etc .

> Documentation: HELP.DOC Imp lementor: W. Wulf

 $-60-$ 

**TIMER:** 

**A package which can be loaded with your BLISS-10 to provide statistics on the run-time of routines in your BLISS-10 program. Extremely useful in the design-implementation cycle of an efficient programming system.** 

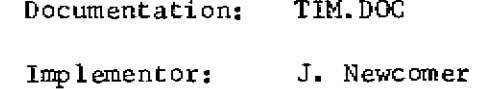

**POOMAS:** 

**"Poor-Mans-Simulation-Package." An adjoint to BLISS-10 of the same flavor as the union of SIMULA and ALGOL.** 

**Documentation: P00MAS.DOC** 

**Implementor: A. Lunde** 

**SIX12:** 

**A high level debugging package. Since it knows about the Bliss-10 run time environment it is useful in interactive Bliss deburring.** 

> **Documentation: SIX12.DOC Imp1ernentors: C. Weinstock W. Wulf**

### **REFERENCES**

- **[1] Wulf, Russell, Habermann, Geschke, Apperson, Wile, Brender, "BLISS Reference Manual," Computer Science Department Report, CMU, 1970.**
- [ 2 ] **Wulf, Russell, Habermann, "BLISS: A Language for Systems Programming," DECUS Proceedings, Spring, 1970.**
- **[3] Wile, Geschke, "Efficient Data Accessing in the Programming Language BLISS," SIGPLAN Conf. on Data Structures in Programming Languages, SIGPLAN Notices, February, 1971.**
- **[4] Wulf, Geschke, Wile, Apperson, "Reflections on a Systems Programming Language," SIGPLAN Conf. on Implementation Languages, SIGPLAN Notices, October, 1971.**
- [ 5 ] **Wulf, Russell, Habermann, "BLISS: A Language for Systems Programming," C.A.C.M. (to be published).**

Some fairly extensive examples have been prepared as an appendex to the BLISS-10 Reference Manual. Anyone interested in these can see the BLISS-10 implementors for a copy.

SIMPLE EXAMPLES

- 1) **I** find index of first space in a line
	- **J** image of 80 characters (one per word)
	- *1* index = -1 implies none found

index «- incr j from **0|** to 79 do  $if . line [-j] eq1 #40 then$  $extloop$  . j;

**2)** *i* find last item of simple list link  $\leftarrow$  . beginning of linked list; while .. link neg  $\phi$  do link  $\leftarrow$  .. link; **I** link contains address of last item

**3)** add the first N numbers

 $sum \leftarrow \phi;$ 

incr j from 1 to .n do sum **t-** .sum+.j;

**4) J** routine to compute factorial

routine factorial  $(n)$  =

if  $\cdot$ n eql $\phi$ 

then 1

else .n\* factorial (.n-1);

فالمساء للماريد

-62-

 $-63-$ ------------------------------THE FOLLOWING IS AN EXAMPLE OF A TERMINAL SESSION USING BLISS10. COMMENTS ARE DISTINGUISHED FROM ACTUAL MACHINE INTERACTION BY BEING ENCLOSED IN ----\*ED LINES. SINCE BLISS10 HAS NO BUILT-IN I/O FACILITIES, YOU WILL FIND THE USE OF A FILE IOPRE.BLI WHICH WAS CREATED USING TECO. ITS CONTENTS ARE: .TYPE IOPRE.BLI MODULE TTIO(STACK)= **BEGIN** MACHOP TTCALL=#51;  $INC = CREGISTER 9: TICAL (4, 9)$ ;  $-9)$  5, MACRO OUTC(Z)= (REGISTER Q: Q-(Z); TTCALL(1,Q))\$, OUTSA(Z)= TTCALL(3,Z)\$, OUTS(Z)= OUTSA(PLIT ASCIZ Z)\$, OUTM(C,N)= DECR I FROM (N)-1 TO Ø DO OUTC(C)\$, CR= OUTC(#15)\$; LF= OUTC(#12)\$, NULL= OUTC(0)\$, CRLF= 0UTS('?M?J?0?0')\$, TAB= OUTC(#11)\$; ROUTINE OUTNONUM, BASE, REQD) = BEGIN OWN N.B.RD.T; ROUTINE XN= BEGIN LOCAL R: IF .N EQL Ø THEN RETURN OUTM("0", .RD-.T) } R-.N MOD .BI N-.N/.BI T-.T+1; XN();  $OUTCC-R+"a")$ END; IF .NUM LSS 0 THEN OUTC("-"); B-.BASE; RD-.REQD; T-0; N-ABS(.NUM); XN() END:  $OUTD(Z) = OUTN(Z, 10, 1)$  \$, MACRO  $OUTO(Z) = OUTN(Z, 8, 1)$ \$,  $OUTDR(Z,N) = OUTNCZ, 10,N)$  $OUTOR(Z,N) = OUTNCZ, 8, N)$ \$; ------------------TY NOW WE WILL BUILD A PROGRAM TO PRINT THE FACTORIALS FROM Ø TO 12 AT THE TTY. WE HAVE ALREADY CREATED THE FILE FACT.BLI USING TECO. ITS CONTENTS ARET 

**• R BLISS \*FACT> -10 PRE,FAC T** 

**MODULE LENGTH =91+16** 

**COMPILATION COMPLETE** 

المنفر السبابيس

ATED WILL FORM A SYNTACTICALLY VALID BLISS10 MODULE. NOW WE ARE **READY TO COMPILE THE PROGRAM. BLISS1 0 ACCEPTS THE STANDARD DEC COMMAND STRING ALONG WITH A LARGE NUMBER OF OPTIONAL (AND DEFAULTED )**  SWITCHES WHICH ARE DESCRIBED IN THE MANUAL. IN THIS EXAMPLE WE ARE NOT GOING TO USE ANY OF THE CCL COMMANDS ALTHOUGH THE CMU MONITOR DOES RECOGNIZE THE .BLI EXTENSION AND WILL HANDLE BLISS10 FILES.

THE COMMAND STRING WILL PRODUCE A .REL FILE NAMED FACT.REL.

 $\sim 10^{-11}$  .

NOTICE THAT THE FILES IOPRE.BLI AND FACT.BLI WHEN CONCATEN-

 $\mathcal{L}^{\text{max}}_{\text{max}}$  ,  $\mathcal{L}^{\text{max}}_{\text{max}}$ 

 $\ldots$  .  $\ldots$  .

**CRLFJ TAB; OUTSCNM ; TAB; OUTSC'N!\*) ; CRLFJ CRLF; INCH I FROM 0 TO 12 DO BEGIN TAB; OUTDC .D ; TAB;**  OUTD(FACTORIAL(.1)); **CRLF1 END;** 

**ROUTINE FACTORIALCN) =**  IF .N EQL Ø THEN 1 ELSE .N\*FACTORIAL(.N-1);

 $\mathcal{L}^{\text{max}}_{\text{max}}$  and  $\mathcal{L}^{\text{max}}_{\text{max}}$ 

 $\mathcal{A}(\mathcal{C})$  and  $\mathcal{C}(\mathcal{C})$  .

سأستد مستحدد والمنا

المستحدة

**•TYPE FACT.BLI** 

**END ELUDOM** 

 $-64-$ 

والمناسب

NOW WE ARE READY TO LOAD THE PROGRAM.

 $-65-$ 

**EXIT** 

**.LOAD FACT** 

LOADER 2+IK CORE

**LOADING** 

**EXIT** 

**LISP** 

المستشفين والمستشفين

**D. Waterman** 

**The following quote from the introduction to the LISP 1.5 Primer by Clark Weissman will serve to introduce the language:** 

**"LISP is an unusual language in that it is both a formal mathematical language, and (with extensions) a convenient programming language. As a formal mathematical language, it is founded upon a particular part of mathematical logic known as recursive function theory. As a programming language, LISP is concerned primarily with the computer processing of symbolic data rather than numeric data.** 

**From childhood we are exposed to numbers and to ways of processing numerical data, such as basic arithmetic and solutions to algebraic equations. This exposure is based upon a well-established and rigorously formalized science of dealing with numbers. We are also exposed to symbolic data such as names, labels, and words—and to ways of processing such data when we sort, alphabetize, file, or give and take directions. Yet the processing of symbolic data is not a well-established science. In learning al algebraic programming language, such as FORTRAN or ALGOL, we call upon our experience with numbers to help us understand the structure and meaning (syntax and semantics) of the language.** 

**In learning a symbolic programming language such as LISP, however, we cannot call upon our experience, because the formalism of symbolic data processing is not part of this experience. Thus, we have the added task of learning a basic set of formal skills for representing and manipulating symbolic data before we can study the syntax and semantics of the LISP 1.5 programming language.** 

**LISP is designed to allow symbolic expressions of arbitrary complexity to be evaluated by a computer. To achieve a thorough understanding of the meaning, structure, construction, and evaluation of symbolic expressions, is to learn how to program in LISP."** 

 $-66-$ 

### **REFERENCES**

 $\blacksquare$ 

- **[1] Quam, Lynn, Stanford LISP 1.6 Manual, Stanford AI Project, September, 1969.**
- **[2] McCarthy, John, Paul W. Abrahams, Daniel J. Edwards, Timothy P. Hart, and Michael I. Levin, LISP 1.5 Programmer's Manual, Cambridge, Massachusetts, The MIT Press, 1962.**
- **[3] Hart, Timothy P., and Thomas G. Evans, "Notes on Implementing LISP for the M-460 Computer," in Edmund C. Berkeley and Daniel G. Bobrow (eds.), The Profiramminfi Lanfiuafie LISP: Its Operation and Applications. 2nd ed., Cambridge, Massachusetts, The MIT Press, 1966, p. 191.**
- **[4] Weissman, Clark, LISP 1.5 Primer, Dickenson Publishing Co., 1967.**

**The first reference, the Stanford LISP 1.6 Manual, contains most of the special features of the CMU LISP and outlines the differences between CMU LISP and the LISP described in the last three references. Reference 3 contains an excellent set of LISP exercises with solutions, pp. 73-92.** 

**-67-**

**RECURSIVE EXAMPLE** 

**A simple example of a recursive LISP program to sum the digits in a list is shown below.** 

**(DEFPROP SUM (LAMBDA (L) (COND ((NULL L) 0) (T (PLUS (CAR L) (SUM (CDR L)))) )) EXPR ) Executing (SUM (QUOTE (1 9 7 1))) produces 18.** 

**68**
#### SAMPLE PROBLEMS

Write LISP functions for the following purposes:

- 1. to determine whether an atom is a member of a list.
	- e.g. member  $[B; (A \ B \ C)] = T$ member  $[X; (A \ B \ C)] = F$ member *[k:(B* [A;(B ( A B) C) ««= = **F**
- 2. to produce a tale (list of dotted pairs) given two lists,

one of the references, and other of values.

- e.g. pair  $[$  (ONE TWO THREE); (1 2 e) ] = ((ONE . 1)(TWO . 2)(THREE . 3)) pair  $[(\text{PlanE SUB});(\text{B47 THRESHER})] = ((\text{PLANE} , \text{B47}) (\text{SUB} , \text{THRESHER}))$
- 3. to append one list onto another.
	- e.g. append  $[(A \ B \ C); (D \ E \ F)] = (A \ B \ C \ D \ E \ F)$ <br>append  $[(A \ B) \ C \ (D \ E))); ((A))] = ((A \ B) \ C \ (D \ (E)) \ (A))$
- 4.
	- delete  $X$ ;((UV)  $X$  Y)] = ((U V) Y)
- 5. to reverse a list. (Hint: use append.)
	- e.g. reverse  $[(A \ B \ C)] = (C \ B \ A)$ reverse  $[(A (B C) D)] = (D (B C) A)$
- 6. to produce a list of all the atoms which are in either of two lists.
	- e.g. union[ $(U V W); (W X Y)$ ] =  $(U V W X Y)$ union $[(A \ B \ C)$ ; $(B \ C \ D)] = (A \ B \ C \ D)$ union $[(A B C); (A B C)] = (A B C)$
- 7. to produce a list of all the atoms in common to two lists.
	- e.g. intersection [(A B C);(B C D)] = (B C) **intersection [(A B C);(A B C)] = (A B C)**<br>intersection [(A B C) *(D* E F)] = NTL
- 8. to find the last element on a list.

e.g.  $last[(A B C)] = C$  $\frac{1}{2}$  = C(A  $\frac{1}{2}$  B C(A B)  $\frac{1}{2}$  = C(A)  $\frac{1}{2}$  = C(A)  $\frac{1}{2}$  $\frac{1}{2}$ 

 $-69-$ 

9. **to reverse all levels of a list.** 

**e.g. superreverse[(A** B **(C D))] = ((D C) B A)**   $superreverse[((U \ V)((X Z) Y))] = ((Y (Z X))(U U))$ 

10. **to determine whether a given atomic symbol is some part of an** 

**S-expression.** 

 $\sim$ 

 $\bar{z}$ 

**e.g. part[A;A] = T part[A;(X . (Y . A))] = T part[A;(U V (W . X) Z)] = F** 

**-70-**

 $\overline{\mathbf{S}}$ **Scivict** 

 $\sim 10^{-11}$ 

 $\sim 10^{-1}$ 

 $\sim 100$  and

Examples: CMU LISP

and the state of the state of

 $\sim 10^{11}$ 

...g.n<br>JOB 1 CMU10A 6.N /DEC 5S02.C TTY33<br>#a330dw28<br>PASSWORD: **ECEBADA** 

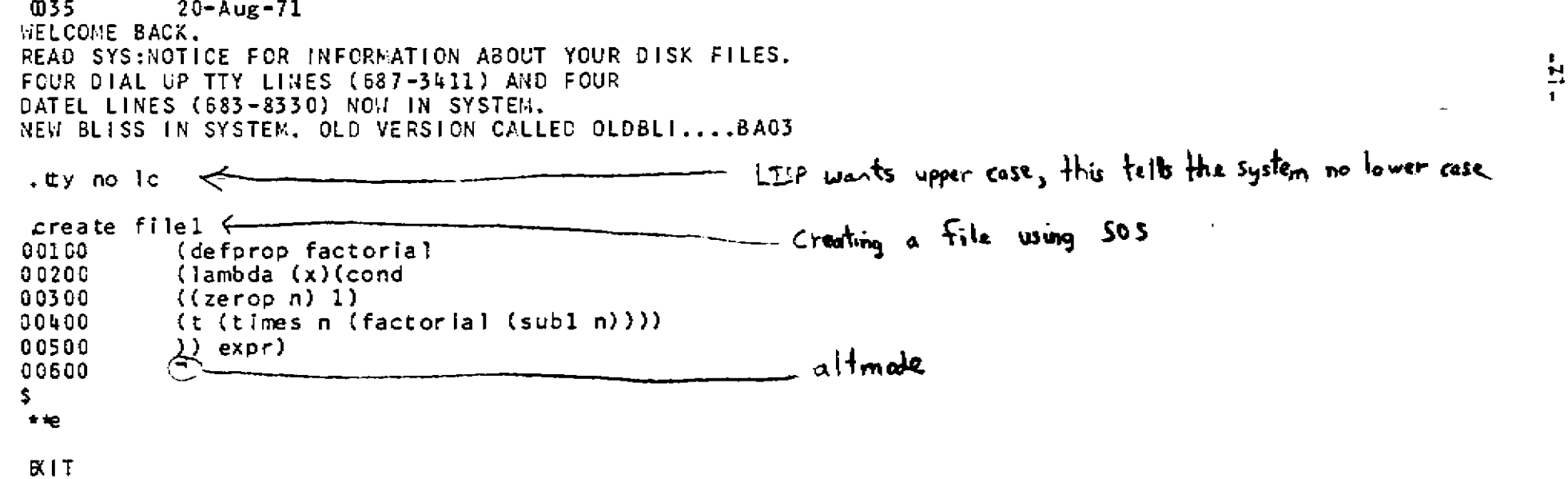

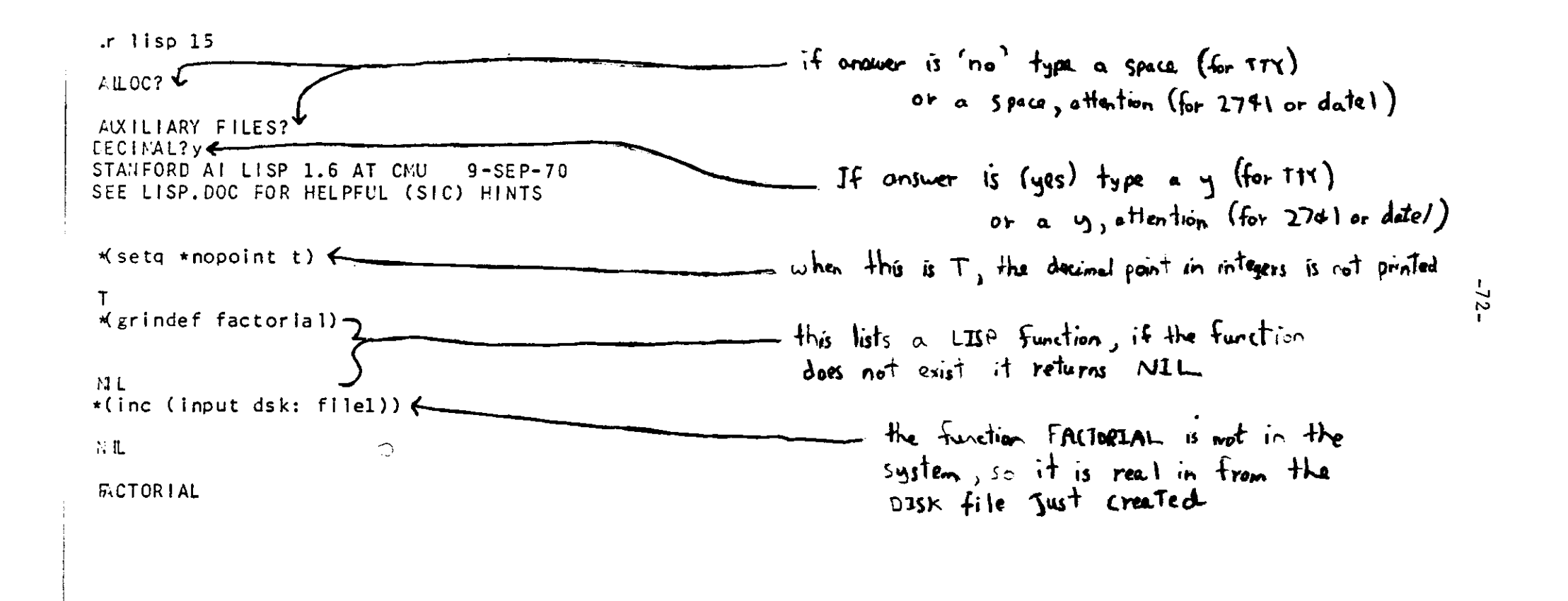

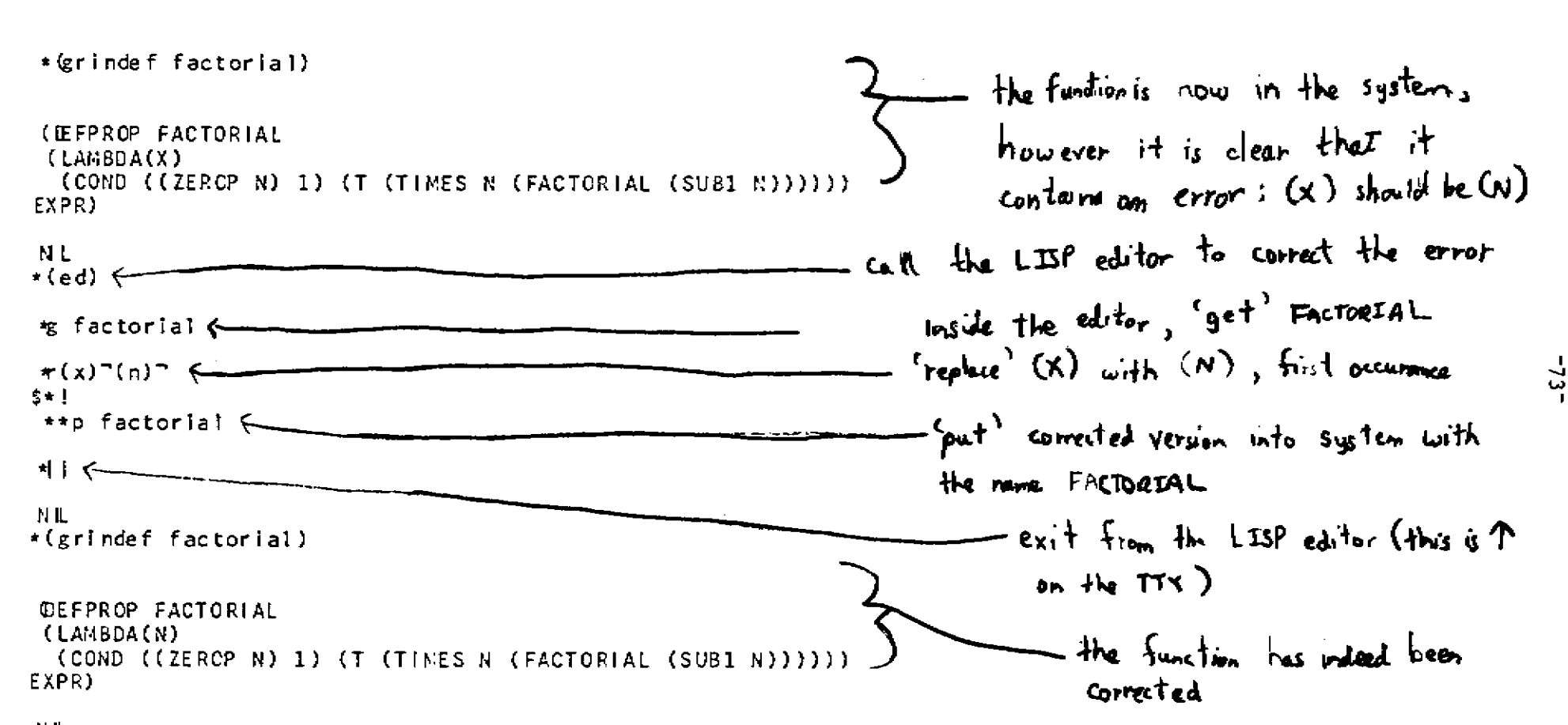

NL.

```
\cdot(factorial 3)
6^{\circ}\cdot(factorial k)
lk
 *(defprop prints (lambda (xMcond
*(\text{(nu11 x Hterpri)})*(t (and (princ (car x))(princ (quote ""))
\cdot (prints (cdr x)))))) expr)
(RINTS
*(grindef prints)
 fIDEFPROP PRINTS
 (LAMBDA(X))(COND ((NULL X) (TERPR I))(T)(AND (PRINC (CAR X))(PRINC (QUOTE " )(PRINTS (CDR X))))EXPR)
                                                               PHIIN)TS pvt*ts O- fat UidUu-t p*W^{**}\ll^*M L
*(prints (quote (this is a print test))) ^
THIS IS A PRINT TEST
```
 $\pm$ 

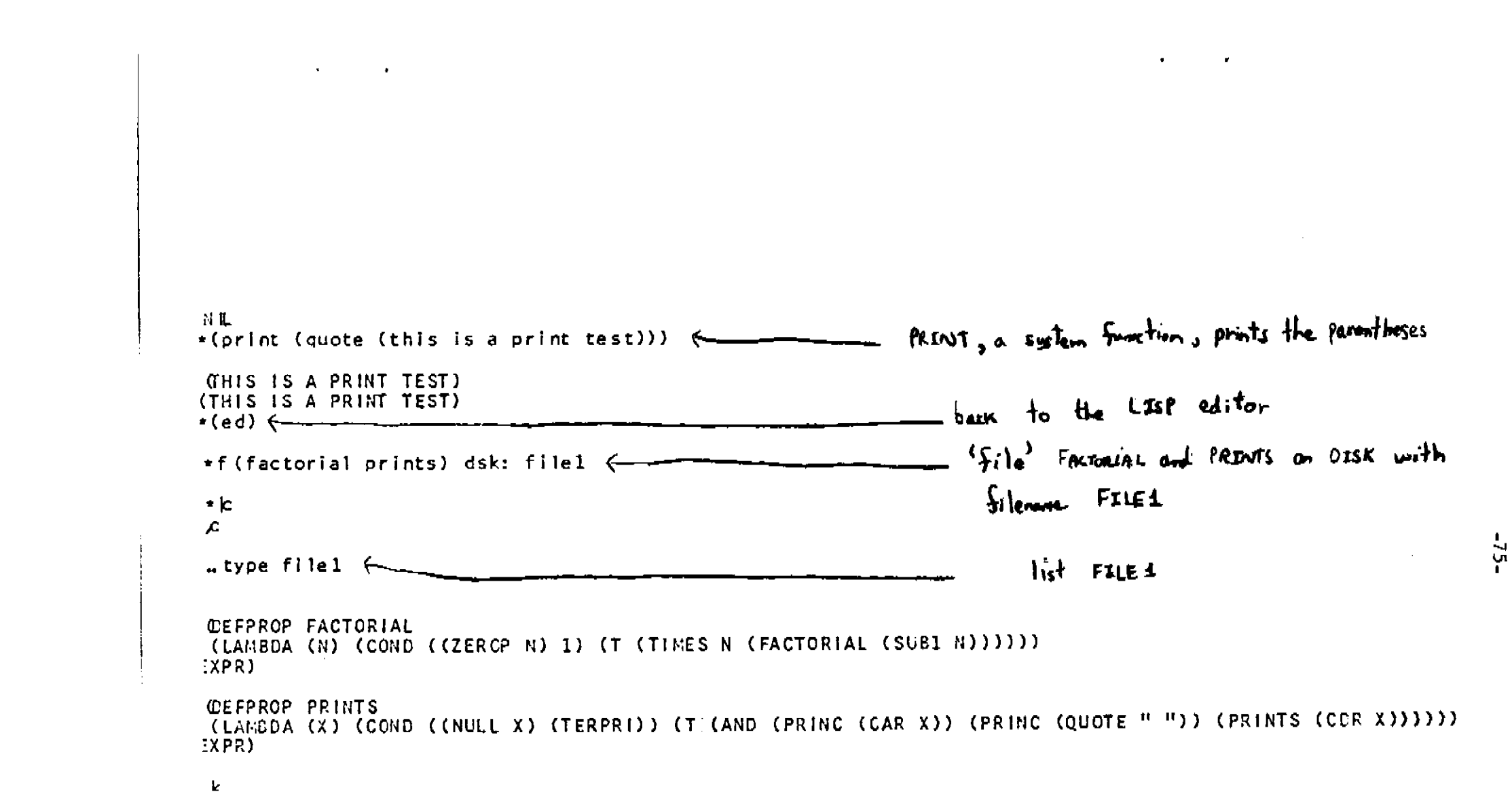

**G. Robertson and D. McCracken** 

**L\*** 

**L\* is a system on the PDP-10 for constructing software systems, which is under development at CMU by A. Newell, D. McCracken, G. Robertson, and P. Freeman. The current version, L\* (G), is the seventh to be designed for the PDP-10 and the fourth to become a running system. There are also three running systems on the PDP-11, the most current version being L\*ll (C). A running system on 360 TSS also exists, L\*360.** 

**The design rationale for L\* is discussed in the article, "The Kernel Approach to Building Software Systems," which appears in the 1970 Computer Science Research Review. This guide makes brief references to the principles set forth in that article.** 

**L\* is intended to be a complete system for running and constructing software systems. Completeness implies that one should be able to perform, and to construct systems for performing, the following:** 

- **a) Processing of arbitrary data types, e.g., symbolic structures, lists, numbers, arrays, bit strings, tables, text**
- **b) Editing**
- **c) Compiling and assembling**
- **d) Language interpreting**
- **e) Debugging**

- **f) Operating systems, e.g., resource allocation, space and time accounting, exotic control (parallel and supervisory control)**
- **g) Communication between user and system, e.g., external languages, dynamic syntax, displays, etc.**

 $-76-$ 

**L\* is a kernel system. It starts with a small kernel of code and data and is grown from within the system. Thus, L\* does not perform all the functions above when it exists only as a kernel . It does have means to construct systems for them all .** 

**L\* is designed for the professional programmer. It assumes someone sophisticated in systems programming who wants to build up his own system and who will modify any presented system to his own requirements and prejudices . Thus, L\* is intended to be transparent. All mechanisms in the total system are open for understanding and modification . No mechanisms are under the floor.** 

**One of the design goals of the L\*(G) system was that it should be entirely self-documenting on-line to the maching, but this goal was not fully realized. The listings of the system which are available on the [AllJBLGjdjif] disk area m ay be used as documentation. There is available an interactive script which teaches L\*L, the simple list processing language at the heart of the L\*(G) system.** 

**Getting into L\*(G) is very simple. All that is neccessary is :** 

**R LSGA** 

**HELP** 

**The response of the HELP command will be sufficient to get you started in the system.** 

**There is also a file SYS : LSG.DOC which contains a few helpful hints on using L\*(G)** 

**There is a new (and hopefully final) version of L\*, called L\*(H) which should be completed during the fall of 1972 . Along with L\*(H) there will also be a new PDP-11 version of L\*.** 

 $-77-$ 

**L\*(H) will have complete facilities for assembly, translation, filing and documentation, and will be written up in final form for publication. As soon as L\*(H) becomes available for use, documentation on getting into the system will appear on file SYS: LSH.DOC** 

### **-78-**

MACRO 10

D. Bajzek

MACRO 10 is the symbolic assembly language for the PDP-10 machine language. It is characteristic of most machine languages in that is is most useful in fully utilizing the facilities of a PDP-10.

The PDP-10 Reference Handbook is a complete reference guide for the MACRO 10 assembler since no special CMU features have been added to this processor. Chapters 1 and 2 contain a complete description of the PDP-10 instruction set and the MACRO 10 assembler.

Chapter 3 contains detailed information on communication with the TOPS-10 monitor. Section 4.10 of this chapter is very important since it describes all the input/output operators. In particular, this section describes the use of the directory devices, disk and DECtape, which are most commonly used since they provide random access data storage. Also included are diagrams and explanations of data structures and programming examples on

- 1) how to create data files and transfer data in buffered mode (pp. 3-197),
- 2) how to transfer data in unbuffered mode (pp. 3-199),
- 3) a general subroutine to input one character (pp. 3-200),
- 4) and a general subroutine to output one character (pp. 3-201).

In general, to create or update a data file on disk or DECtape, it is necessary to understand the following operators:

/OPEN a file by specifying a device (or data channel), logical device name, a file by specifying a device (or data channel), logical device name, logical device name, logical device name,

 $-79-$ 

/INBUF VOUTBUF (pp.  $3-193$ ) LOOKUP (pp. 3-194) selects a file for input on the specified channel. ENTER (pp. 3-195) selects a file for output to a specified channel. RENAME (pp. 3-196) is used to

- a. alter the filename, filename extension, and the protection, or
- b. delete a file associated with a specified channel on a directory device.

 $\binom{INPUT}{IN}$ (pp. 3-198) transmits data from the file selected on the specified channel to the user's core area.

 $\chi^{\rm OUTPUT}_{\rm OUT}$ (pp. 3-198) transmits data from the user's core area to the

file selected on the specified channel.

CLOSE (pp. 3-203) terminates data transmission on the specified channel. RELEASE(pp. 3-205) releases the channel.

The following is an example of a MACRO 10 program which merely reads a string on one-digit octal numbers, ignoring all other characters, from an ASCII text file called DATA.FIL. It then sums these digits and prints out their octal sum on the TTY.

80

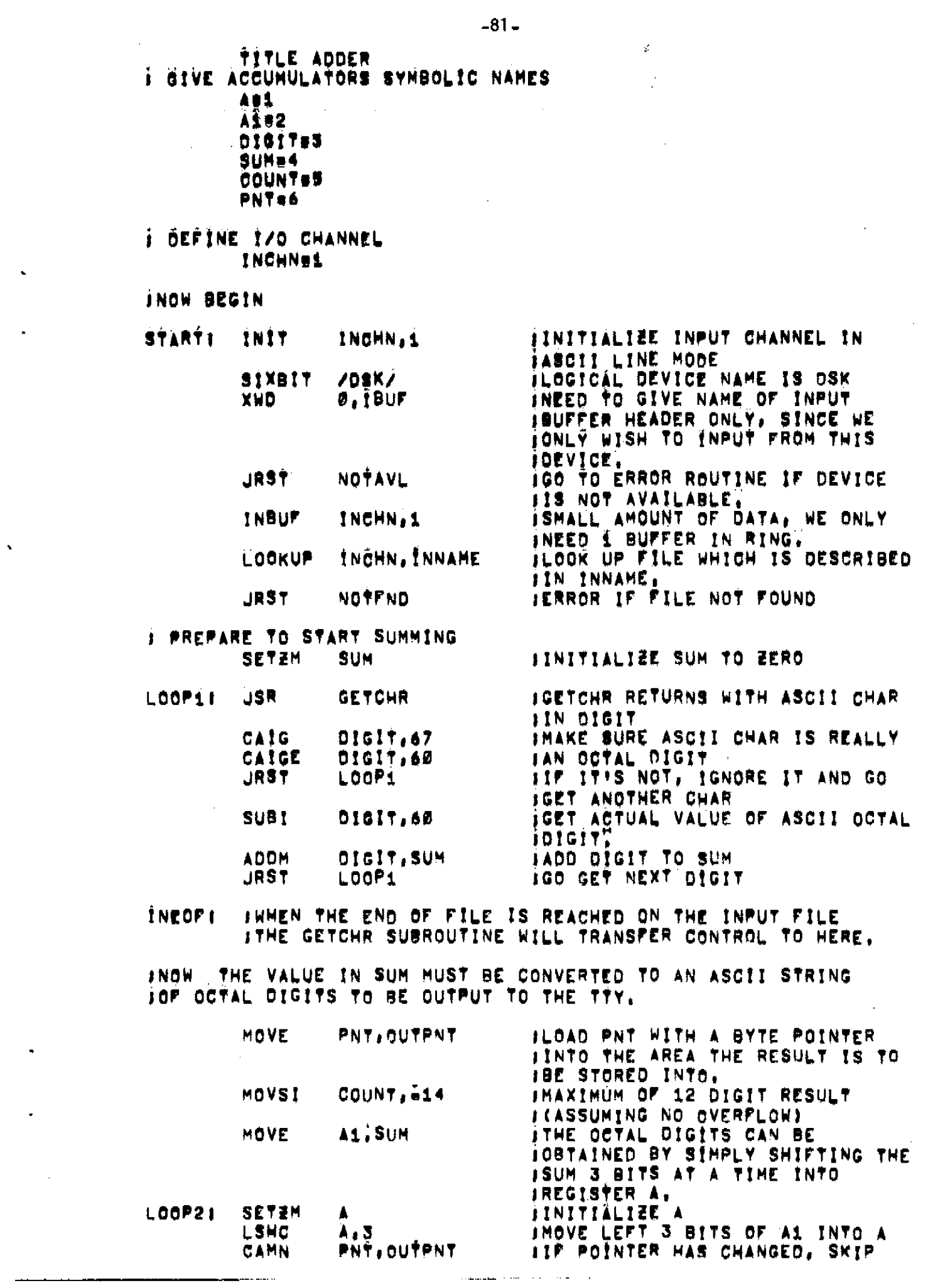

 $\Delta \sim 10^{11}$  m  $^{-1}$ 

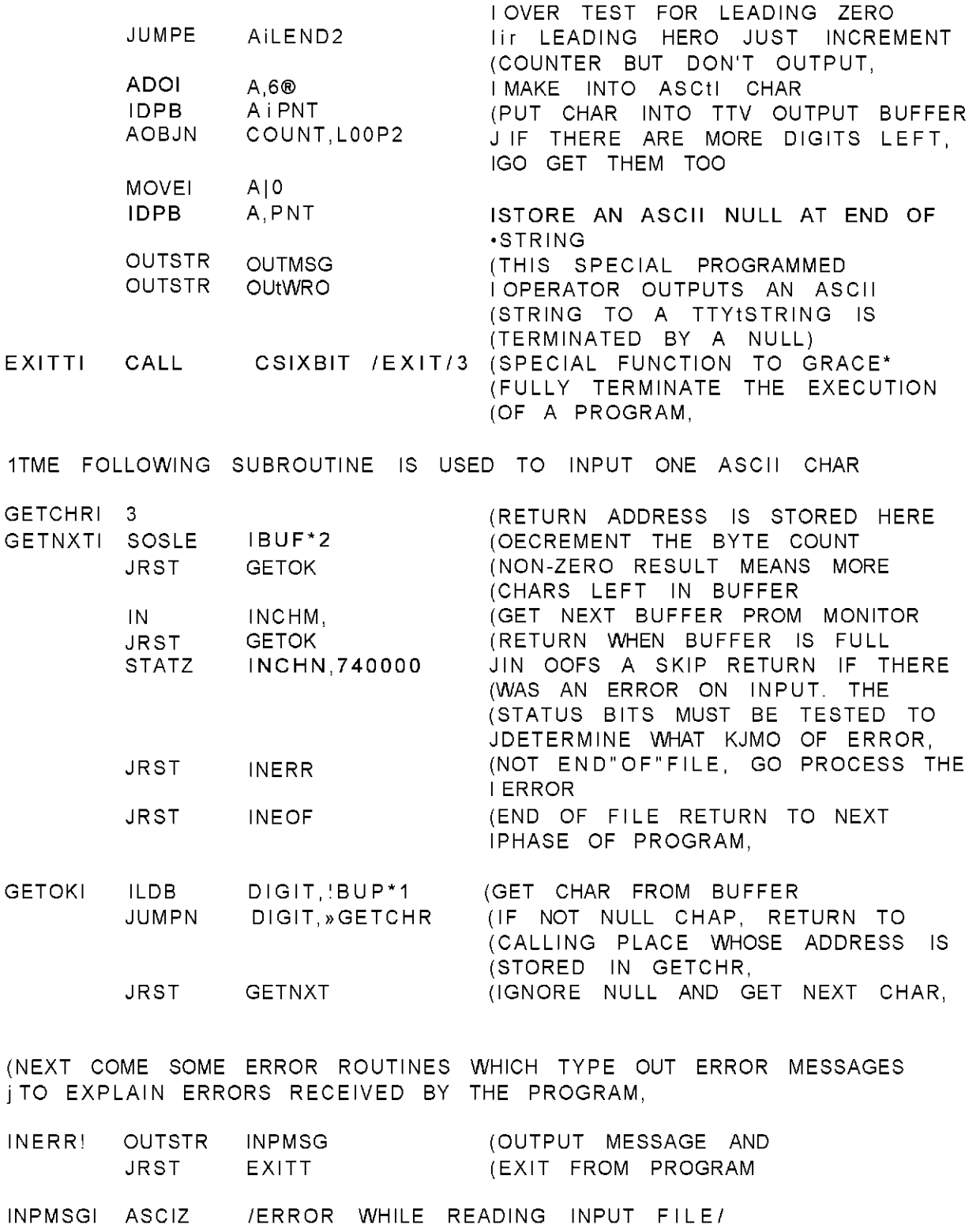

NOTAVLI OUTSTR AVLMSG JRST

NOTFNDI OUTSTR FIL^SG<br>JRST EXITT

AVLMSGI ASCIH

EXITT

FILMSGt ASCI\* / FILE WAS NOT FOUND/

/DEVICE NOT AVAILABLE/

 $-82-$ 

INOW TO DEFINE SOME CONSTANTS AND DATA ITHIS IS THE INPUT BUFFER HEADER **TRUFI BLOCK**  $\overline{\mathbf{3}}$ INAME OF DATA FILE **ZDATAZ INNAME! SIXBIT JEXTENSION OF DATA FILE** SIXBIT **/FIL/** Ø J IT THIS IS LEFT "O" THE OWNER<br>IOF THE FILE IS ASSUMED TO BE<br>ITHE USER RUNNING THIS PROGRAM. Ø **ITHIS NUMBER CAN BE OBTAINED BY** 7.0UTWRD JPOINTER TO OUTHRO WHERE THE<br>IASCII REPRESENTATION OF THE SUM<br>/\*\*\*THE SUM OF THE DIGITS IS / OUTPNTT POINT OUTHSGI ASCII OUTWRD: BLOCK 4

Ŕ

 $\ddot{\phantom{a}}$ 

STÄRT END.

 $..................$ 

 $\cdot$ 

----------------<br>----------------

The following is an example of a terminal session in which a data file for the ADDER.MAC example program is created, and the example program (assumed to exist on dsk) is assembled, loaded, and executed.

 $-83-$ 

<u>-LOG</u> DB 17 CMUIOA 6-010/DEC 5S02.C/D TTY40 #Z799ID00 ; Your usage number goes here.  $\frac{2141}{200 \times 7 - 17 - .001 - 72}$ ; Type your password here. It will not be echoed<br>2141 17-JUL-72; The system will respond with a greet message.<br>20N 7-17...ALL STRUCTUAES IN SYSTEM...SYSINEWS (7-7) ;Type your password here. It will not be echoed.

:To run the ADDER program which we assume is on disk ; from a previous secession, the data file must fir ; first be created. CARATE DATE-FIL  $1$  2 3,4,5,6 7 8,9,8 <u> 00200 </u>  $\blacklozenge$ \*Е ;Now that the data file has been created, we can  $L<sub>11</sub>$ ; execute the ADDER program.  $\overline{\phantom{a}}$ We can assemble, load, and execute ADDER in ; three seperate steps, or we can simply use the ;EXECUTE command to do all three. LEXCCUPE ADDER.MAC MACRO: ADDER ; This statement indicates that the MACRO 10 ;assembler is now assembling. LONDING The loader is now loading the relocatable file ; produced by the assembler. <u>LOADER IK CORE</u><br>EXECUTION<br>FILE WAS NOT FOUND ;Begin execution. ; This message is coming from the ADDER program. ; It says there is no file called DATA.FIL. If **DOLT** we look back we see a spelling error in the : GREATE. We can correct this error by using the RENAME ; command to change the name of the data file. HENAME DATA. FIL=DATE. FIL <u>FILES RENAMEDI</u> DATE, ELL  $02^{\circ}$ 

. . . . . . . . . .

\_\_\_\_\_\_\_\_

 $\mathcal{L}$  and a continuously as

 $-84-$ 

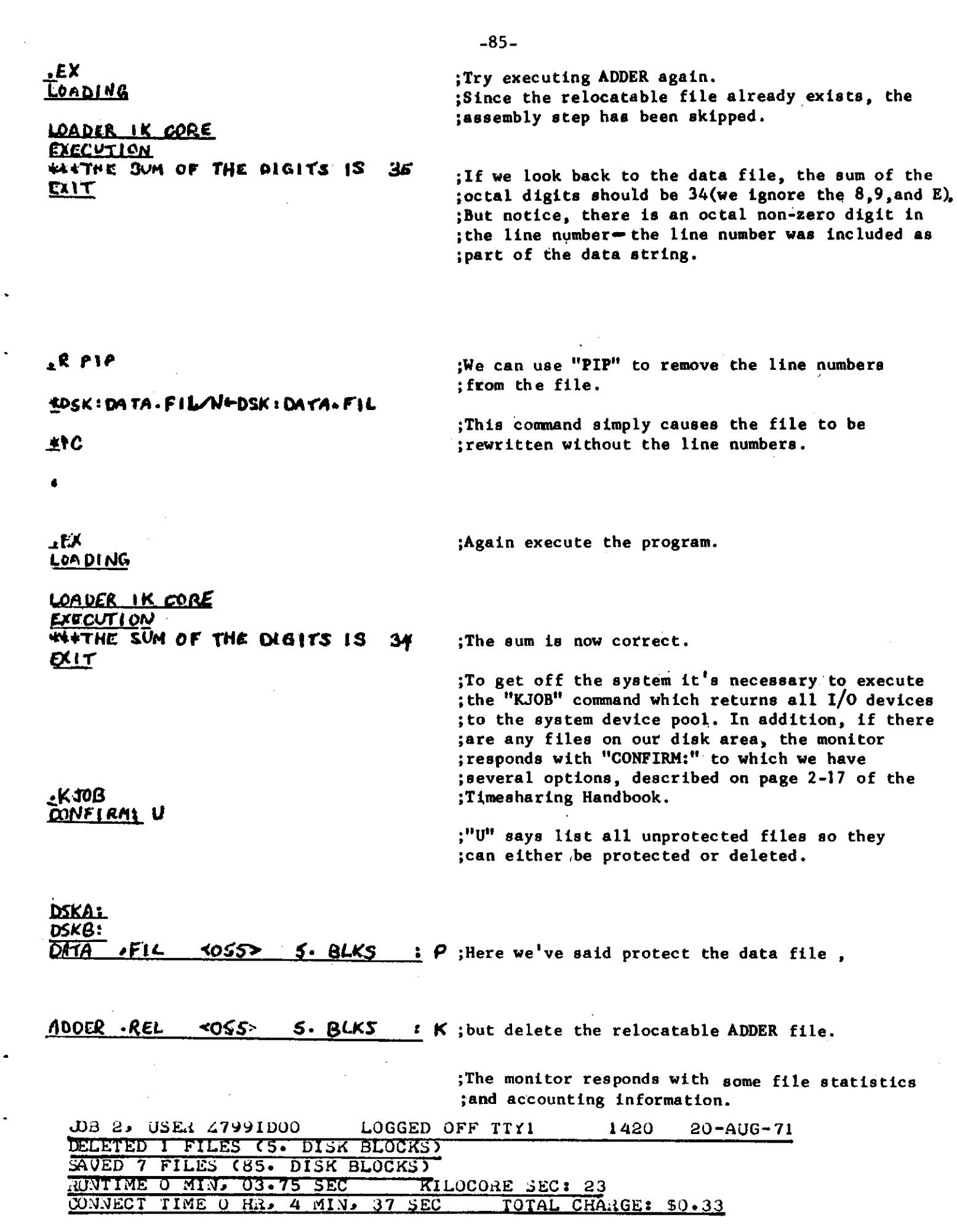

**MLISP** 

#### **M. Rychener**

**The following is from the MLISP Manual by D.C. Smith (Stanford AIM-135 , October, 197 0 ) .** 

Most programming languages are designed w|th the Idea that the syntax should be structured to produce efficient code for the computer. Fortran and Algol are outstanding examples, Yet, It Is apparent that HUMANS spend more t|me with any given program than the COMPUTER. Therefore, It has been our Intention to construct a language which Is as transparently c|ear and understandable to a HUMAN BEING as possible, Considerable effort has been spent-to-make-the-syntax concise and uncluttered. It reduces the number of parentheses required by LISP, Introduces a more mnemonic and natural notation, clarifies the flow of control and permits comments. Some "meta-express Ions" are added to Improve the I I st-processIng power of LISP. Strings and string manipulation features, particularly useful for Input/output, are Included, In addition, a substantial amount of redundancy has been built Into the language, permitting the programmer to choose the most natural way of writing routines from a varlety of poss | b | I I ties.

LISP Is a I Ist-processIng and symbo|-man IpuI at Ion language created at MIT by John McCarthy and h|s students (McCarthy, 1965), The outstanding features of LISP are: (1) the simplest and most elegant syntax of any language In existence,  $(2)$  high-level symbol manipulation capabilities, **(3)** an efficient set of list-processing primitives\* and (4) an easily-usable power of recursion. Furthermore, LISP automatically handles all Internal storage management, freeing the user to concentrate on problem solving, This Is the single most Important Improvement over the other major list-processing language, IPL-V, LISP has found applications **In** many Important artificial InteI I I genee I nvest i gat  $|$  ons, IncIudIng symboI Ic mathrratlcs, natura I - I anguage handling, theorem proving and logic.

Unfortunately, there are several Important weaknesses In LISP. Anyon e wh o has attempte d to understan d a LIS P progra m writte n by another programmer (or even by himself a-month-earlier) quickly becomes aware of several difficulties:

A<sub>t</sub> The flow of control Is very difficult to follow. In fact, It is about as difficult to follow as machine language or Fortran, This makes understanding the purpose of routines (J.e, what do they do?) difficult. Since comments are not usually Permitted, the programmer Is unable to provide written assistance.

B, An Inordinate amount of time must be spent balancing parentheses, whether In writing a LISP program or trying to understand one, It Is frequently difficult to determine where one expression ends and another begins, Formatting utility routines pretty-pr |nt") he|p; but every LISP programmer knows the dubious pleasure of laboriously matching left and right-parentheses In-a function, when all he knows Is that one is missing somewhere!!

Cf The notatio n of LIS P (prefix notatio n for functions , parentheses around all functions and arguments, etc.), while uniform

### MLISP INTRODUCTION - SECTION 1

from a logician's point of view, is far from the most natural or mnerr.onlc for a language, This clumsy notation also makes It difficult to understand LISP programs, Since MLISP programs are translated Into LISp s-express Ions, all of the elegance of LISP Is preserved at the translated |eve|t but the unpleasant aspects at the surface level are eliminated,<br>D, There are importa

0, There are Important omissions in the list-processing capabilities of LISP, These are somewhat remedied by the MLISP "meta-expresslons", expressions which have no direct LISP correspondence but Instead are translated Into sequences of LISP Instructions. The MLISP meta-expresslons are the *F*OR expression, WHILE expression, UNTIL expression, Index expression, assignment expression, and vector operations. The particular deficiency each of these attempts to overcome Is discussed in the subsection of SECTION 3 describing the meta-express|on |n detail,

MLISP was written at Stanford University by Horace Enea for the IBM 360/67 (Enea, 1968), The present author has implemented MLISP on the PDP-10 time-shared computer. He has rewritten the translator, expanded and simplified the syntax, and Improved the run-time routines, All of the changes and additions are Intended either to make the language more readable and understandable or to make it more powerful,

MLISP programs are first translated into LISP programs, and then these are passed to the LISP Interpreter or compiler, As Its name Implies, MLISP Is a "meta-LISP" language; MLISP programs may be viewed as a superstructure over the underlying LISP processor, All of the underlying LISP functions are available to MLISP programs, In addition to several powerful MLISP run-time routines, The purpose of having such a superstructure Is to improve the readability and wrlteablllty of LISP, long (In)famous for its obscurity, Since LISP ts one of the most elegant and powerful symbo |-man IpuI at I on languages (but not one of the most readable), It seems appropriate to try to facilitate the use of it,

MLISP has been running for several years on the Stanford PDP-10 time-shared computer, It has been distributed to the DEC User Services Group (DECUS), The MLISP translator and run-time routines are themselves compiled LISP programs, The Stanford version runs under the Stanford LISP 1,6 system (Guam, 1969), Some effort has been made to keep the translator as machine independent as possible; In theory MLISP could be Implemented on any machine with a working LISP system by making only minor changes, The one probable exceotlon to this is the MLISP scanner: to enable scanning (where most of the time Is spent) to be as efficient as possible, the translator uses machine language scanning routines. While these routines have greatly Increased translation speed (MLISP now translates at a rata of 3200-5000 lines per minute,), their use means that someone wishing

 $-87-$ 

### MLISP INTRODUCTION - SECTION 1

to Implement MLJSP on a system without LISP 1,6 will have to use an equivalent scanner package, Tor this reason, a whole section of this manual (SECTION 7) |s devoted to presenting an equivalent scanner,

While LISP was created with the goal of being machine Independent, It has turned out that most LISP systems have unique features, The situation is so difficult that Anthony Hearn has attempted to define "a uniform subset of LISP 1,5 capable of assembly under a wide range of existing compilers and Interpreters," called STANDARD LISP {Hearn. 1969). MLISP helps to alleviate this situation by Introducing another level of machine Independence: to Implement ML ISP on a given LISP system, one changes the underlying translator rather than the surface syntax, Dr, Hearn has also constructed an ML ISP-1 ike language called REDUCE (HEARN, 1970),

**For sample exercises, see the Lisp section of this document. There also is a program available on SYS:, written in MLisp, called MEXPR. In that program, the function convert takes a lisp source-filename, reads the file, and writes an MLisp equivalent of the file. A slightly augmented version of MEXPR is available from M. Rychener, SCH4211 .** 

**-88-**

; MLISP SCRIPT .TY ICSCR.MLI<br>00100 BEGIN 00200. EXPR MLISTN(); 00200. EXPR MLISTN(); % READ - EVAL MLISP EXPRS % 00300 00400 TERPRI (NIL); PRINC(";");<br>00500 PRINT EVAL MTRANS(); 00600 END;<br>00700 END. 00700

.R MLISP

 $\star$ (MLISP (ICSCR.MLI))

 $\mathcal{L}(\mathcal{M})$  is a set of  $\mathcal{M}(\mathcal{M})$  , we have the set of  $\mathcal{M}(\mathcal{M})$ 

MLISTN

 $\star$ 

0. SECONDS TRANSLATION TIME

0. ERRORS WERE DETECTED 0. FUNCTIONS HERE REDEFINED

 $***-END-(F-RUN-***$ \*(MLISTN)

**•t\*. %** NOrf rtE'RE TALKING TO MTRANS, WHICH TRANSLATES AN MLISP EXPRESSEION \* INTO LISP. THIS LISP IS TAKEN BY THE ROUTINE MLISTN ABOVE AND \* EVAL'D, THEN PRINT'D, MUCH LIKE THE TOP LEVEL OF LIST\T\P % \*EXPR FACT(N); IF ZEROP N THEN 1. ELSE N\*A\A\FACT(N-U ;

FACT NIL  $*$   $*$  FACT(3) $*$ 

 $6.$  $*FACT(7);$ 

5040.

:\* % COMPARE THAT DEFINITION OF FACT TO THE FOLLOWING LISP EQUIVALENTS \* EVAL '(GRINDEF FACT) ;

 $-89-$ 

(DEFPROP FACT (LAMBDA **(1**M) (COND ((ZEROP N) 1.) (T (TIMES N (FACT (SUB1 N)))))) EXPR) NIL •i\* % NOW TRY AN ITERATIVE VERSION % \*EXPR FACT2(N) ; BEGIN NEW Mi M\_l. **I** DO BEGIN M\_M\*N; FACT2  $*$  N N-i; END UNTIL ZEROP N; RETURN M END; NIL  $: *FACT2(3);$ **6 .**  :\*FACT2(7); 3 040. :\*FACT2 4; 24 . :\* %PARENTH ER\ R\ S E S ARE NOT NECESSARY AROUND UNARY FUNCTIONS % \*EVL\L\AL '(GRINDEF FACT2) (DEFPROP FACT2 (LAMBOA(N) (PROG (M) (SETQ Ml.) (ADO (QUOTE PROG2) (QUOTE (PROG NIL (SETQ M (TIMES M N)) (SETQ N (SUB1 N )))) (QUOTE (ZEROP N)>) (RETURN M))) ' EXPR) nIL »\* % ADO IS AN MLISP FUNCTION TO PERFORM THE INDE\E\ICATED^ ACTION. WITHIN THE MLISP INTERPRETER % \* % THE ABOVE CALLS TO GRINDEF ILLUSTA\A\RATE HOW TO SPEAK IN LISP

TO THE FUNCTION MTRAN'S, IN CASE IT DOESN'T. LIKE WHAT YOU'VE TRIED

\* TO TYPE IN MLISP. FOR INSTANCE **\*\\*\ s %** 

•GRINDEF(FACT);

 $-90-$ 

\*\*\* ILLEGAL SYMBOL BEGINNING A SIMPLE EXPRESSION \*\*\* CURRENT SYMBOL IS ) . \*\*\* SKIPPING TO NEXT SEMICOLON \*\*\* ERROR IN TOP-LEVEL \*\*\* ILLEGAL ARGUMENT \*\*\* CURRENT SYMBOL IS \* \*\*\* SKIPPING TO NEXT SEMICOLON (DEFPROP (FACT NIL) (NIL) VALUE) NIL  $**$  % SOMEHOW, MTRANS DOSNSNESN'T LIKE TO SEE GRINDEF % \*CDR '(G\G(\GRINDEF ; (FSUBR #6164 PNAME (#50763 #50764)) :\* % PERHAPS BECAUSE IT'S AN FSUBR % EVAL '(GRINDEF FACT) ; %DOES WORK, HOWEVER % (DEFPROP FACT (LAMBDA (N) (COND ((ZEROPN) I.) CT (TIMES N (FACT (SUBI N) )) ))) EXPR) NIL :\* % MLISP DOESN'T REQUIRE PARENTHESE FOR BINARY FUNCTIONS EITHER i % \*'X MEMBER '(A B C D X Y Z) ; T :\*'(A B C) CONS '(' D E F) ?. ((A B C) D E F)  $**'$ (A B C)  $\theta$  '(D E F) ; (A H C D E F)  $\mathbf{r} \times \mathcal{L}$  @ IS USED FOR APPEND  $\mathcal{L}$  <A,,B\B,,A<\ . <A,B,C>  $\mathcal{L}$  <D,E,F>; A UNBOUND VARIABLE - EVAL BACKTRACE<br>MAPLIST-? LIST-\*EVAL PRINT-EVALARGS PROG-\*EVAL & MHILE-\*EVAL ?-\*EVAL MAPLIST-? LIST-? LIST-? LIST-? LIST-? LIST-? LIST-? LIST-? LIST-? LIST-? LIST-? LIST-? LIST-? LIST-? LIST-? LI

 $-91-$ 

\*\*\* ERROR IN TOP-LEVEL

 $(A, B, C, D)$ \*\* %ANGENENLE BRACKETS DENOTE THE LIST FUNCTION IN "LISP % \* MRANSO:  $* < A, 18>1$  $\bar{z}$ (LIST (OUOTE A) (OUOTE B))  $\star$ EXPR HAVE(X); X: HAVE.  $41L$ :\*EXPR WIININTH(X,Y); ^U FEXPR NITH(X,Y); REUNUNTURN 'OK!! ;  $\sim$ **HITH**  $NIL$ :\*HAVE FUN WITH MLISP: 82835. \*\*FEXPR WIHNHNTH(X,Y)\* 'OK \* WITH \*\*\* WARNING, FUNCTION REDEFINED NIL \*\*HAVE FUN WITH WLISP! \* -0.C \*\*FEXPR WIHNHNTH(X,Y)\* \*OK!! \* WITH \*\*\* WARNING, FUNCTION REDEFINED NIL. \*\*HAVE UNNUN^U  $\gamma$ <sub>U</sub> HAVE FUN MITH MLISP!! :  $0K11$  $:x^{\sim}$ C  $\bar{z}$  $\overline{C}$ 

مستبدلتان ساديات

 $-92-$ 

\*\* %LISP ERRORS TAKE US BACK TO LISP READ-EVAL LLOOP \* THE ERROR MAS OMMITTING QUOTES ABOVE \* < A, 'B> \* < C, 'D>\*

### **PIP - Peripheral Interface Program**

**B. Anderson** 

**PIP is a basic systems program of the PDP**-10 **which provides the user with the necessary facilities for handling existing data files. Actions possible, among others, are transferring files from one standard I/O device to another standard I/O device, listing and deleting directories, simple editing, changing protection codes, and controlling magnetic tape functions. The following script shows the typical uses and efficient methods for handling such uses.** 

### **REFERENCES**

[1] **PDP**-10 **Reference Handbook, pp.** 585-596.

-93-

 $-94-$ 

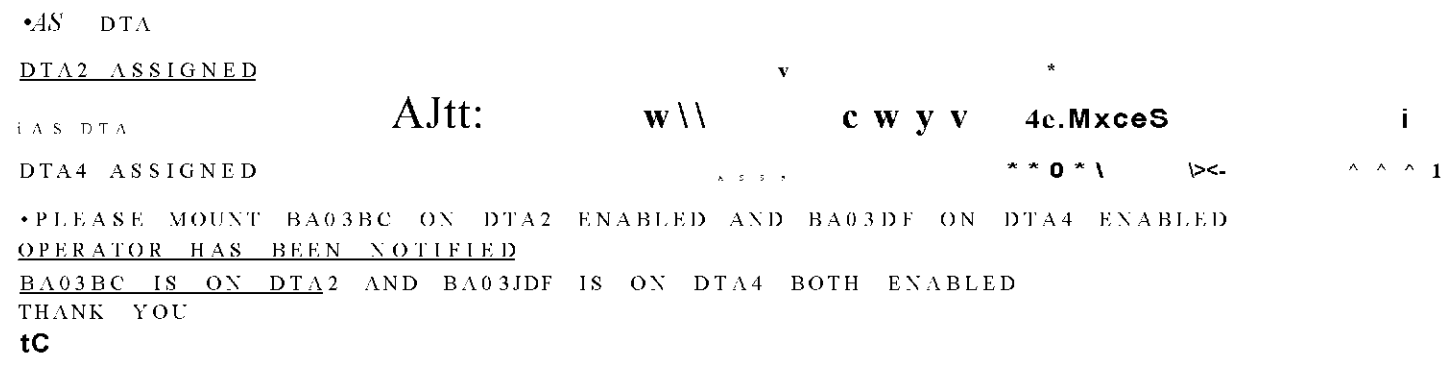

 $\bullet$  R  $\bullet$  PIP

### J COPYING FILES

;UNDERLININ G DENOTE S SYSTE M TYPEOU T ; SEMI COLONS DENOTE COMMENTS

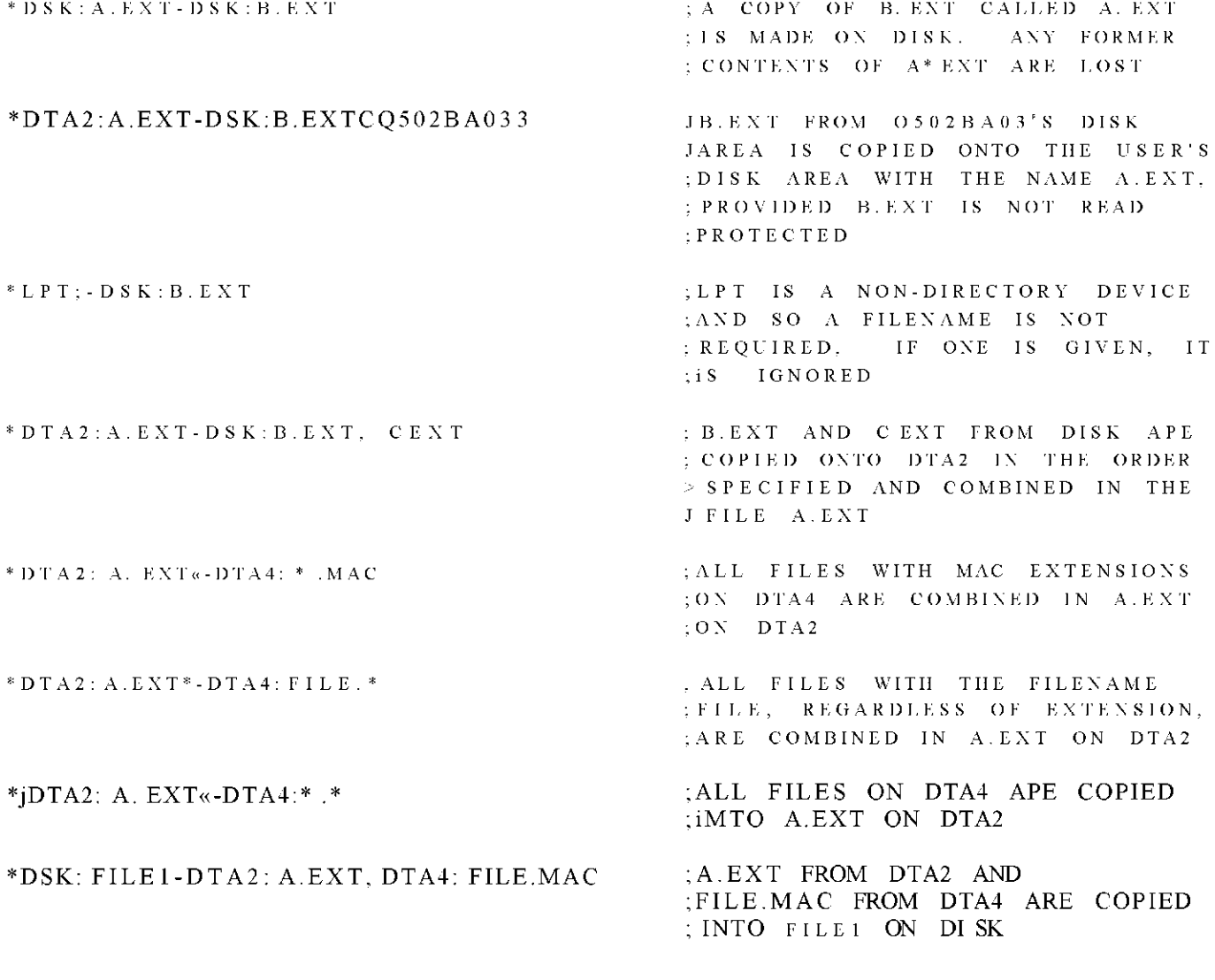

**;END OF FILE ON TTY IS DENOTED BY 'Z (CONTROL Z)** 

JTHE TEXT OF THE TTY FILE IS

**-95-**

**\*DSKJA.EXT-TTY : T H E TEX T O F TH E FIL E GOE S HER E A N D HER E**  tZ

> iCOPYING SPECIFIED FILES WITHOUT COMBINING THEM. ;ORDINARILY ONLY ONE DESTINATION FILE IS PERMITTED BY ;PIP. THE X SWITCH ALLOWS FILES TO BE COPIED AS THEY JAREV KEEPING THEIR NAMES AND INDIVIDUAL FILE STATUS

> > **i**

\*DSK:/X-DTA2;A.EXT ;A.EXT IS COPIED TO DISK WITH ;THE SAME NAME

; COPIED INTO A. EXT ON DISK

\*DSK:/X-DTA2:A.EXT.DTA4:FILE.MAC : \$A.EXT AND FILE.MAC ARE EACH ; COPIED TO DISK WITH THE SAME ;NAMES

\_\*DTA2: <DX)-DSK:A.EXT, B.EXT ;(DX) DENOTES TO COPY ALL FILES *1* EXCEPT THOSE SPECIFIED. ALL J FILES EXCEPT A. EXT AND B.EXT ;ARE COPIED TO DTA2

> DELETING FILES

**Service Communication** 

FILE.MAC 05

\*DTA21/X-DSK:FILE . MAC ? NO FILE NAMED FILE.MAC

\*.DSK:/D-DSK: FILE. MAC ; FILE.MAC IS DELETED FROM THE FDISK. PIP TELLS YOU SO

> ; FILE. MAC HAS BEEN DELETED. PIP ;TELLS YOU IT IS NOT THERE

**-96-**

### **% RENAMING FILES**

**\*pSK:FILE2/R.\*DSKt B.EX T**   $\overline{F}$ ILES RENAMED: **B.EX T 0 5** 

**\*DSK: A.EXT/R-DSK:B.EXT ? NO FILE NAMED R.EXT** 

**\*DSK:B.\*/R~DSK:A. \* TILE S RENAMED : A.EX T 0 5** 

**;R.EXT IS RENAMED AS FILE?. ;IF /P WERE LEFT OUT, ANOTHER ;COPY OF B.EXT WOULD BE MADE**  *s***CALLED FILES** 

**JB.EXT WAS RENAMED ABOVE AND SO ;NO LONGER EXISTS UNDER THAT ;NAME** 

**;ALL FILES WITH THE FILENAME A \* ARE RENAMED WITH FILENAME B**  *i***AND THE SAME EXTENSIONS** 

**% CHANGING FILE PROTECTIONS** 

**\*DSK:/F.<1 55>-DSK: B.EXT FILES RENAMED: B.EXT 05** 

**\*DSK:\*.\*<!55>/R-DSK:\*.\* FILES RENAMED: FILE2 05 C. EXT 05 B.EXT PI 5 FI LEI A. EXT 05** 

**j**\*DSK**:\*.\*<155>/R-DSK:\*.EXT FILE S RENAMED : C.EXT 05 B.EXT 05 A.EXT 05** 

<u>alamakan ing pa</u>

**;B.EXT\*S PROTECTION IS MADE 155. J DEFAULT PROTECTION IS 055** 

**\*DSK: A.EXT<155>-DSK:B.EXT ;B.EXT IS COPIED INTO A.EXT ;WITH THE PROTECTION 155. B.EX T 5KEEP S ITS.OLD PROTECTION** 

> **JALL FILES APE RENAMED TO THEIR**  *i* **SAME NAMES\* BUT THEIR J PROTECTIONS ARE CHANGED TO 155**

**>\*ALL FILES WITH EXT EXTENSIONS % GET THE PROTECTION CODE 155** 

### JZEROING A DECTAPE DIRECTORY

### \*DTA2:/Z+

\*TTY:/L-DSK:\*.\*

Ŋ

\*DTA2: A.EXT/Z-DSK: B.EXT

\$DTA2'S DIRECTORY IS ZEROED OUT

*SFIRST THE DIRECTORY IS ZEROED* **; AND THEN B.EXT IS COPIED INTO**  $J A \cdot EXT$ 

### **; GETTING A DIRECTORY LISTING**

 $\bullet$ 

DI RECTORY 0502BA03 14:36  $25 - AUG - 71$ DSKB: FILE2  $155$ Ø5 25-AUG-71  $\overline{c}$ **EXT**  $\overline{05}$  $555$  $25 - A + 71$ **EXT**  $05$  $\frac{155}{2}$  $25 - AU = 71$  $\overline{\mathbf{B}}$ FILE I  $\overline{\mathfrak{g}}\overline{\mathfrak{s}}$  $5552$  $25 - AUG - 71$ **EXT**  $05$ Α  $155$  $25 - A \cup G - 7$ 

*SA DIRECTORY OF YOUR DISK* SAREA PRINTS ON THE TTY. **; THIS IS EQUIVALENT TO JTHE NEXT EXAMPLE** 

TOTAL BLOCKS 25 DSKA:

## \*TTY:/L+

DIRECTORY Q502BA03 14:37 25-AUG-71

DSKB:

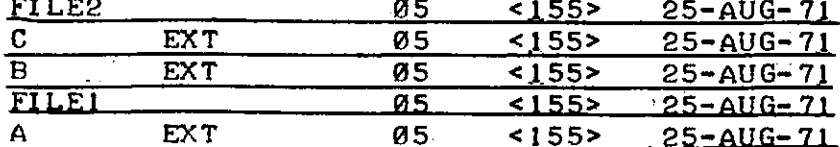

TOTAL BLOCKS  $25$  $DSKA:$ 

\*LPT:/L+DTA2:\*.\*

# **SA DIRECTORY OF ALL FILES ON SDTA2 PRINTS ON THE LINE PRINTER**

### \*TTY:/L/F+

والمسابط

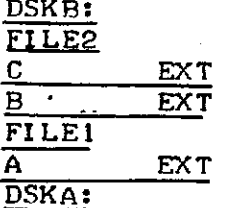

### JA SHORT DIRECTORY, LISTING ONLY *IFILENAMES, PRINTS ON THE TTY*

**; INSERTIN G OR ELIMINATIN G SEQUENC E NUMBER S** 

**\*DSK:/X/S-DSK:A.EX T > RESEQUENCES OR ADDS SEQUENCE J NUMBERS, INCREMENTED BY IPS, ;TO A.EXT** 

**\*DSK : /X/N«-DSK: A . EX T ;ANY SEQUENCE NUMBERS IN A.EXT ;ARE DELETED** 

 $\star$ **LPT:/N-DSK:A.EXT 5 GOPY THE FILE ON THE** 

**JLP T WITHOU T SEQUENC E NUMBER S** 

**;LES S FREQUENTL Y USE D SWITCHES , INCLUDIN G MAGTAP E j CONTRO L SWITCHES , CAN B E FOUN D IN TH E REFERENC E HANDBOOK , PAGE S 6-9 TO 6-23 .**  *i* **AFTE R FINISHIN G WITH YOU R DECTAPE , ALWAY S HAV E TH E ; OPERATOR DISMOUNT THE TAPE. THEN DEASSIGN THE UNIT** 

**^PLEAS E DISMOUN T BA03B C AN D BA03D F FROM DTA' S 2 AN D 4 OPERATO R HA S BEE N NOTIFIE D TAPE S DISMOUNTE D tC** 

 $\sim 10^{-11}$ 

 $\mathcal{L}^{\text{max}}_{\text{max}}$ 

 $\sim 10$ 

 $\sim$ 

**^J)EAS DTA 2** 

**DEA S DTA 4** 

**;WAIT UNTIL THE TAPES ARE DISMOUNTED DEFORE DEASSIGNING ;THE UNITS** 

∸

**-98 -**

PPL

S. Gerhart

PPL (Polymorphic Programming Language) was developed by Tim Standish, formerly of CMU and now at Harvard. PPL is a conversational, extensible language, in many respects like APL. Conversational features include line and character editing of functions, trace and suspension, and I/O to teletypes. Also, functions may be written onto files and edited by TECO or SOS.

PPL is a typeless language with extensibility for operator and data definitions. Built-in types includes integer, real, double precision, Booleau, and string, with the usual operators for atomic data. Data definitions for structures, variadic sequences, fixed sequences, and alternates may be given, each having association construction, predicate, and selection operations. New operators are defined by associating user-defined functions with strings. Other features are Iversonian precedence, structure sharing, and both call by reference and call by value.

PPL is not supported here but is fairly stable. A good users' manual is available in the Computer Science Department Library. PPL is recommended for programs which require variability of data structures, structured data representation, and conversation.

 $-99-$ 

.R PPL PPL+26 31-JAN-71 READ("PROTO") WRITE() BINARY("&", CATAND) UNARY ("@", RETURN)  $SLIST = LI: J GENERAL$ \$CATAND(A,B)  $[1]$  $ANDC(A==LIST).B==LIST---CAT.OP$  $[2]$  $-$ ->@CATAND-AND(A,B) [3] CAT.OP: CATAND-CONCAT(A, B) £. \$RETURN(\$A) [1] RETURN-0 Ъ. \$APPEND(A,L)  $\cdots$  == IS THE "INSTANCE OF" OPERATOR  $[1]$  $NOT$  $L = = LIST$ )  $>>$ ERROR  $--<sub>eAPPEND</sub>-LALIST(A)$  $6.21$ [3] ERROR: PRINT("APPEND TRIED ON NONLIST")  $[4]$  $\overline{r}$  ${\bf 4}$ \$EXPLANATION  $[1]$ ... O IS A DEFINED OPERATOR WHICH COMPUTES AND EXPRESSION ... THEN RETURNS FROM A FUNCTION(BRANCH TO 0 IS AN EXIT).  $C<sub>2</sub>$ E31 ...& IS THE BUILT-IN SYMBOL FOR THE "AND" OPERATOR  $[4]$ ... HERE, & IS REDEFINED TO HAVE THE MEANING CATENATION WHEN **C51** ... ITS OPERANDS ARE BOTH LISTS. L6J E71 ... A LIST IS DEFINED AS A VARIADIC SEQUENCE WITH ELEMENTS OF  $[8]$ ...ANY TYPE IN THE SYSTEM. [9] Ф.  $X+LIST(1,2,3)$  $Y-LIST(6,5)$  $XXY$  $[1, 2, 3, 6, 5]$ APPEND(X,Y)  $[6, 5, 1, 2, 3]$ APPEND(X,LIST())  $[11, 2, 3]$  $X$ [2]  $+Y$  $\mathsf{X}$  $[1, [6, 5]$ , 31  $X = -LI ST$ TRUE  $X[1]==LIST$ FALSE

 $\cdots$ 

÷.

 $\epsilon$ 

 $\bullet$ 

 $S_{\text{CV}}$  if

 $-100 -$ 

### **SAIL**

J. Nugent

#### INTRODUCTION

SAIL is a high-level programming system for the PDP-10 computer, developed at the Stanford AI Project to be the major language for the handeye robot project. It includes an extended Algol compiler and a companion set of execution-time routines. A non-standard Algol 60 compiler is extended to provide facilities for describing manipulations of an associative data structure. This structure contains information about items, stored as unordered collections of items (sets) or as ordered triples of items (associations). The algebraic capabilities of the language are linked to the associative capabilities by menas of the datum operator, which can associate an algebraic datum with any item.

The associative data structure is a slightly reworked version of the LEAP language, which was designed by J. Feldman and P. Rovner, and implemented on Lincoln Laboratory's TX-2. This language is described in some detail in an article entitled "An Algol-Based Associative Language" in the August, 1969, issue of the ACM Communications (Feldman and Rovner). The implementation was modified to tolerate the non-paging environment of the PDP-10.

SAIL in a sense has something for everyone. For those who think in Algol, SAIL has Algol. For those who want the most from the PDP-10 and the time-sharing system, SAIL allows flexible linking to hand-coded machine language programs, as well as inclusion of machine language instructions in SAIL source programs. For those who have complex input/output requirements, the language provides complete access to the I/O facilities of the PDP-10 system. For those who aspire to speed, SAIL generates fairly good code.

 $-101 -$ 

**The user should, however, be warned that SAIL falls several man-decades short of the extensive testing and optimization efforts contained in the histories of most commercial compilers.** 

**COMPILER OPERATION** 

SAIL accepts commands in the same format as other DEC processors, i.e.,

 $\langle$ Binary>,  $\langle$ listing>  $\leftarrow$   $\langle$ source 1>,  $\langle$ source 2>,  $\cdots$ 

where  $\langle \text{Binary} \rangle$ ,  $\langle \text{Listing} \rangle$ ,  $\langle \text{source} \rangle$ , etc., are of the form

 $\Diamond$  **evice**>:  $\angle$ file name>.  $\angle$ extension>  $[\angle$ PPN>].

**If <Device> is omitted, the last device specified will be used. If none has been given, DSK will be used.** 

**If <device> is not a disectory device, it is the only specification necessary. If <extension> is omitted, the following will be assumed:** 

**.REL for binary .LST for listing .CRF for CREF listing .SAI for source file (See DEC reference manual for explanations of CREF.)** 

**If [<PPN>] is omitted, the user's PPN will be used. Switches, if given, should follow the listing file name. See section 14 of** 

**the SAIL manual for a description of valid switches.** 

**For example,** 

**.R SAIL \* MYPROG <- MYPROG** 

**would compile the program MYPROG.SAI and place the output file MYPROG.REL on the user's disk space.** 

**The following:** 

\* MYPROG, MYPROG & MYPROG.NEW [A700HU00]

would compile the program MYPROG. NEW on HUO<sub>1</sub>'s disk area, again generating **output MYPROG.REL, but also creating a listing of the program in MYPROG.LST. Also:** 

**\*DTA2; MYPROG, MTA\$: /C <- PTR:** 

**would compile a program read in from paper tape, place output file MYPROG.REL on DTA2 (dectape), a CREF listing on MTAO) (magtape).** 

**The SAIL compiler can be invoked in the same ways as FORTRAN or MACRO. The Default extension for SAIL SOURCE PROGRAMS is .SAI.** 

**The COMPILE, EXECUTE, LOAD, or DEBUG commands may be used. For example:** 

**.EX PRGRAM.SAI .DEB PRGRAM (where the extension is the default for SAIL) •EX PROG1, SUB1, SUB2 (where SUBl and SUB2 are separately compiled** 

For details on these commands, see the PDP-10 Reference Manual.

If a CREF listing is to be generated, AICREF must be used instead of CREF,  $i.e.,$ 

**,R AICREF**   $\epsilon = - - - - -$  (commands are the same as for DEC's CREF.) **To load a SAIL program, use AILOAD, as above. The correct DDT to use is (what else?) AIDDT.** 

**If you use DEBUG, EXECUTE, LOAD, etc., they will do the above things correctly automatically upon seeing the .SAI extension.** 

NOTE:

Since SAIL is a very fast (one pass) compiler, it is generally a good idea to delete .REL files after using them. This will save space and avoid possible confusion in the effects of the load, debug and execute commands\*

### REFERENCES

- [1] Swinehart, D. and R. Sproull, <u>SAIL Manual</u>, CMU version of May, 1970, available from Computer Science Department.
- [2] Most recent CMJ manual update, available from Computer Science Department.
- [3] Erman, L., SAIL Pocket Guide (Sailing Chart), available from Computer Science Department.
- [4] Feldman, J. and F. Rovnar, "An Algol-Based Associative Language," CACM, 12(8), August, 1969, pp. 439-449.

-104-
## **EXERCISES**

 $\ddot{\phantom{0}}$ 

**1. Write a SAIL program to merge two SOS files, according to sequence numbers.** 

**2. You are given an M x N matrix of numbers where M and N can be very large. The values of the entries are 0 - 15. In order to conserve DISK space, it is desirable to pack the data (each number can be represented in 4 bits) nine entries to a PDP-10 word before writing the matrix onto a DISK file. Write a SAIL program which does this packing, writes out the file, reads it in, and "unpacks" it.** 

**-105 -**

SOME SIMPLE PROGRAMMING EXAMPLES

BEGIN "FACTORIAL"  $\mathbf{U}$ COMMENT THIS PROGRAM READS NUMBERS FROM THE TELETYPE AND TYPES BACK THEIR FACTORIALS: DEFINE I="COMMENT":<br>DEFINE CR="'15",LF="'12"; : COMMENT IS TOO LONG: LE ASCII FOR CR AND LEP INTEGER PROCEDURE FACTILINTEGER N) I INTEGER II I INITIAL VALUE FNP THE LOOP!  $1 - 11$ FOR New STEP 41 UNTIL 1 DO  $\ddot{\phantom{a}}$ **RETURN(I)** END "FACT"; INTEGER X; WHILE TRUE DO<br>BEGIN "INFINITE LOOP"<br>| WHOM FINISHED WITH THE PROGRAM, TYPE C TO BREAK OUT: OUTSTR(CR&LF&"NUMBER, PLEASE:");<br>XeCVD(INCHWL); : READ THE NUMBER;<br>QUTSTR(IF XK& THEN "NOW REALLY" ELSE CVS(FACT(X)));<br>END "INFINITE LOOP"; END "FACTORIAL";

 $\hat{\boldsymbol{\beta}}$ 

 $-106-$ 

BEGIN "FIXER" COMMENT THIS PROGRAM READS A FILE AND REPLACES ALL OCCURRENCES<br>OF OLDOHR WITH NEWCHR, THIS IS ESPECIALLY USEFUL FOR<br>FIXING UP FILES ORIGINALLY DESTINED FOR THE LPT.<br>WHICH CONTAIN SPECIAL PRINTER CONTROL CHARACTERS<br>INSTEAD CHARACTERS CAUSE SPECIAL PRINTER ACTION, BUT ARE IGNORED.<br>BY A TELETTPE, MAKING IT IMPOSSIBLE TO PRINT THEM ON A TELETYPE) OEFINE OLOGHRANT ASH, NEWCHRANT 12M )<br>OEFINE IENCOMMENT", NOTEENCOMMENT"; LABEL STI STRING S.S2,S3,S4J<br>Integer Eeof,Brk,Dskin,Dskout,Eeeof;<br>Outstr("Input File"); ! TYPE PROMPT MESSAGE! I READ INPUT FILE NAME! S4+!NOHWL; **I CHANNEL FOR INPUTI ÖSKIN+GETCHAN)** OBRINNASTUMANI<br>GPEN(OSKIN, "DSK",0,4,4,400,BRK,EEOF)]<br>LOOKUP(DSKIN,S4,EEOF)] I OPEN DSK ON CHANNEL:<br>! LOOK UP THE FILE!<br>! IF EEOF IT FAILED! OUTSTRIMOUTPUT FILEMIL I DITTO FOR OUTPUTE S4-INCHWLI **ÖSKOUT+GETCHANI** OPEN(DSKOUT,"DSK",#,4,4,400,BRK,EEEOP);<br>ENTER(DSKOUT,S4,EEEOP);<br>IF EEEOF THEN USERERR(0,0,"CANNOT ENTER PILE!!"); BREAKSET(1,0LDCHR, "IS")) I INPUT **BREAK ON OLDCHRI** WHILE NOT EEOF DO BEGIN "READ FILE"<br>NOTE = THIS LOOP WILL CONTINUE UNTIL END OF FILE IS REACHED) S-INPUTIDSKIN,1); OUT(OSKOUT, S& ! INPUT ENDED ON EITHER! I OLDCHR OR 400 CHARSI (IF BRK#OLDÖHR THEN NEWCHR ELSE BRK)); **HREAD FILEMI** END. RELEASE( OSKOUT)) RELEASE (OSKIN)) ! RELEASE 1/0 DEVICES! END "FIXER"; ! AND CLOSE FILES!

 $-107-$ 

 $<sup>[2]</sup>$ </sup>

#### **SN0B0L4**

**Script: S. Schlesinger** 

**SNOBOL4 is a computer language, developed at Bell Telephone Laboratories, which contains many features not commonly found in other programming**  languages. The basic data element is the string. The language has opera**tions for joining and separating strings, testing their contents, and making replacements within them. Strings can be broken down and reassembled differently. Also, examination of a string for a desired structure of characters, an operation called pattern matching, is possible and most powerful. Because SNOBOL4 is mainly character oriented, the numerical capabilities with both integers and reals exist, but are limited. Array variables also exist.** 

**Execution of SN0B0L4 is interpretive. This allows easy tracing of variable values, and the ability to redefine functions during execution. The language can be extended by using data type definition facilities and defining operations on these through function definition (i.e., lists, complex numbers) .** 

#### **REFERENCES**

- **[1] Griswold, R. E., J. F. Poage, and I. P. Polonsky, The SNOBOL4 Programming Language, Prentice Hall, 1968.**
- **[2] Modified Chapter 8 of above, for local PDP-10, I.O. conventions, available from Computer Science Department.**
- **[3] SNOBOL.DOC, a printable text file on the PDP-10.**

 $-108 -$ 

## CMU PDP-10 I/O Notes - SNOBOL

SNOBOL4 I/O is similar to FORTRAN i/O as described in Griswold, et al.[1] The following list is the current device assignments as used for input and output.

The SNOBOL 10 list of device numbers:

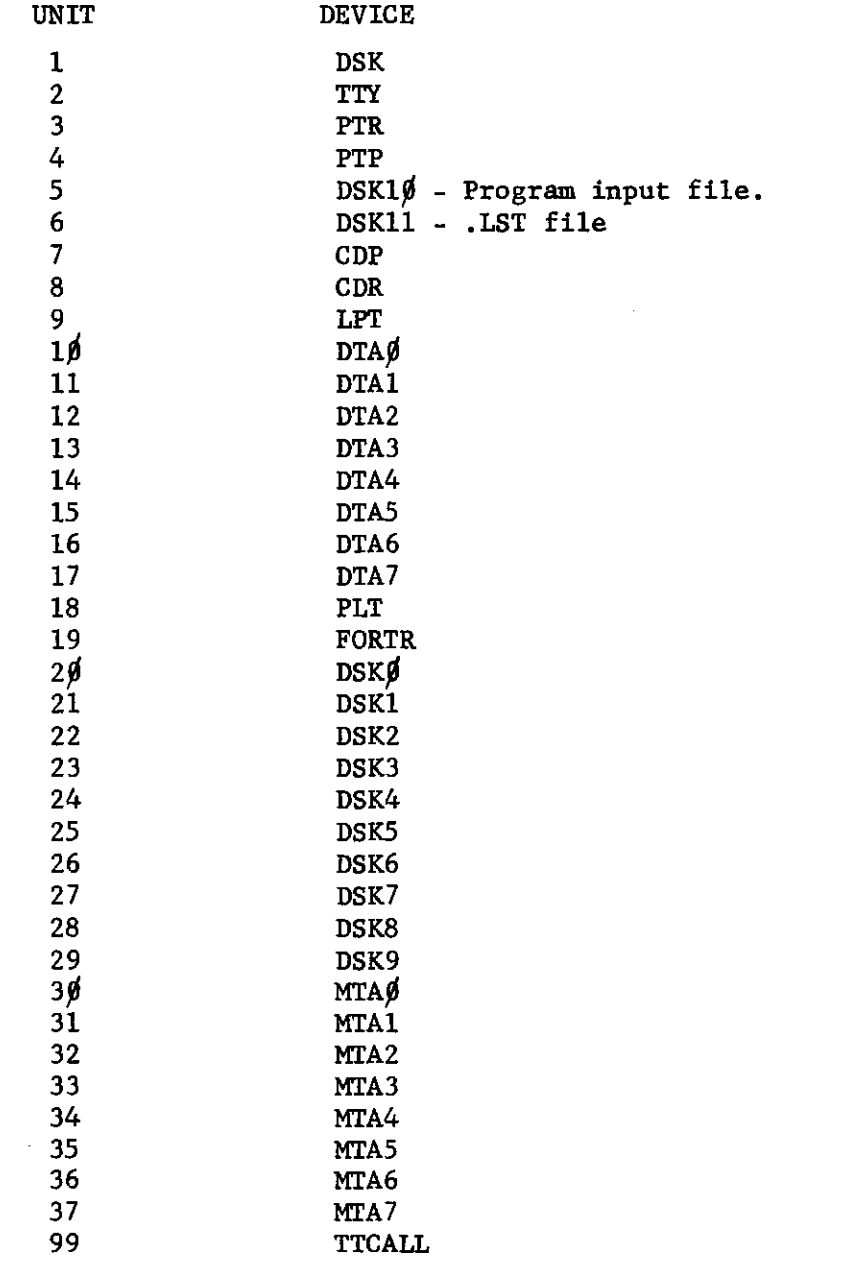

## $-109-$

**lo perform input and output from within a SN0B0L4 program, variables are associated with devices or file names. If a variable is associated in an output relation with a device or file then each time the variable is assigned a value, a copy of the value is written to the device or file. Similarly each time an input variable is used, a new value is read from the associated device or file to become the value of the variable.** 

**The function** 

**OUTPUT (variable name, unit number, format)** 

**[e.g. OUTPUT ('DONE', 23, '(1X,20 A5)')]** 

**associates the variable DONE with unit 23 which is a disk device. Output data will be written in the indicated FORTRAN IV format. Unit 23 may be associated with a particular file by coding the function.** 

**OFILE (unit number, file name)** 

**Input associations are similarly accomplished using** 

**INPUT (variable name, unit number, length)** 

**IFILE (unit number, file name)** 

**where length is the number of characters to be read into the input variable each time it is referenced. Files may be closed using ENDFILE (unit number).** 

**Other I/O functions and an extended discussion of those named here appears in reference [2]. Examples of these functions appear in the following script.** 

**There does exist a SN0B0L4 system which permits saving of SNOBOL programs and variables during execution in order to restart them at a later date. Documentation on this version of SNOBOL may be obtained from the system file SN0BLX.DOC.** 

 $-110-$ 

## SAMPLE PROBLEMS

Write SNOBOL programs to do the following:

- 1. Read and print cards, removing all blanks before printing.
- 2. Read cards and print those beginning with  $'/$ <sup>t</sup>.
- 3. Read cards and print those not containing <sup>1\*'</sup>.
- 4. Reverse the order of characters in a string.
- 5. Count all the vowels in the input text.
- 6. Read left-justified text; print it centered on the line.
- 7. Alphabetize the characters of a string.
- 8. Count the occurrences of pronouns in English text.
- 9. Read a deck. For each card, if a vowel appears in the first five columns, print the card as it was read. If not, and if  $\sqrt[1]{}$  or  $\sqrt[1]{}$ appears between columns 60 and 70, reverse the card, prefix two slashes, and print the result.
- 10. Read numbers in free form (e.g., separated by commas). Every time you have read ten numbers, print them in columnar format. Assume that no number is more than ten characters long.
- 11. Devise a simple cipher (e.g., letter substitution). Write programs to encode and decode messages using this cipher. Generalize to accept a description of the cipher as an input. How complex can you make the cipher?

## **-111 -**

SNOBOL Savet

 $112 -$ 

 $M = K$ **W.SNO** - Creates file REV. SNO and calls TECD ready for ad ting. **• I DEFINEC\*REVERSE<X)A\*) t <REVEND)**  REVERSE X LEN(1) . A  $\approx$ **I F< RETURN)**  REVERSE **REVERSE - SSREVERSE A**  *l* (REVERSE)  $shov\{1\}$  reverse **RE VEND**  DATA - TRIM(INPUT) **ICCF(END)**  $t_{\rm v}$  input **OUTPUT - DATA \* REVERSED IS \* REVERSE(DATA) •(REVEND)**  Pavameter **END SHTSS**   $STVing$ **DEFINE<\*REVERSE(X)A\*) l(REVEND) REVERSE X LENC1) . A •** I**F(RETURN) REVERSE - REVERSE A REVEND DATA - TRIM< INPUT) IF(END) OUTPUT - DATA • REVERSED IS \* REVERSE(DATA) t<REVEND) END •IABCDKFO**  <?A < **1834567890**   $\overline{\phantom{a}}$ SEXS S **EXIT**  - This creates a file REV. LST containing<br>output of sNOBOL Processor & program<br>output. **\*R SNOBOL 41 •REV**  oulpul.<br>This causes new execution with s new execution will as  $F_{p}$  Nows: 5N0BOL4 (VERSION 3.4.3, JAN. 16, 1971) **DIGITAL EQUIPMENT CORP.. PDP-10 1 DEFINE!\*REVERSE(X)A\*) •(REVEND) 9** REVERSE X LEN(1) • A = t F(RETURN) **3 REVERSE • REVERSE A** I**(REVERSE) 4 REVEND 5** DATA - TRIM(INPUT) **t F(END)**<br>6 **OUTPUT - DATA ' REVERSED IS ' REVERSE(D<br>6 The Cheven OUTPUT** *e* DATA **\*** REVERSED IS \* REVERSE(DATA) **7 tCHEVEND) 8 END** 

**NO ERFQR S DETECTE D I N SOURC E PROGRA M** 

**Manufacture (1990)** 

#### ABCDEF Q REVERSED IS ABCDEFO  $\bigcap_{\alpha} \bigcap_{\alpha} \mathbf{T} = \bigcap_{\alpha} \bigcap_{\alpha} \mathbf{T} = \bigcap_{\alpha}$  **n**  1334567890 REVERSED IS 1334567820  $\bigcirc$   $\bigcirc$   $\bigcirc$   $\bigcirc$   $\bigcirc$   $\bigcirc$   $\bigcirc$   $\bigcirc$

**T V . >f«"sC v** 1.

NORMAL TERMINATION AT LEVEL 0<br>LAST STATEMENT EXECUTED VAS 5 LAST STATEMENT EXECUTED VAS

SN0B0L4 STATISTICS SUMMARY-700 MS\* COMPILATION TIME 417 MS. EXECUTION TIME 44 STATEMENTS EXECUTED\* 0 ARITHMETIC OPERATtO  $*$  t C  $\bullet$ TECO REV.SNO •9LS- SIA SS AS-8D0TTSS<br>REVERSE - A REVERSE REVERSE - A REVERSE •OLSTSR I SOL-TISS<br>DIETERGE I FENI(1) RUVERSE A LEN $(1)$  • A -REVERSE - A REVERSE •SH-8D0L-TTS S REVERSE X LETI<I> • A • REVERSE ● A REVERSE •SCSRItSOTTS S REVERSE - A REVERSE  $\star$ TSS (REVERSE ) •R-DOL-TTS S REVERSE X LEN $(1 > \bullet A \bullet$ REVERSE - A REVERSE  $*$ EXSS **EXIT** 3 FAILED t(REVERSE )  $\ll$ F(RETURN) t(REVERSE )  $\bullet$  F ( RETURN ) (REVERSE ) t(REVERSE ) t F(RETURN )  $\bullet$  (REVERSE)

 $-113-$ 

Greate an impot data file

 $\mathcal{L}^{\text{max}}_{\text{max}}$  ,  $\mathcal{L}^{\text{max}}_{\text{max}}$ 

 $\cdots$ 

«MAKE REV«DAT

 $\frac{1}{2} \frac{1}{2} \frac{1}{2}$ 

\*I ABCDEFGHJKLMN<br>C23765\*021<br>\$EX\$\$

 $\mathcal{L}^{\text{max}}_{\text{max}}$  ,  $\mathcal{L}^{\text{max}}_{\text{max}}$ 

 $\bar{z}$ 

 $-114-$ 

SNOBOLA (VERSION 3.4.3, JAN. 16, 1971) Using INPUT and IFILE, DIGITAL EQUIPMENT CORP., PDP-10 ECREVENDS attempting to DEFINE('REVERSE(X)A') REVERSE X LEN(1) . A = 2 "CREVERSE) get input 3 REVERSE = A REVERSE  $\blacktriangleleft$ **REVEND** From disk 5 INPUT('FILE', 80,72)  $\frac{6}{7}$ IFILE(20, 'REV. DAT') DATA = TRIMCFILE) *SF(END)*  $\zeta_{\lambda}$ OUTPUT = DATA \* REVERSED IS 8 **REVERSE(DATA)** 9 *I (REVEND)* 10 END

NO ERRORS DETECTED IN SOURCE PROGRAM

ABCDEFGHJKLMN REVERSED IS NMLKJHGFEDCBA - Note error in ABCDEFGHJKLMN REVERSED IS NMLKJHGFEDCBA ABCDEFGHJRLMN REVERSED IS NMLKJHGFEDCBA ABCDEFGHJKLMN REVERSED IS NMLKJHGFEDCBA intended execution ABCDEFGHJKLMN REVERSED IS NMLKJHGFEDCBA ABCDEFGHJKLMN REVERSED IS NMLKJHGFEDCBA as the file is ABCDEFGHJKLMN REVERSED IS NMLKJHGFEDCBA ABCDEFGHJKLMN REVERSED IS NMLKJHGFEDCBA ABCDEFGHJKLMN REVERSED IS NMLKJHGFEDCBA veopened during ABCDEFGHJKLMN REVERSED IS NM+0 every loop -  $4hvs$ good idea to pot all IFILE, INPUT, OFILE, and OUT PUT specifications at head of Program - as follows t C  $\bullet$   $\bullet$ 

 $-115-$ 

- Program output, as ABCDEFGHJKLMN REVERSED IS NMLKJHGFEDCBA 0987654321 REVERSED IS 1234567890

 $\cdots$ 

----

للمستفرد

**REVEND** DATA = TRINCFILE) **SFOENDE** OUTPUT = DATA ' REVERSED IS ' REVERSE(DATA) **#CREVENDE END \*EXSS** EXIT «RENEN SNOBOL 41 \*TTY:-REV/U NO ERRORS DETECTED IN SOURCE PROGRAM

**INPUT('FILE', 20.72)** IFILE(20, 'REV. DAT')

REVERSE X LEN(1) . A =<br>REVERSE = A EVERSE

DEFINE('REVERSE(X)A')

 $-116-$ 

÷

**: (REVEND)** 

**IF(RETURN)** *ICREVERSEI* 

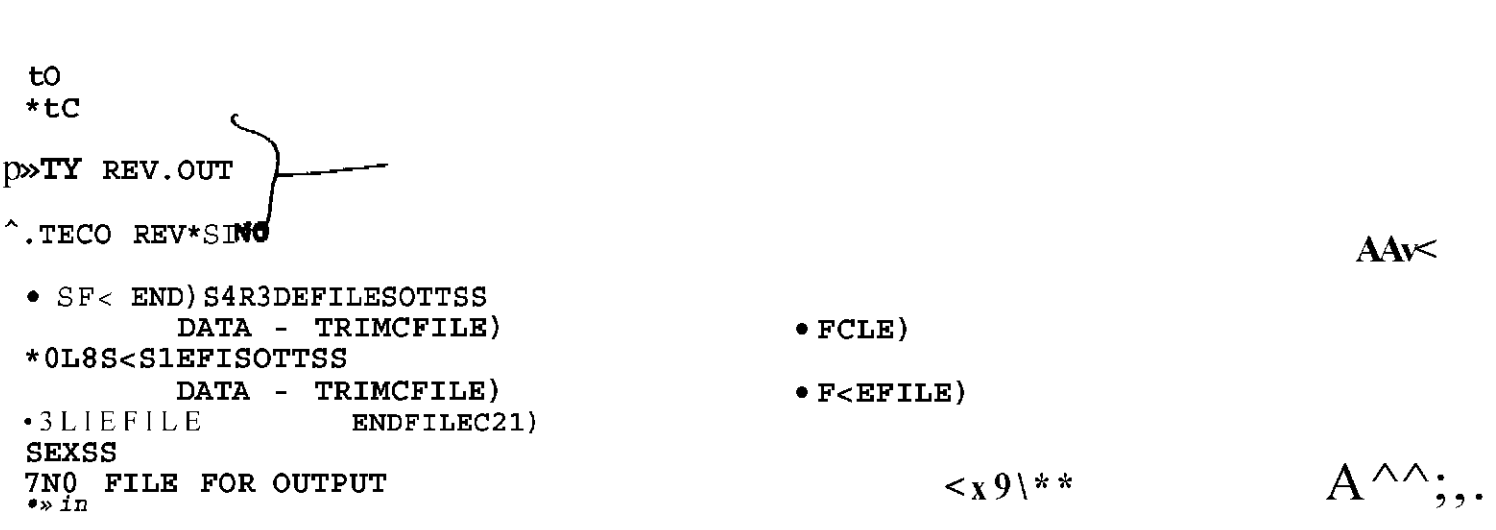

NORMAL TERMINATION AT LEVEL 0<br>LQST STATEMENT EXECUTED VAS 9

NO ERRORS DETECTED IN SOURCE PROGRAM

 $\mathbf 1$ 

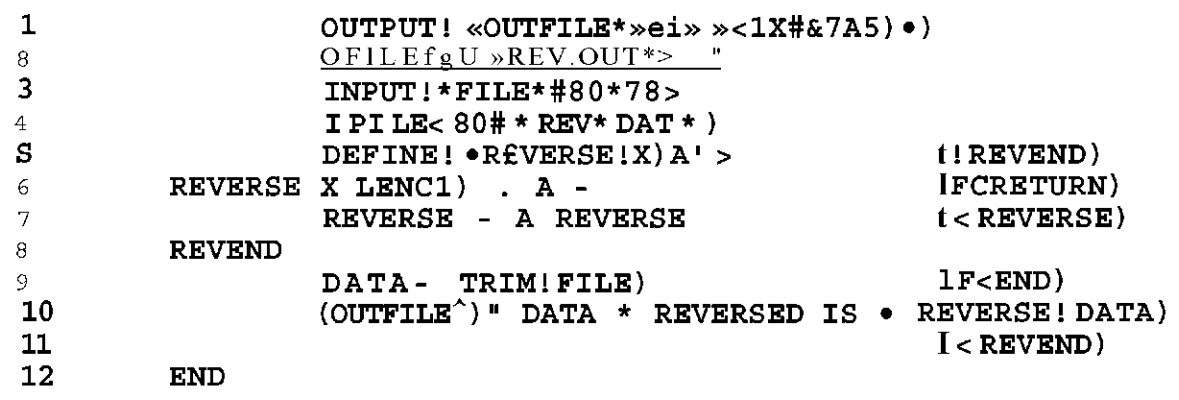

 $\bullet$ and REV. OUT<br>has program output TY REV.OUT ACCDEFGHJKLISN REVERSED IS NILKJHGFEDCBA ) 0987654321 REVERSED IS 1234567890 .TY REV.LST REVILST also exists as before, NO ERRORS DETECTED IN SOURCE PROGRAM Note

 $\omega = 0$  , and an interaction of  $\omega = 0$ 

INFUTO \*FILE \*. 20.72) IFILE(20, 'REV.DAT') DEFINE('REVERSE(X)A') **# (REVEND)** REVERSE X LENCIS . A . *SPERETURNE* REVERSE - A REVERSE *a CREVERSE)* **REVETID** DATA - TRIM(FILE) **IF(EFILE)** OUTFILE = DATA ' REVERSED IS ' REVERSE(DATA)  $\cdot$  :  $($  REVEND $)$ EFILE ENDFILE(21) Note:  $I^{\dagger}$  ID OFILE will create REV, OUT.  $+$ ENSS EXIT  $\star$ R SNOBOL 37 \*REV/U  $\bullet$   $\bullet$  C

 $-118-$ 

OUTPUT('OUTFILE', 81,'(1X, 87A5)')

OFILE(21, 'REV.OUT')

 $\mathcal{L}_{\text{max}}$  and  $\mathcal{L}_{\text{max}}$ 

R SNOBOL 37  $+$ REV1 ENTER DATA: ASDFG HJKL ASDFG HJKL REVERSED IS LKJH GFDSA UNTER DATA: **/\*/MW DVC DE3 678** 7., MM BVC DE3 678 REVERSED IS 876 3ED CVB NN. . / ENTER PAINS Have no end chavacter - thus mi REVERSED IS terminate with TC. ENTER PATA:  $\bullet$  C This as REV was termin . TY REVI.LST by control C (rc). 7 NO FILE NAMED REVI.LST The above script hopefully conveyed the essential ideas of the SNOBOL System and I.O

0UTPUT('TTYOUT', 2, '(1X, 14A5)') INPUT('TTYIN', 2,72) DEFINE('REVERSE(X)A') *SCREVEND)* REVZRSE X LEU(1) - A = REVZRSE = A REVERSE *SFCRETURN> SKEVERSE)* **REVEND** TTYOUT - 'ENTER DATAS '  $DATA = TRIM(TTYIN)$ **\*F(END)** TIYOUT - DATA ' REVERSED IS ' REVERSE(DATA) *ACREVENDE* **EMD** 

\*EXSS

EXIT

 $-119-$ 

 $-120-$ 

SOS Primer

Joseph M. Newcomer

### **Introduction**

This document is merely intended as an introduction to the SOS editor. For further explanations and a more complete set of commands, consult the SOS manual.

SOS is a teletype-oriented text editor written by Bill Weiher and Stephen Savitzky of the Stanford Artificial Intelligence Laboratory. In addition to the common editing capabilities of inserting, deleting, and shifting of lines of text, SOS includes string search and substitute commands, an intra-line edit capability, text-justifying features, and a few other assorted bells and whistles.

SOS does not edit a file "in place", as some editors do. Changes are made on a temporary copy of the file, and ordinarily are made permanent only upon completion of the edit. However, you may request at any time that all changes up to that point be made permanent. This is an especially recommended practice for beginners, as it insures all changes made in the file since the EDIT command or the last save request against loss due to system failure or user inexperience.

SOS is oriented towards full-duplex devices, such as the teletype, the ARDS display, the Infoton display, and other such devices. Before attempting to use it from a half-duplex device such as an IBM 2741 terminal or a Datel terminal, you should become thoroughly familiar with using it from the teletype or similar full-duplex device. You must then familiarize yourself with the conventions for using half-duplex devices on the PDP-10 as implemented here at C-MU. In general, it is not worthwhile for the novice to learn how to use SOS from half-duplex devices, since the effort involved in using them does not really make up for the 507. faster typeout.

**Basic commands** 

The basic operation in a file-oriented system is the creation of **a file. To invoke the editor and request it to create a file, give**  the CREATE command when the console is in monitor mode i.e., the **computer has typed a period.** 

**In all examples, the computer output is underscored.** 

**Example \\_ Creating a file:** 

**.CREAT E BLAT.DO C 0 THIS IS A N EXAMPL E OF HO W T O CREETE**  A FILE USING THE EDITOR. **0 IN ORDE R T O GE T OU T OF NUMBERING MODE , TYPE 0 A N ALTMOD E (ESCAPE( CHARACTER, WHICH ECHOE S 0 A S A DOLLA R SIGN. 0060 0 «** 

When the asterisk is typed, you may enter any editor commands you want. The E command (End) terminates the edit, saves the file, and **returns to the monitor.** 

**Example 2 Terminating an edit:** 

**\*E EXIT** 

The file now exists and you may access it in any of the normal **mode s in which files are accessed. For example, you may type it:** 

**Example 3 Typing a file:** 

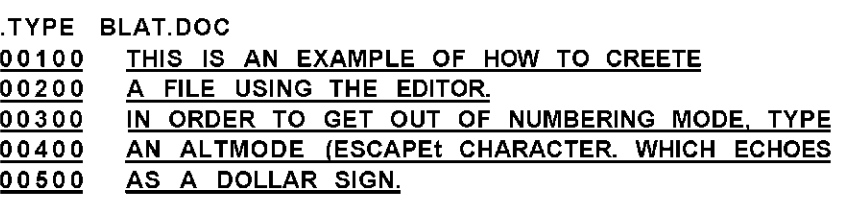

If upon examining the typeout, you find there are some errors (as in the typeout above) you may invoke the editor with the EDIT command to make the corrections. The set of commands for simple editing is:

I - Insert

D - Delete

R - Replace

P - Print

L - List

The Replace command is used to replace lines of the file. In its simplest form it is the single letter R followed by the line number to be replaced. The editor then types the line number out and new text may be typed in. This new line replaces the previous contents of the line.

The Delete command is used to delete lines from the file. In its simplest form it is the single letter D followed by the line number of the line to be deleted. The editor deletes the line and returns control with the asterisk. There is normally no other typeout. To control with the asterisk. There is normally no other typeout. To<br>delete a group of contiguous lines, a range may be specified; see "Specifying Ranges", below.

The Insert command is used to insert new lines in a file. Its basic format is the letter I followed by the line number of the line to be inserted.

Example 4 Simple editing

 $\mathbb{Z}^{\mathbb{Z}}$  .

.EDIT BLAT.DOC \*R100<br>00100 THIS IS AN EXAMPLE OF HOW TO CREATE \*D400 \*I400<br><u>00400</u> AN ALTMODE (ESCAPE) CHARACTER, WHICH ECHOES  $\mathbf{\ddot{r}}$ 

Note that the Replace command has the same effect as a Delete command followed by an Insert command. In order to use Insert to replace a line, the line must first be deleted. The Insert command by itself does not replace the tine specified if it already exists, as in some editing systems, but instead creates a new line whose number is equal to the line given plus the line increment (normally 100). The Insert command will always insert a new line in a file, never replace an old one. If the line following the specified line has a line number less than or equal to the computed insertion line number, then the insertion is given a number which is halfway between the line specified and the next line.

Example 5 Interpolated insertion

<u>\*</u>1200<br><u>00250</u> SINCE THE INCREMENT IS 100, THIS LINE IS HALFWAY <u>\*</u>1250<br>00275  $\overline{00275}$  BETWEEN TWO LINES, AS THIS LINE ALSO IS.<br>\*

In order to see what your file now looks like, you can use the Print command to print it on the teletype. The Print command is the letter P followed by the line number of the line to be printed. The letter P by itself will print the current line and 15 following lines. To specify a range of lines, a colon may be used to indicate a beginning and ending line number specification; see "Specifying Ranges", below, for more details on this.

Example 6 Printing part of a file

\*P100:500<br>00100 TH 00100 THIS IS AN EXAMPLE OF HOW TO CREATE 00200 A FILE USING THE EDITOR. 00250 SINCE THE INCREMENT IS 100, THIS LINE IS HALFWAY <u>00275 BETWEEN TWO LINES, AS THIS LINE ALSO IS.</u> 00300 IN ORDER TO GET OUT OF NUMBERING MODE. TYPE 00400 AN ALTMODE (ESCAPE) CHARACTER, WHICH ECHOES<br>00500 AS A DOLLAR SIGN. AS A DOLLAR SIGN.

In addition to the P command, two keys on the teletype will also cause printing. A linefeed (in this text, **4),** will print the next line, and an altmode (escape, shown as a "\$") will print the previous line.

Example 7 Linefeed and Altmode commands

\*P300 O0300 IN ORDER TO GET OUT OF NUMBERING MODE. TYPE 00400 AN ALTMODE (ESCAPE) CHARACTER, WHICH ECHOES \*S00300 IN ORDER TO GET OUT OF NUMBERING MODE. TYPE

If there is too much information to conveniently type on the teletype, the L (List) command may be used to output the lines on the printer. Its format is precisely the same as the P command, except that if just "L" is specified the entire file is listed. Note that the file may not come out immediately on the printer, as print files are queued waiting for the printer to become available. Consequently, your file may not be printed for some time after the L command completes. You may continue editing the file, however, since the information is copied into a temporary buffer and held until printed. The file name on the listing printed will be of the form "nnn.LPT",

where "nnn" is a number assigned by the monitor, and "LPT" indicates a print buffer file. You should not then be looking for a listing with the file name printed on the front.

Example 8 Listing a file

 $*L$ 

This has printed the entire file on the line printer.

Specifying Ranges

Whenever you wish to specify more than a single line, you may specify a range. This is done by using a colon to separate the two line numbers (where the second must be higher than the first). Thus 100:600 specifies lines 100 to 600. Most commands accept a range of lines to be operated upon, and this is one way of giving that range. However, in some cases it is easier or more appropriate to specify a quantity of lines (5 lines, 17 lines, etc.) regardless of the line number of the last tine. This is indicated by using an exclamation point (!) to specify the range: 10013 is line 100 and the following two lines (so "100I1" is the same as "100").

Example 9 The exclamation point

\*P100!4<br>00100 00100 THIS IS AN EXAMPLE OF HOW TO CREATE<br>00200 A FILE USING THE EDITOR.<br>00250 SINCE THE INCREMENT IS 100, THIS LINE IN 00200 A FILE USING THE EDITOR. 00250 SINCE THE INCREMENT IS 100. THIS LINE IS HALFWAY 00275 BETWEEN TWO LINES, AS THIS LINE ALSO IS. \*D250!2- <u>∓</u>P100!4<br>0010<u>0</u> 00100 THIS IS AN EXAMPLE OF HOW TO CREATE 00200 A FILE USING THE EDITOR. 00300 IN ORDER TO GET OUT OF NUMBERING MODE, TYPE 00400 AN ALTMODE (ESCAPE) CHARACTER, WHICH ECHOES 半

## Intermediate commands

The intermediate editing commands are:

C - Copy

T - Transfer

N - Number

W - save World

M - Mark page

G - Go

The Copy command copies lines from one place in the file to another. The first location specified is the "destination" line number. The second location {which may be a range) is the "source" location. The editor will choose an increment which will allow all the specified lines to be copied to the destination without overflowing; this increment is printed out in the message "INC1 $\#$ nnnnn". If the editor cannot compute an increment such that all lines will fit, then an error message will be typed and appropriate action will be taken by the editor (see the SOS manual, page 28).

The Copy command can also copy from another file, so that portions of program files can be extracted to form a new file. Again for details, consult the SOS manual (page 28).

The Transfer command is much the same as the Copy command, except that the lines which are copied into the specified destination in the file are then deleted from the source location.

Note: In the SOS manual it states that Copy and Transfer behave as Insert, i.e., "C200,500" would copy line 500 to somewhere after line 200 (the exact number depending on the line number following line 200). This is not true! The Copy (or Transfer) command will copy line 500 and put it after line 200, but will also number it 200, giving two line 200's. To get out of this problem, use the N command to renumber the file. The extra line 200 will be numbered correctly.

Example 10 Copy & Transfer commands

.CREATE COPY.DOC OO IOO THIS IS 00200 A SHORT<br>00300 FILE 00300 FILE 00400  $\overline{*}$ C 150,300 JNC1-00050

\*P100:300<br>00100 TH THIS IS  $\frac{00150}{00200}$ 00200 A SHORT<br>00300 FILE  $rac{A}{\sqrt{\frac{2}{n}}}$  $*$ T350,100 \*P100:400 00150 FILE<br>00200 A S A SHORT<br>FILE 00300<br>00350 THIS IS \*

The'Number command is used to renumber files. This is usually done after a number of insertions have been made and no more room exists between line numbers for further insertions. The simplest form of the Number command is simply the letter *N,* which renumbers the entire file with an increment of 100. For more information on the Number command, see the SOS manual, page 13.

Example 11 The Number command  $*P100:400$ 00150 FILE<br>00200 A S <u>A\_SHORT</u><br>FILE 00300<br>00350 00350 THIS IS \*N \*P100:99999 00100 FILE 00200 A SHORT 00300 FILE<br>00400 THIS THIS IS

The W command is particularly useful to the beginner. The W command makes permanent all changes made in the file up to the time it is given. Changes made in a file are temporary until either a W or an E command is given. There are two reasons you should do a W command often: 1) The system could crash, and all editing done would be lost when it came back up, or 2) you might attempt using some new command (say, "substitute", a somewhat tricky one), and confuse your file to the point where you cannot recover the text you started with. In either case, the loss will be back to the last "EDIT" command to the monitor, or the last W command to the editor. By giving permanence to those changes whose accuracy you are certain of, you will avoid losing time in re-creation of those changes, or perhaps the entire file.

#### Pages

وأراد والأستقلال

Files can be divided into logical subunits termed "pages''. A page in the SOS editor is merely a collection of lines. It may be less than one physical printer page, or it may be several physical printer pages. When we need to make a distinction, we will call the SOS pages "logical pages" and the printer pages "physical pages". We

will use the term "page" ordinarily to mean a logical page. To indicate the separation into logical pages, a "page mark" is inserted into the file by the Mark page command. The Mark page command places a page mark immediately before the line number specified. Each page is numbered separately, and hence you may have several line 100\*s in a file. In order to specify what page you are on, use the slash (/) in the line number specification, with the page number following the slash. Line 100 on page 1 is then designated as "100/1". To minimize the amount of typing required, the editor remembers what the current page is, and subsequent commands need only specify the line number on the current page.

Example 12 Multipage file

\*P 100:400 00100 FILE<br>00200 A SI A SHORT 00300 FILE<br>00400 THIS THIS IS \*M300 \*P 100/1:400 00100 FILE 00200 A SHORT \*P100/2:400 00300 FILE 00400 THIS IS \*N \*P 100/1:400/2 00100 FILE<br>00200 A SI A SHORT

PAGE 2

<u>00100 FILE</u> <u>00200 THIS IS</u>

When listed on the line printer with an L command, each page has the page number printed in the upper left. The form of this page number is the logical page number followed by a hyphen followed by the physical page number (recall that logical pages can be longer than physical pages). The physical page number is reset for each logical page, so that the numbers proceed as "1-1, 1-2, ... , 1-n, 2-1, 2-2, When using a listing as a guide to editing, remember that the first number is the page number that SOS uses, e.g. when correcting page 4-15 specify "/4" for the page number.

There are two other special characters which you can use to designate lines in the file. The period (.) is used to designate either the current line or the current page, depending on where it is used. If it is used in the line position, it is the current line; if in the page position it is the current page. If page 2 is the current

page, and line  $100$  is the current line, then "./2" is " $100/2$ ", "./1" is "100/1", "200/." is "200/2" and of course "./." is the current line, 100/2. The asterisk is always the last line on the page indicated. If the current line is  $100/2$  in the file of example  $12,$ then "\*" is "200/2 " and "\*/l" is "200/1" . If the line number is omitted but a page number is given, it means the entire page, e.g., "P/2" is the same as "P0/2:\*/2". For more details on specifying ranges, see the SOS manual, page 7.

Example 13 Period and asterisk designators

 $*$ P100/1: $*$ <u>00100</u> FILE<br>00200 A SI  $\frac{00200}{\pm 1*/2}$  A SHORT 00300 NEW LINE<br>8  $\frac{00400}{*P/2}$  $\frac{2}{2}$ r/2 00100 FILE <u>00200</u> This is  $\frac{00300}{0}$  NEW LINE  $\frac{^{35}F^*/1}{00200}$  A SHORT

## PAGE 2

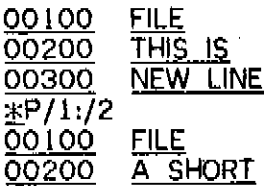

PAGE 2

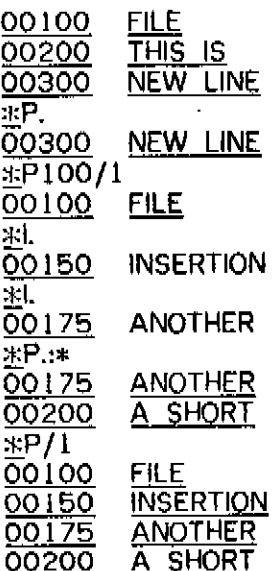

<del>0020</del> A SHORT AND A SHORT AND A SHORT AND A SHORT AND A SHO<del>RT AND A SHORT AND A SHORT AN</del>D A SHO<del>RT AND A SHORT AN</del>D A SHO<del>RT AND A SHORT AND A SHORT AN</del>D A SHORT AND A SHO<del>RT AND A SHORT AND A SHORT AN</del>D A SHORT AND A S

222 G. S

 $\sim$  and  $\sim$  and  $\sim$   $\sim$ 

128

 $\hat{z}$  is the constant of  $\hat{z}$ 

129

The Go command is equivalent to the End command in that it terminates the edit; however, it also causes the last COMPILE, EXECUTE, LOAD, or DEBUG monitor command to be re-executed. This is a great convenience when debugging programs.

Example 14 The Go command

.CREATE TEST.ALG  $\blacksquare$ 

≱Ε

 $\overline{\star}$ 

**EXIT** 

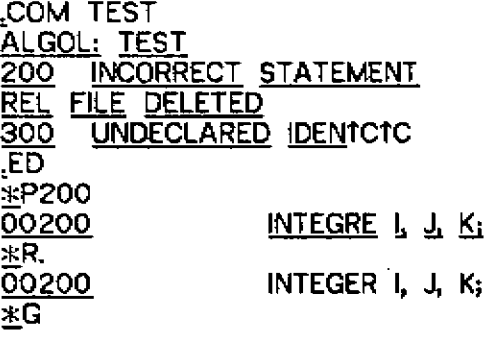

ALGOL: TEST

EXIT

Advanced commands

The advanced editing commands are:

A - Alter

J - Join

S - Substitute

F - Find

B - Beginning

The Alter command is one of the most useful features of the SOS editor. It allows editing individual lines much as the normal edit commands are used to edit files. You can alter a single letter in a line, i.e., change it, delete it, or even insert it. The full capabilities of the Alter command are explained in the SOS manual, page 14 ff; some examples will be given here.

Edit commands in intraline edit mode are not echoed by the teletype. We will indicate this in examples by showing the edit teletype. We will indicate this in examples by showing the edit commands in lower case. One exception to this will be the altmode character, which will still be a dollar sign. Remember that in intraline edit mode it will not echo. The following notation will be used: "ف" will be a space, "III" will be a rubout, "J" will be a carriage return, and TU will be control-U (the control key and U key simultaneously).

The set of intraline edit commands is:

~ - Accept the character under the pointer

**刷 - Backspaces the pointer** 

C - Change the character under the pointer

D - Delete the character pointed to

I - Insert new characters (terminated by altmode)

 $\lambda$  - Terminate intraline edit

Q - Quit intraline edit without making changes

TU - Start over

S - Skip

 $K - Kill$ 

R - Replace

L - Print remaining line and continue edit

P - Print remaining line and resume edit

For explanations of the commands, see the SOS manual, pp 15-17. With this as a guide, you may follow the examples below. In these examples, a  $\lambda$  is a non-echoed carriage return; a  $\blacksquare$  is a non-echoed rubout, and  $a \cup$  is a non-echoed space.

Example 15 Intraline skip and insert

\*P/1 <u>00100</u> FILE 00150 INSERTION<br>00175 ANOTHER **ANOTHER** A SHORT  $\frac{00200}{*}$ <br> $\frac{00150}{00150}$ selNSi\*\*\*\$)ERTION <u>\*P.</u><br>00150 00150 INS\*\*\*ERTION<br>\*

Example 16 intraline delete and kill

\*P150<br><u>00150</u> INS\*\*\*ERTION  $*$ A. 00150 sslNd\\S)\\\*\*\*ERTION  $\frac{P}{200150}$ IN \*\*\* ERTION <u>\*</u>A.<br><u>00150</u> s\*INkr\\\*\*E)\\RTION  $\frac{\text{ }}_{2}P.$  00150 **INRTION** \*

You may precede a command with a number which causes it to be repeated, e.g. "2sa" is equivalent to "sa" followed by another "sa".

Example 17 Intraline skip and change

£1150 00175 THIS IS A (SMAPLE( LINE \*A.<br>00175 2s(THIS IS A (SMAPLEc)J LINE \*P. 00175 THIS IS A (SMAPLE) LINE

<u>Example 18</u> Intraline accept and rubout \*P175 00175 THIS IS A (SMAPLE) LINE #A. 00175 3ssTHIS IS A (2^SMffll\\M2c\\AMiPLE) LINE 00175 THIS IS A (SAMPLE) LINE

One of the most common errors made in using the Alter command is failure to type the altmode terminating an Insert within the line. This has the effect of terminating the line being edited and beginning a new line. Although a sometimes desired effect, such as in indenting Algol program files, it is more often just an error. Should you type a >} after an insertion, and get a new line number instead of the rest of the line, just type the altmode and i again. You now have two lines where you had one before, and the Join command can undo this. To use the Join command, type J followed by the original line number.

Example 19 The Join command

\*P175 00175 THIS IS A (SAMPLE) LINE \*A. <u>00175</u> s<u>)IHIS IS A (SAMPLE^</u>)IOFA) 00187 8J <u>LINE</u> \*P175!2 00175 THIS IS A (SAMPLE) OF A 00187 LINE \*J175 \*P175 00175 THIS IS A (SAMPLE) OF A LINE

The Find command may be used to locate known strings in a file when their line numbers are not known, or to check a file for occurrences of strings. The basic format of the Find command is the letter F, followed by a string to be searched for, followed by a

altmode, followed by a range specification. Again, more details may be found in the SOS manual, pp 23-25. When a string is located, the line containing it is typed out and search is suspended. To resume the search with the same string, only an F followed by an altmode is required.

Example 20 The Find command

.EDIT SOME.BLI \*FL0CAL\*/1

(There were no occurrences of "LOCAL" on page 1)

LOCAL Aj Bi Qi

LOCAL AARGH BLAT[5]:

\*F\$/2 00150  $*F$ 00300  $*$ F<sub>8.+1</sub>:/99

PAGE 6

 $*F$  $\frac{*}{\cdot}$ 

## 00400 MEASURES LOCALIZED PHENOMENA SUCH AS

If you give further Find commands without specifying a range, no more strings will be found, since the current line position is the end of the file. To reset the file position, you could either specify the first line of the file as the lower bound of search, e.g., "Fstring\$100/l:/999", which is clumsy, or, more simply, you could use the Beginning command to reposition the file.

If you are not interested in stopping at each line where the string is found, you can give a parameter to the Find command which tells how many occurrences to print and bypass before stopping. To find all occurrences in a file, use some large number such as **999** or 99999.

Example 21 The Begin and Find commands

Assume the file is in the state it was left in at the end of example 20.

\*F8, \*B  $*F$ \$,999 PAGE 2

00150<br>00300 LOCAL AARGH LOCAL AARGH BLATI51;

PAGE 6

# 00400 MEASURES LOCALIZED PHENOMENA SUCH AS

The Substitute command is similar to the Find command, in the sense that a string is searched for; in addition, a second string is substituted for the one found. The format of the Substitute command is the letter S followed by the string to be searched for, followed by an altmode, followed by a string to replace it, followed by another altmode, followed by a range. For more details, see the SOS manual, pp 25-27.

Example 22 The Substitute command

Assume the file is in the state it was left in at the end of example 21.

<u>\*</u>B<br><u>\*</u>SLOCAL\$OWN\$

PAGE<sub>2</sub>

#### <u>00150</u> OWN A, B, C; 00300 OWN AARGH BLATI51;

PAGE 6

## 00400 MEASURES OWNIZED PHENOMENA SUCH AS

 $\pm$ 

As you see, the string substitution also replaced the occurrence of "LOCAL" in line 400/6. This is one of the most common errors made with the Substitute command. In this example the Substitute command or the Alter command may be used to correct the problem; in another example it may be neither simple or even possible to undo a bad substitution. For this reason, we recommend giving a W command before doing a Substitute. If the Substitute command then destroys part of the file, abort the edit without making the changes permanent by typing TC (control-C), and typing EDIT again. Since you are editing the same file, the file name need not be given.

Example 23 Aborting an edit

Assume the file is in the condition it was in at the end of example 22.

المستقام المتسابق

 $*$ rC

<u>.</u>EDIT<br><u>TEMPORARY EDIT FILE ALREADY EXISTS! DELETE? (Y OR N)</u> TEMPORARY EDIT FILE ALREADY EXISTS  $\mathbb{P}^1$ 

وفقف والمداريها المفرق العداد فيستنقرها سا

135

MEASURES LOCALIZED PHENOMENA SUCH AS 00400<br><u>\*P150/2</u><br>00150  $\overline{00150}$  LOCAL A, B, C<sub>i</sub><br>\*

The message about the temporary edit file may not be typed if the editor was left in a state where the temporary file did not exist.

## **Miscellany**

In addition to the commands discussed here, there are several others of marginal interest. One of the most useful of these is the command, which types out information contained in the editor. Its format is followed by the name of the internal parameter to be displayed. The command is discussed more fully on pp 20-21 of the SOS manual. The most useful parameters to display are the current line (.), the number of pages in the file (BIG) and the current line increment (INC).

Along with the "=" command there is the complementary "set" command which is a left arrow  $\ll$ -). This is used to change the values of the internal parameters. This is discussed on pp 19-20 of the manual. The most useful parameter to set is the line increment (INC).

Example 24 The - and \*- commands

.EDIT HUGE.BLI  $* = BIG$ 62 \*P100/4 1 00100 INCR I FROM 1 TO N DO 100/41 \*l.,25 00125 BEGIN A<-5; X<-.Y<3,2>; 00150 \$  $*=$ INC 00025 \*<-INC=5 \*l.<br><u>00130</u> **0013 0 BLATO ; THUD(.Q);**  00135 END; 00140 \$<br>\*= 00135/4 1

#### Removing line numbers

In some cases it is necessary to remove the line numbers which SOS places in the file. To do this, you may use PIP with the  $\degree/N$ switch, as shown in the example below.

Example 25 Removing line numbers

.R PIP

\*BLAT.DOC/N<-BLAT.DOC

\*TC

## Using terminals with both upper and lower case

Some terminals are available with both upper case and lower case letters, notably the ARDS display and the Western Union 300 terminals. The PDP-10 monitor, however, always translates lower case input into upper case unless instructed otherwise. SOS also assumes the terminal has only upper case letters unless instructed to the contrary (except for the ARDS display, which SOS Knows has lower case). The example below shows the commands necessary to use such terminals.

Example 26 Using a terminal with lower case

.TTY LC .edit garble.doc \*-m37 \*plOO 00100 This document describes the GARBLE system of \*

Note that when using the WU300 terminals, the "all caps" switch must be turned off, or the terminal will convert lower case letters to upper case letters before transmitting.

When in intraline edit mode, a "skip" or "kill" command will interpret its argument in the exact case it was typed in. Thus in the last example, a skip to "r" from the beginning of the line will stop in "describes", while a skip to "R" will go (from the beginning of the line) directly to the R in "GARBLE".

#### Using terminals with only upper case

Most terminals available are Teletype model 33 terminals, which have only upper case letters. Occasionally it is necessary to create or edit a file containing both upper case and lower case letters on one of these terminals. SOS allows the case of the input character to be shifted by preceding it with a question mark (?). In normal mode, for example, "A" represents "A", and **"?A"** represents "a". By changing the mode, "A" will represent "a" and "?A" will represent "A". This is shown in the example below.

Example 27 Lower case from a teletype

.EDIT GARBLE.DOC \*P100<br>00100 00100 T?H?I?S ?D?0?C?U?M?E?N?T ?D?E?S?C?R?I?B?E?S ?T?H?E GARBLE ?S?Y?S?f?E?M~?0?F **\*←LOWER**  $\overline{x}$ P100 00100 ?THIS DOCUMENT DESCRIBES THE ?G?A?R?B?L?E SYSTEM OF \*

## 138

 $\hat{\mathcal{L}}$ 

 $\ddot{\phantom{a}}$ 

 $\overline{\phantom{a}}$ 

 $\mathcal{L}$ 

 $\mathcal{L}_{\text{max}}$  and  $\mathcal{L}_{\text{max}}$ 

#### LIST OF EXAMPLES (See index for page numbers)

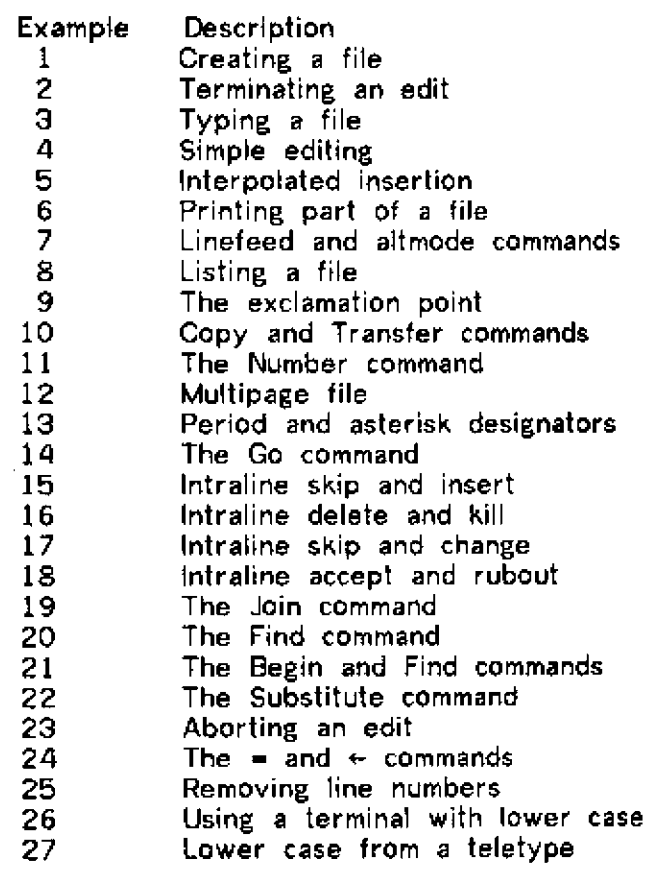

 $\mathcal{A}^{\mathcal{A}}$ 

 $\sim 10^{-1}$ 

 $\sim 10^{-1}$ 

l.

INDE X

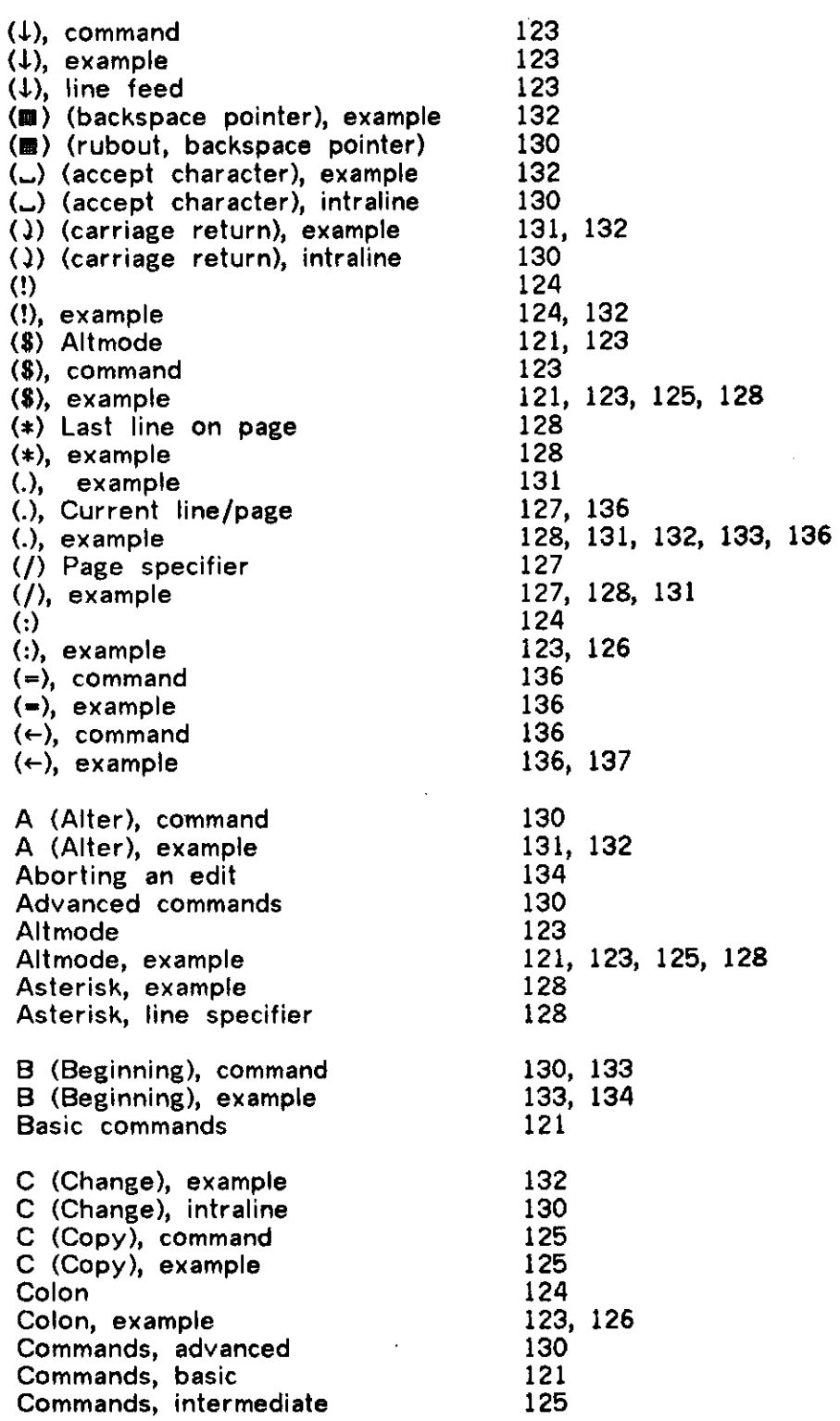

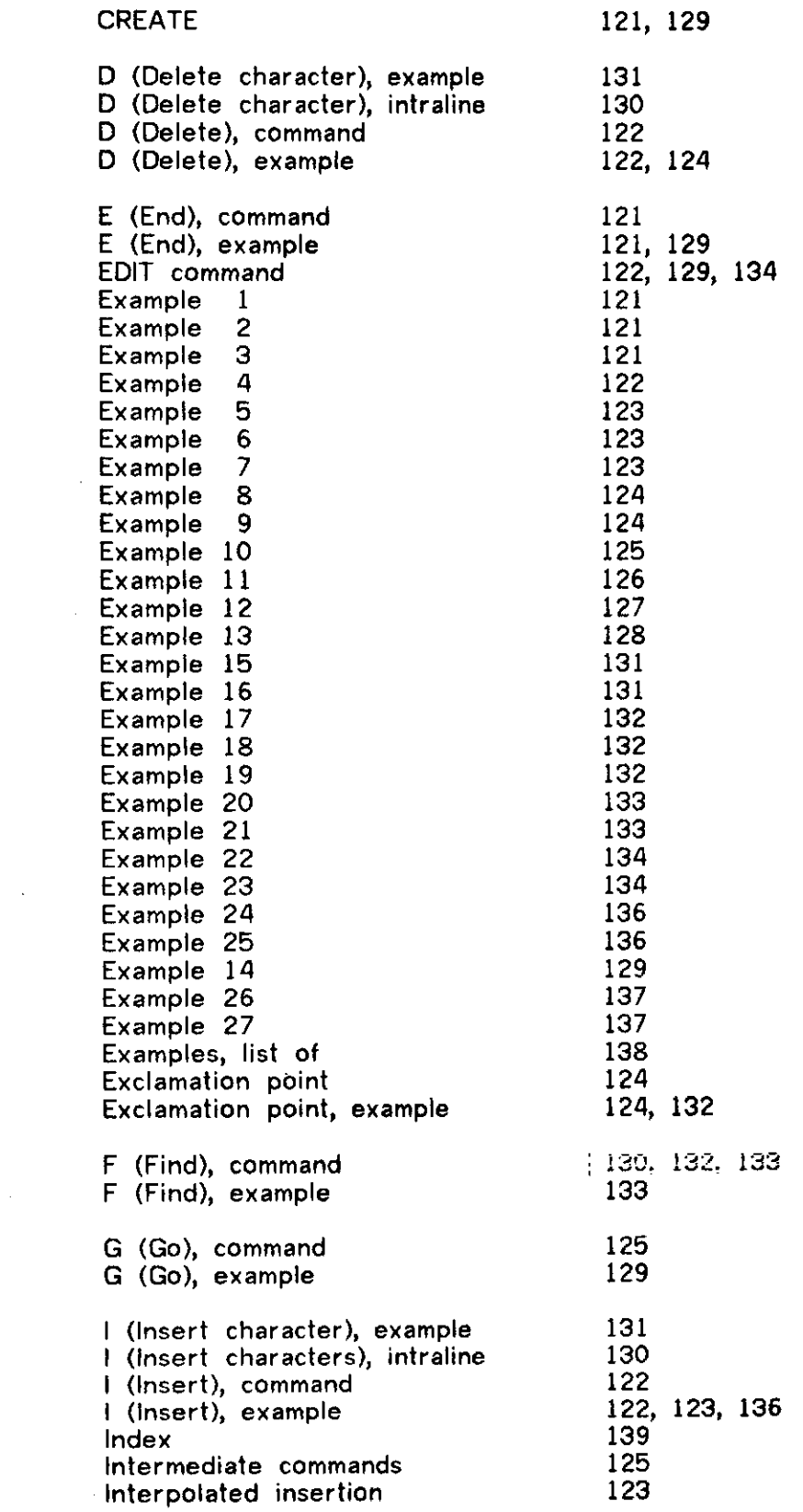

 $\label{eq:2.1} \frac{1}{\sqrt{2}}\left(\frac{1}{\sqrt{2}}\right)^{2} \left(\frac{1}{\sqrt{2}}\right)^{2} \left(\frac{1}{\sqrt{2}}\right)^{2} \left(\frac{1}{\sqrt{2}}\right)^{2} \left(\frac{1}{\sqrt{2}}\right)^{2} \left(\frac{1}{\sqrt{2}}\right)^{2} \left(\frac{1}{\sqrt{2}}\right)^{2} \left(\frac{1}{\sqrt{2}}\right)^{2} \left(\frac{1}{\sqrt{2}}\right)^{2} \left(\frac{1}{\sqrt{2}}\right)^{2} \left(\frac{1}{\sqrt{2}}\right)^{2} \left(\$ 

 $\frac{1}{2}$ 

 $\sim$   $\sim$ 

 $\frac{1}{2}$ 

140

 $\bar{\beta}$
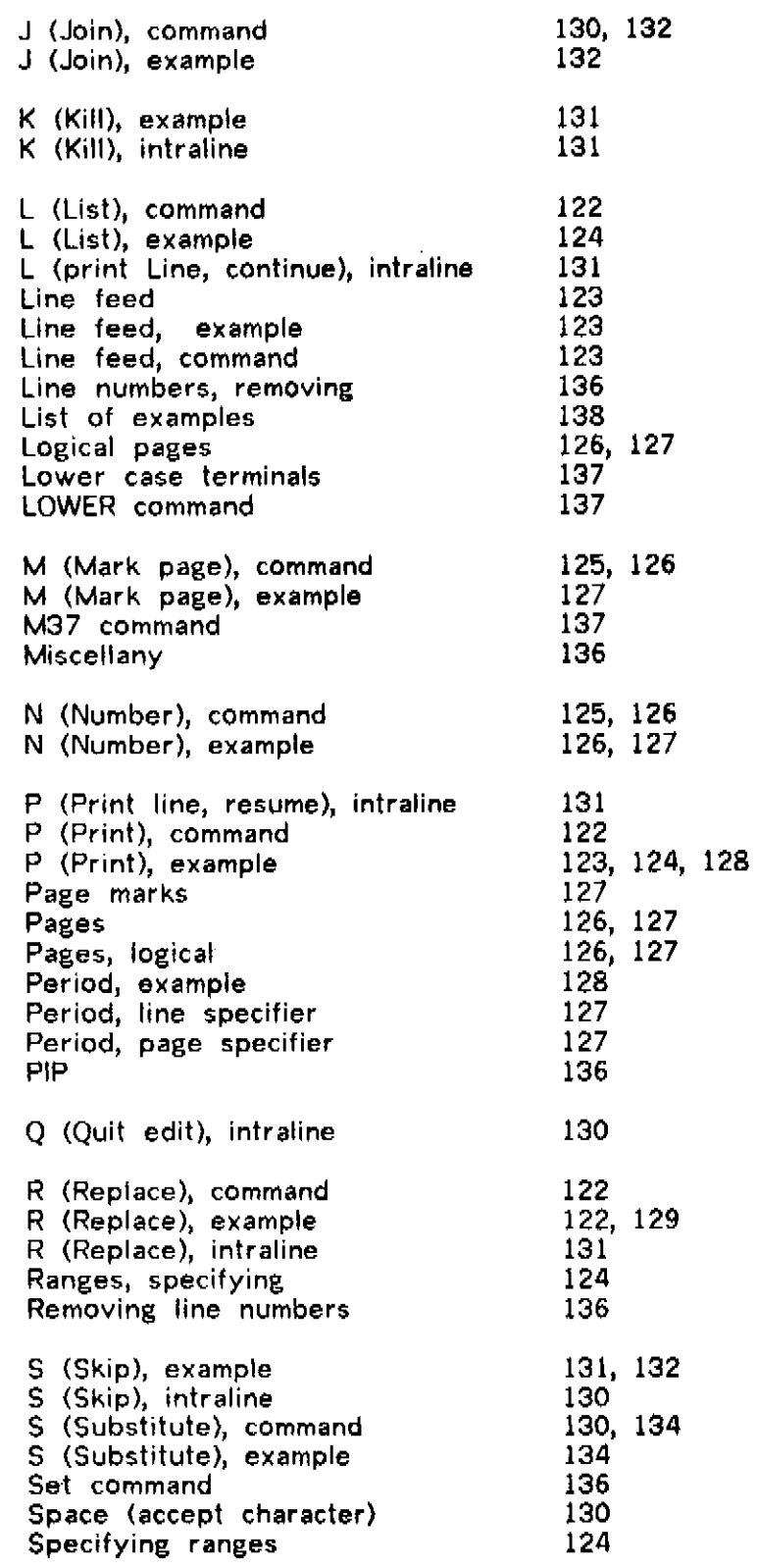

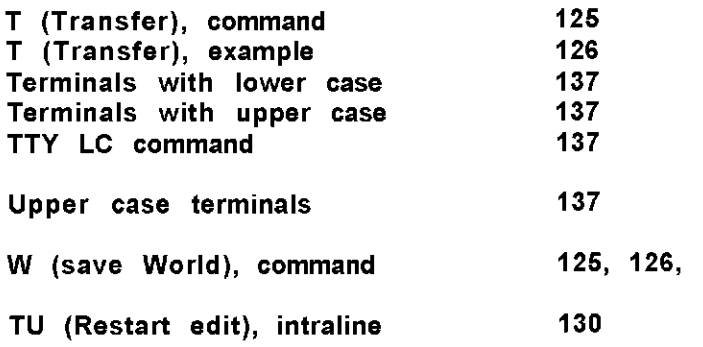

142

**TECO - Text Editor and Corrector** 

**Script: T. Teitelbaum** 

**TECO edits files recorded in ASCII characters on any standard device. It can perform simple editing functions as well as sophisticated search, match, and substitute operations, and operate upon arbitrary length character strings under control of commands which are themselves character strings (and can exploit this recursiveness).** 

**-143 -**

**The following script will show the uses and methods of TECO.** 

## **REFERENCES**

**[1] PDP-10 Reference Handbook, pp. 501-523.** 

# Seript

**TEC O IS A TEX T EDITOR . TH E TEX T BEIN G EDITE D**  IS STORED AS A SINGLE CHARACTER STRING IN THE **TEC O BUFFER . THI S BUFFE R IS ALWAY S JUST AS LONG**  AS THE STRING IT CONTAINS. THE BOUNDARIES OF THE **BUFFE R CELL S AR E NUMBERE D STARTIN G T O TH E LEF T OF Z** THE FIRST CHARACTER WITH ZERO. THE INDEX OF THE **BOUNDARY TO THE RIGHT OF THE LAST CHARACTER IS KNOWN AS "7" . THUS , TH E BUFFE R CONTAININ G TH E STRIN G "ABCD " MA Y BE PICTURE D AS** 

$$
\begin{array}{c}\n\overline{AB[G]D} \\
\hline\n\end{array}
$$

 $\bullet$ 

المستحدث

**M , N A SUBFIEL D OF TH E BUFFE R IS DESIGNATE D B Y TH E**  INTEGER PAIR "M,N" WHERE M<N. THUS, IN THE **EXAMPLE ABOVE, THE SUBFIELD "1,3" CURRENTLY H CONTAIN S TH E STRIN G "BC" . W E MA Y REFE R T O TH E**  WHOLE BUFFER BY "H" WHICH IS REALLY JUST AN **ABREV I AT ION FOR "0,7." .** 

*2* TEXT IN TECO HAS NO LINE NUMBERS, UNLIKE SOS **OR EDITOR . TH E RETUR N KE Y OF TH E TELETYP E IS TREATE D LIK E AN Y OTHE R SYMBOL , WIT H TH E EXCEPTIO N THA T**  IT IS INPUT TO THE BUFFER AS THE TWO CHARACTERS **"CARRIAGE-RETURN " AN D "LINE-FEED " . THUS , TH E LIN E** 

## **ABC D .**  *J*

WILL APPEAR IN THE BUFFER AS

الرازان المتهمين

\_\_\_\_

## **1 A | B|C | D |c\*l • I 0 1 2 3 4 5 6 = 7. .**

- **ASSOCIATED WITH THE BUFFER IS A CURSOR WHICH CAN** BE MOVED TO POINT TO PLACES OF INSERTION, **DELETION , ETC . TH E CURREN T BOUNDAR Y POSITIO N OF TH E CURSO R IS KNOW N AS ". " .**
- **\* TEC O SIGNAL S THA T IT IS WAITIN G FOR COMMAND S BY TYPIN G A "\* " . ARBITRARIL Y MANY COMMAND S \$\$** MAY BE STRUNG TOGETHER IN A COMMAND STRING WHICH IS TERMINATED BY TWO ALTMODES (ESC ON **SOM E TELETYPES> . NOT E THA T TH E ALTMOD E ECHO S AS A "S " . ON RECEIVIN G TH E "\$\$ " TEC O WIL L INTERPRET THE COMMAND STRING FROM LEFT TO RIGHT , THE N RETUR N TO TH E USER FOR MOR E WIT H A "\* " .**

LET US NOW USE TECO IN ORDER TO CREATE **A NEW FIL E NAME D "SCRIPT.TEC " . REMARK S ADDE D AFTE R TH E SESSIO N WIL L APPEA R INTERMITTENTL Y AN D W I LI. BF INDENTED .** 

مستدعات المحتضرضة

#### $-144-$

T E C O   $-145-$ 

ME ENTER FROM PDP-10 MONITOR MODE MITH THE CCL COMMAND "MAKE". THIS IS USED WHEN A NEW FILE IS BEING CONSTRUCTED.

**JMAKE SCRIPT-TEC** 

 $\mathbf{u}$ И

И

И

WHAT IS THE VALUE OF "2" ? ※クロスス  $\mathcal{O}(\varepsilon)$ VHERE IS THE CURSOR?  $4.4 - 5.3$ ø. WHERE IS THE CURSOR AND VHERE IS  $A = 7.771$ THE END OF THE BUFFERT AN ALTMODE BETVEEN COMMANDS  $M = 1.7 = 1.1$ IS OPTIONAL TO IMPROVE CLARITY.  $*1$ (TKK) TYPE THE WHOLE BUFFER. IT'S EMPTY. INSERT THE LINE "ABCD" AND **+1AUCD** TYPE WHOLE BUFFER. THE TEXT OF THE INSERTION STOPS AT THE FIRST ALTMODE "S". **THITEL ABGD** WHERE IS CURSOR AND END OF BUFFER?  $4.77733$ Ġ, CURSOR IS AFTER LAST INSERTION. BUFFER SIX LONG (REMEMBER 2 FOR RETURN.)<br>INSERT SOME MORE LINES. INSERTION<br>ALWAYS MADE AT POINT OF CURSOR.  $\mathcal{L}_\mathbf{r}$ **+3EFG11** 1.001. MHOP 7. 7. **AHETA** TYPE WHOLE BUFFER. **ALIGD** EFGH LJKL. MNOT MOVE CURSOR TO BEGINNING OF BUFFER. **Hoffer** 1976 \$1 Ø.  $+CC + \pi \pi$ ADVANCE CURSOR TWO.  $\mathcal{C}^{\mathcal{C}}$  $* - 20 - 55$ MOVE CURSOR TWO BACK.  $\boldsymbol{\mathcal{U}}$ **MODEL** DELETE 6 CHAR TO RIGHT OF CURSOR AND LEFT ADJUST STRING IN BUFFER. 地名西瓜塔  $\pmb{\nu}$ JUMP CURSOR TO END, DELETE 6 CHAR TO LEFT, &  $+7.1 - 6910755$ TYPE WHOLE BUFFER. **EFGH** LIKI. APTHING CHE KILL SUBFIELD BETWEEN 0 AND 6. LIKE. NOTE THAT 0.6D WON'T WORK.  $+100.3$ KILL THE WHOLE BUFFER.

 $*IONE$ TWO THEE SS  $* - 2$  T \$ S TWO THEE \*-LT\$ \$ THEE  $*CCTS$$ EE  $*$ IRSS \*0LTS S THREE \*LIFO R FIVE 55\$ \*JSF0\$T\$ \$ R \*IU\$0LTS \$ FOUR \*ISI X **SEVEN EIGHT \$\$**   $*$ HTS\$ **ONE** TWO THREE S I X SEVEN **EIGHT** FOUR FIV E  $*$  J S S I X S 0 L .  $\ensuremath{\phantom{0}^{0}}\xspace^{0.0}_{0.0}$ 17 \*3LT\$ \$ FOUR \*17, \*X $\Lambda$ S\$  $*11, \dots KSS$ \*ZJGAS S \*HT\$ S ONE TWO THREE FOUR FIV E S I X SEVEN **EIGHT** \*7"J-PT?>\$ FIV E S I X  $*$ EX\$ \$ EX IT

WE INSERT SOME LINES SO WE CAN EXHIBIT THF LINE ORRIENTED COMMANDS. TYPE THE PREVIOUS 2 LINES\* MOVE CURSOR BACK A LINE AND TYPE 1 LINE\* MOVE CURSOR FORWARD 2 CHARACTERS AND TYPE REST OF THE LINE. INSERT THE CORRECTION. RETURN CURSOR TO BEGINNING OF LINE AND TYPE THE L1NE. ADVANCE CURSOR A LINE AND CONTINUE INSERTING. JUMP TO 0 AND SEARCH UNTIL "FO". MOTE CURSOR PLACED AFTER PATTERN FOUND. INSERT CORRECTION AND TYPE LINE. CONTINUE INSERTIONS. TYPE WHOLE BUFFER. WE FORGOT TO MOVE THE CURSQR BEFORE THIS INSERTION AND SO IT WAS MISPLACED . USE SEARCH TO PLACE CURSOR AT LINE "SIX. TYPE CURSOR POSITION. PLACE CURSOR THREE LINES DOWN. SAVE FROM 17 TO • IN REGISTER A. DELETE SAME SUBFIELD IN BUFFER. JUMP CURSOR TO END AND GET (INSERT) REGISTER A. TYPE WHOLE BUFFER. THATS BETTER . DELETE THE PREVIOUS TWO LINES. ASSURE CURSOR AT END AND TYPE PREVIOUS TWO LINES. EXIT. THIS WILL WRITE OUT THE BUFFER TO THE OPENED FILE "SCRIPT.TEC" AND RETURN US TO POP-10 MONITOR MODE.

 $-146-$ 

TECO SCRIPT.TEC EDITING EXISTING FILES IS DONE WITH A TECO COMMAND WHICH FETCHES THE FIRST FEW CHARS. \*1000<A>S\$ A BACKUP FILE (E.G. SCRIPT.BAK) IS ALSO MADE.  $*HTS$ THE REMAINDER OF THE BUFFER IS FILLED USING ONE THE APPEND COMMAND. VALUES GREATER THAN TWO 1000 MAY BE NEEDED FOR LARGE FILES. MAKE SURE YOUR BUFFER IS FULL BY TYPING IT OR THREE FOUR THE LAST FEW LINES OF IT. **FIVE** SIX - HERE 'SPECIFIC' ITERATION IS USED TO CHANGE  $*J5 < S$  $$-2DI$   $$>55$ THE FIRST 5 OCCURANCES OF CARRAGE-RET/ THE COMMANDS IN THE  $*HTSS$ LINE FEEDS TO BLANKS. ONE TWO THREE FOUR FIVE SIX BRACKETS ARE REPEATED AS MANY TIMES AS IS SPEC 'ARBITRARY' ITERATION (INDICATED BY THE  $*J < S$   $s:-DI$ ABSENCE OF A NUMBER AND THE PRESENCE OF A :)  $S > S S$  $*HT55$ ITERATES UNTIL THERE IS NO MATCH, THEN THE ONF BRACKETS ARE EXITED. **TWO THREE FOUR FIVE** SIX  $*J5 < S$  $S-DI$  $S>SS$ \*HTSS ONE T<sub>VO</sub> **THREE FOUR FIVE SIX** \*J<S0\$; ØLT\$L>\$\$ A FREQUENT USE OF ITERATION IS TO "PRINT ALL ONE OCCURANCES". TWO FOUR  $*HTSS$ ONE **TVO** THREE **FOUR FIVE** INTERPRETATION OF THIS COMMAND STRING IS LEFT AS SIX AN EXERCISE TO THE READER.  $*01145.155$ \$;-2C\$.-0AUB\$QC-QB"LQBUC'\$.+2UA\$L>\$0UA\$J\$QC+IUC\$<S  $$j$ -2C.- $QAUBSQA+QC+2UASGLSQC-QB< I$  \$>L>HT\$\$ ONE TWO THREE FOUR **FIVE**  $SIX$ \*EX\$\$ EXIT  $\ddot{\phantom{1}}$ 

والرادا والأعط عشيقا للما

 $-147-$ 

XCRIBL—A Hardcopy Scan Line Graphics System for Document Generation\*

R. Reddy, W. Broadley, L. Erman, R. Johnsson, J. Newcomer, G. Robertson and J. Wright

in certain areas of computer science research, conventional line printers and graphics terminals have proven to be inadequate output devices. Typical problems such as a display of digitized (speech or visual) data require either displaying a very large number of (flicker-free) vectors or simulating gray scale output. The need for a hardcopy computer output device capable of producing arbitrary type fonts, graphics, and gray scale images has been obvious. The XCRIBL system, developed at Carnegie-Mellon University (CMU), using a Xerox Graphic Printer (XGP) driven by a minicomputer represents an inexpensive solution to the problem. Careful design of data structures and interface permits the minicomputer to generate each scan line for the XGP as needed without having to resort to brute force solutions. Although the XGP was designed over ten years ago, it had not found wide acceptance as a computer output device because of the excessive processing time and memory requirements of scanline generation.

The XGP is a facsimile copying machine originally designed for transmission of documents over high bandwidth telephone lines. It has adjustable resolution; the one described here is operated at 192 points per inch which is equivalent to an image of approximately 3.5 million bits for an 8<sup>1</sup>/211 page. Because of its high resolution each page can contain information equivalent to two pages of conventional computer listing. The XGP printer is a synchronous device, requiring a complete raster line every 5 milliseconds. In order to make the project economically reasonable, a decision was made to use a low-cost minicomputer, a Digital Equipment Corporation PDP-11, with a 28k (16 bit) memory. The limited computing power of the machine influenced many design decisions, such as the inclusion of "modes" of operation of the interface.

The usual Xerox process consists of reflecting light from a printed page onto a selenium drum. The change in electrical charge on the drum caused by the light is used to transfer the "toner" to paper, where a high temperature "fuser" makes the image permanent. Instead of reflected light, the XGP uses the image generated on a cathode-ray tube, one scan line at a time. The image on the CRT is produced by facsimile transmission or, in this case, under computer control. The image is transferred to unsensitized 8½×11 inch continuous roll paper at a speed of  $1$ inch/second; the paper may be cut to size automatically under computer control.

The PDP-11/XGP system operates as a peripheral device to the main computer, a PDP-10. The character set descriptions for various type fonts may be stored on a

<sup>\*</sup>This research was supported in part by Xerox Corporation and in part by the Advanced Research Projects Agency of the Department of Defense under contract no. F44620-70-C-0107 and monitored by the Air Force Office of Scientific Research. We would like to thank Bill Gunning, Dave Damouth, and Louis Mailloux of Xerox Corporation for their help and assistance.

small head-per-track disk connected to the PDP-11, or kept on the PDP-10. Text and graphic information are transmitted as needed from the PDP-10 across a high-speed data link (160,000 bits/sec). In addition to textual and graphic information, the data from the PDP-10 may also contain special purpose control information such as changes of type fonts, variations in margins, and special formatting requests such as line justification.

An interesting feature of the system is that every aspect of the output device now becomes a variable when compared with conventional line printers. The character sets, size, all margins, interline spacing, and page size are all variable, and can be changed dynamically during the output of a document.

#### Representation of Information

Characters are represented internally as a rectangular bit matrix. Each row of the matrix requires an integral multiple of 8 bits (the byte size of the PDP-11), although not all the bits of the last byte may be used. Characters may be any width from 0 to 255 bits wide and (theoretically) up to  $2<sup>n</sup> - 1$  bits high.

Vectors are represented in a conventional scan line format. This format is necessarily different from the ordinary representation of vectors, since for most graphics terminals the entire screen is randomly accessible. In video terminals and hard-copy scan line devices the data must be presented in the order that the scan lines are generated. A software solution to the problem of vector intersection with scan lines was chosen in order to retain the capability for flexible formatting of the output. Vectors are processed in real time, and the available computing power limits the number of vectors which can cross any scan line.

Gray scale representation is achieved by dividing the page into 1/25 inch squares (an area of .0016 square inches) in which an appropriate number of bits is set to black to represent darkness. This is achieved at present by using a rectangular spiral representation of increasing darkness. Generation of gray scale images thus turns out to be a special case of textual output in which a special gray scale type font is used.

The generation of a scan line which contains both textual and graphic information is not a problem for the PDP-11 if the text and graphics is non-overlapping, if the latter is not the case, then one has to resort to an off-line solution of generating the bit image on the PDP-10 or restricting the character set to only fixed-width characters. This is a restriction in the present system but may not be permanent.

## **IMPLEMENTATION**

In this section we provide a description of the overall implementaion of the system. More detailed descriptions of the various aspects of the system may be found in [1].

## $-149-$

## The Interface

The purpose of the interface between the PDP-11 and the XGP is to accept a coded scan line from the PDP-11 memory and decode it into a video signal, every 5 milliseconds. A scan line is a bit vector of about 1550 points, in which each point is either on (black) or off (white). There is no gray scale available at this level. The interface has facilities for handling three different modes of data and means for switching between modes, as well as providing control and interrupt functions. The modes available are "character mode", "vector mode", and "image mode".

In the character mode, the first byte sent to the interface represents the number of valid bits (and consquently, the number of following bytes) which contain the data. When the width count is given as zero, then the next byte represents a mode change (to either vector mode or image mode) or a stop code, indicating completion of the data.

In the vector mode, each pair of bytes represents a run-coding of (part of) the data. The first byte of the pair represents the number of white points and the second byte represents the number of black points. When two successive bytes are zero, the interface reverts to character mode.

In image mode, every bit is treated as video information until an error condition occurs, typically "overscan", at which point an interrupt is caused for restart of the next scan line. Because of the high data rate required, this is the only mode which cannot operate in real time from the PDP-10; for this mode, the scan line images are first sent to the PDP-11, where they are accumulated on the disk before being transferred to the XGP.

#### The support system

There are two components to the support system; one resides in the PDP-11; the other operates as a user program in the time-shared PDP-10. The purpose of the PDP-11 support system is to generate the scan line data needed by the XGP. The support system also services interrupts from the PDP-10/PDP-11 link, examines the incoming data for control information, and selects type fonts from the disk as needed. All of this is done subject to the real-time constraints of the XGP.

The part of the support system which resides in the PDP-10 provides the users with the facilities of sending text, vectors, and character sets across the link. It also provides for conversion of vectors from conventional format to scan line format.

#### The Character Set Design System

BILOS is a system for the creation and modification of character sets and has many<br>lities that are common to other interactive editing systems. Rather than facilities that are common to other interactive editing systems. manipulating lines **Of** text, BILOS manipulates the rectangular bit matrices which define characters. Any bit of a character matrix may be set or reset by moving a cursor to the appropriate point on a grid and issuing a command.

للمنتب المنتف عقد فالمدا

In addition to these manipulations, the system has facilities for copying, substituting, translating, rotating, stretching, shrinking and reflecting characters. The system currently runs on a storage screen display terminal connected to the PDP-10.

#### Document Generation Languages

The XGP provides a powerful and flexible tool for the production of printed documents. Since there is a very low cost associated with producing a copy of a document, the user is free to experiment with type fonts, typographic style, physical arrangement of the text and Illustrations, etc., until the desired document is produced. The flexibility of type fonts allows mathematical or technical notation to be used freely, without the necessity of typing or drawing the symbols on the final document. Furthermore, the output is "camera-ready"---a distinct advantage in light of rising publication costs.

Two languages for text preparation exist on the PDP-10 at CMU -- XOFF and PUB. Both have been modified to interface with the XGP and are documented in manuals available from the Computer Science Department.

#### INTRODUCTION TO LOOK

LOOK is a PDP-10 program which transmits information from the 10 to the PDP-11 controlling the XGP. Complete documentation of look is available on file LOOK.DOC[A730GR02]. Below is the sequence of commands used to print this document on the XGP. User input is underlined, comments in lower case.

#### .R LOOK

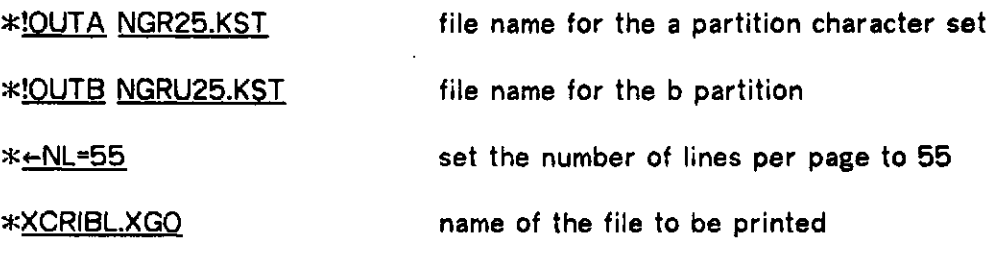

**-151 -**